# $\sqrt{32}$ Warhington Apple Pi

# July 1983 Number 7 Highlights

TIP (.) - THE INVOICE PRINTER HOUSEHOLDER TRANSFORMATIONS FORTH: PUTTING IT TOGETHER-III INTRODUCTION TO APPLESOFT 3 SYNETIX DISK WITH USCD P-SYSTEM

### In This Issue

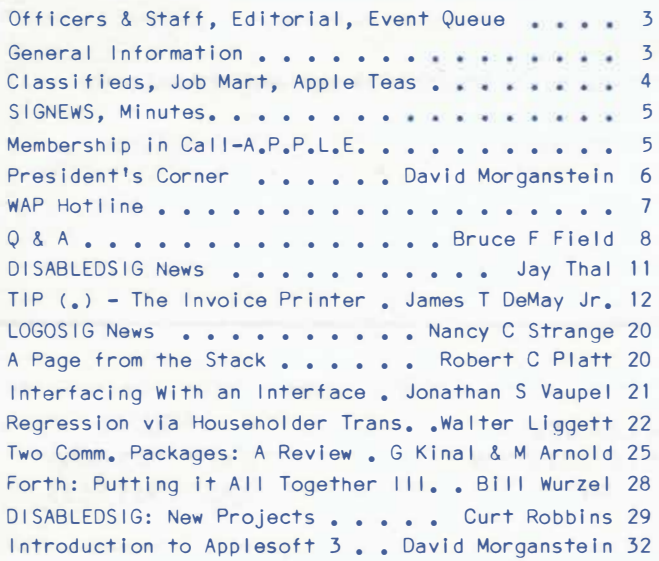

Volume 5

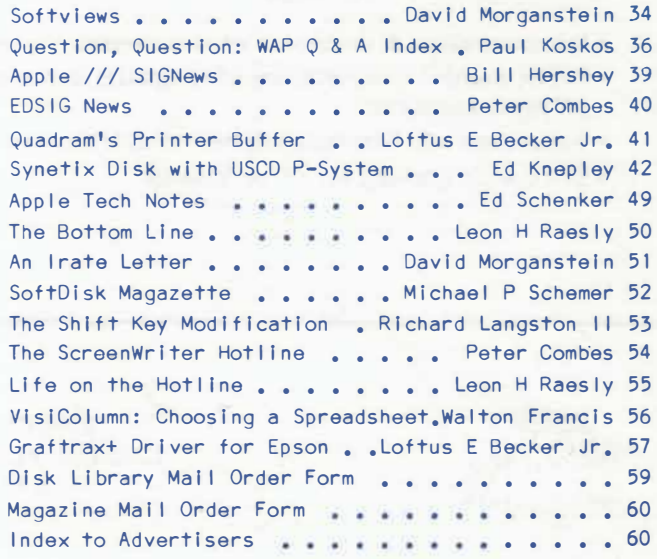

# **VISICORP EXCHANGE SEMINAR • VISITERM • • VISIPLOT •**

**• VISICALC •**

 $\cdot$  ,  $\cdot$  ,  $\cdot$ 

- **VISIDEX •**
- **FORUMS & DEMONSTRATIONS•**
- **• EXCHANGE VISI APPLICATIONS•**

#### **WHEN:SEPTEMBER 21st, 10:00 A.M. til 5:00 P.M. WHERE: COMM CENTER**

# **The Comm Center**

*will hold a free-form seminar for the purpose of exchanging Visicorp templates, applications, and ideas! Visicalc, Visiplot, Visifile, and any Visi-series we can get interest and participation generated around. We are seeking more contributing participants.* 

*WAP members interested in participating leave your name and phone number for Mike Teller at the Comm Center - 953-7110. Mike will return your call later. If you donate a Visi template or application model by September 5th, you will receive a free copy of all contributions. We are presently assembling a list of all participants and their areas of interest - so call now!* 

- Demonstration & discussion of contributed Visi-applications
- Public domain contributions of templates and applications will be available on disk and/or hard copy (at production cost).
- Volunteers and Visi-reps will be available to answer Visi-questions.
- Store-wide drawing for a free Visicalc

**OPEN**  Mon-Fri 10-8 Sat 10-5

**• VISIFILE •**

**• VISITERM •**

*r* 

**• NEW VISI PRODUCTS•**

**• EXCHANGE VISI TEMPLATES•**

**THE COMM CENTER**  LAUREL PLAZA - ROUTE 198 **LAUREL, MD** 

**PHONE BAL T:** 792-0600 **WASH: 953-9535** 

### **Paragon Technologies, Inc.**   $0$  F F E R COMPUTER FUNDAMENTALS FOR STUDENTS STARTING APRIL 22 AND IN THE SUMMER T W O - W E E K  $7.58 - 4$ COMPUTER CLINICS F O R S T U D E N T S COMPUTER TRAINING FOR ADULTS IN MCLEAN FOR BROCHURE AND INFORMATION CALL **556-9659 Meet... Waldo will turn your Apple II into the Wald command center of your home.**  HE'LL BE WATERING DING, DONG VHAT WILL WALDO WALDO, RING NO TV ON AT 6:31 ON AT 6:3C WALDO, TURN<br>ON THE T.V. BE DOING WHILE THE DINNER DING, DONG COME AND GET IT! **BELL The Voice-Activated Home Control System**

#### Waldo has as standard features:

- voice recognition (Note: Waldo's speaking voice is optional)
- real-time clock/calendar with battery backup for continuous operation
- BSR X-10 home control interface with master and remote control modules
- stereo music and vast and varied sound effect capabilities
- a disc with a full library of application programs incuding the HOUSEMASTER voice/time control program depicted above
- a complete operating manual

**For the Apple 11™** 

#### 1 Please send me: Method of Payment:

: '.:: Additional information : : COD (add \$5.00) City State Zip

Arlington, VA 22216 (703) 527-0455 VA residents add 4% sales tax I Signature (1999) and the contract of the contract of the contract of the contract of the contract of the contract of the contract of the contract of the contract of the contract of the contract of the contract of the con

**Waldo is:** 

- a multi-function circuit board with a complete software package
- easily plugged into any Apple II computer
- a voice link between you and your computer
- a control link between your computer and your home
- the heart of a system that will be expanded with a variety of plug-in components and new software

Apple II is a registered trademark of Apple Computer, Inc.

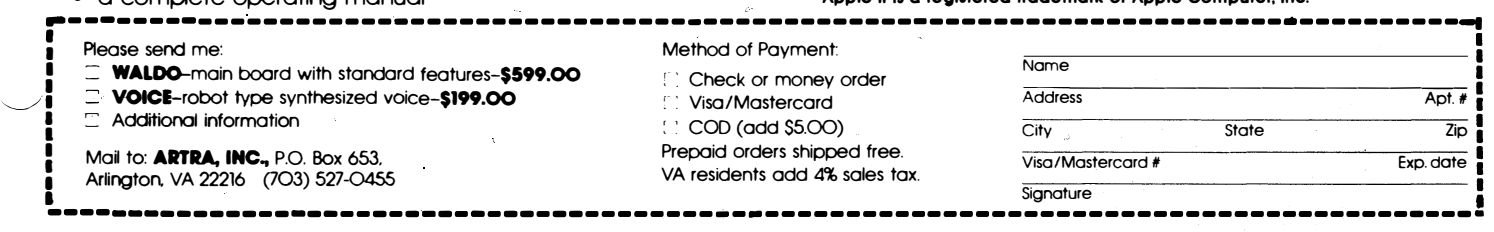

# **COMPUTERS,<br>PRINTERS, SOFTWARE & ACCESSORIES** NTHLY SPE

S1.999

\$1,485

**S699** 

### **HARDWARE**

• COMPUTER SYSTEMS

Franklin Ace 1200

Franklin Ace 1000

Upgrade Kit for 1000

#### • DISK DRIVES

**S249** 

**S369** 

**\$99** 

\$79

MicroSci A-2 Rana Elite I Rana Controller

#### • MODEMS

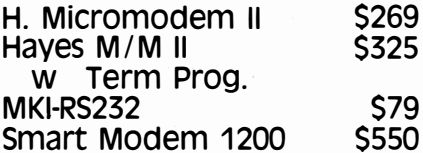

#### · ACCESSORIES

**Kraft Joystick \$49 Kraft Paddles** \$39 16K RAM Card (M/Soft) **\$75** 128K RAM Board **\$499** Micro Spooler 32K **S225** Micro Spooler 64K **S259** Micro-Buffer II - 32K S239 Micro-Buffer II - 64K \$269 Comp. Paper (91/2 x 11) **\$19** 

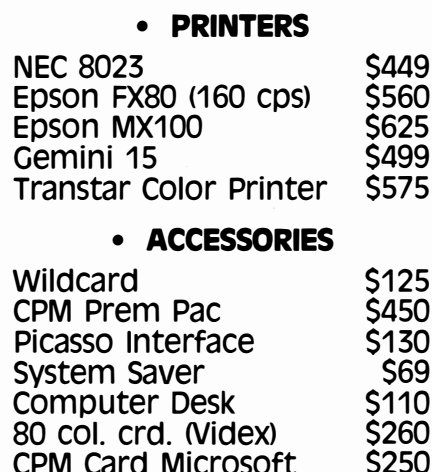

#### **DISKETTES**

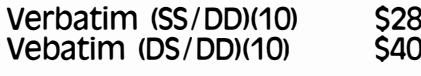

#### **PRINTERS**

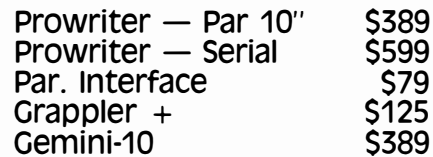

#### · PRINTERS (Ltr. Oual.)

Transtar 140 - 40 cps \$1,250<br>Printmaster - 55 cps \$1,750 Transtar  $130 - 16$  cps  $$685$ 

#### • MONITORS

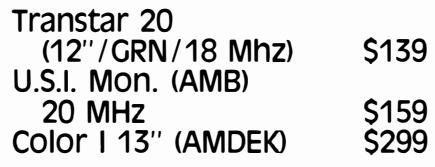

• GAMES

### **SOFTWARE**

V.C. Expand

**Multifunction Card** 

#### • BUSINESS

Word Handler General Mgr. List Handler Sen. Speller **Viscalc** 

Multiplan (Apple)

#### • BUSINESS

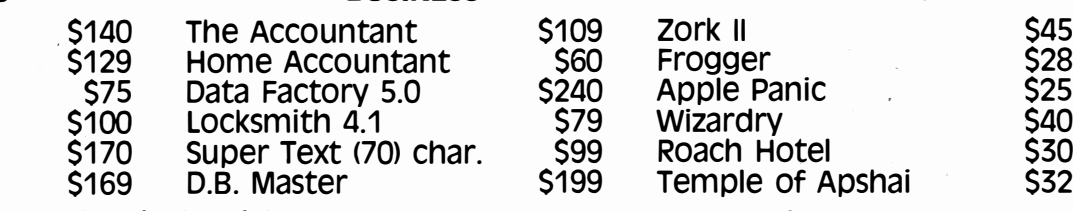

\$95

**S159** 

Call, or stop in to pick up a copy of our free **APPLE** catalog. Store Hours: 10 AM to 6 PM Monday thru Saturday

DON'T OVERPAY - CALL THE DISCOUNTERS AT: 320-A MAPLE AVENUE EAST -**VIENNA, VA 22180** 2361

866

### OFF I CERS & STAFF ED ITORIAL

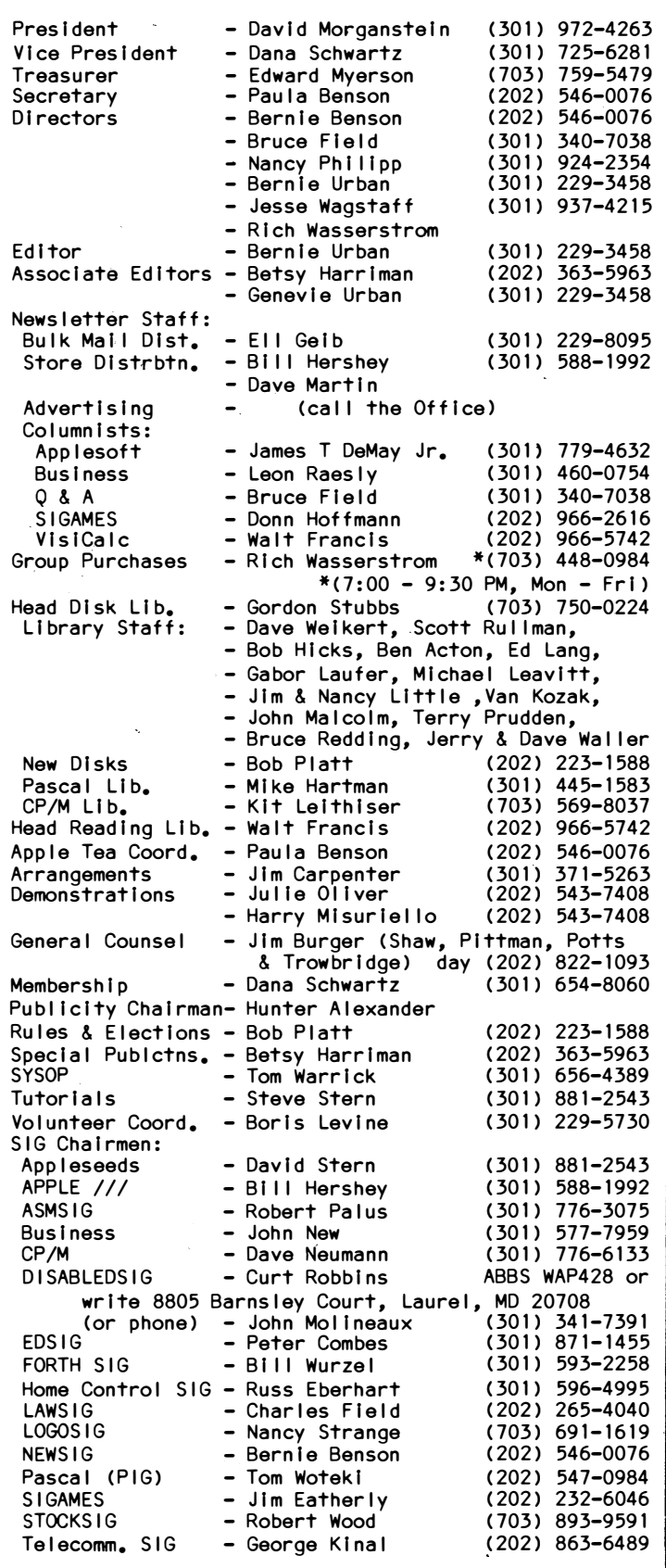

Washington Apple Pi, Ltd. 8227 Woodmont Avenue, Suite 201 Bethesda, MD 20814 (301) 654-8060 ABBS (301) 657-4507

c Copyright Washington Apple Pl, Ltd., 1983

call It analagous to entropy. Once an organism, physical system or organization achieves significant i.e. a size which attracts attention to it, Inevitably competing forces are unleashed which attempt to cut It down. Witness AT&T·and IBM. **Now** I don't want you to dwell too long on that analogy in regard to WAP, but I am outraged by the implications of the article which appeared In the May 1983 Issue of Software Merchandising (see "An Irate Letter" by David Morgansteln **elsewhere** In this Issue). Jim McCullagh, Editor, and BIii Slapln, Publisher, of Software Merchandising should be lnlvlted to attend one of our forthcoming monthly meetings (the sooner the better and at their **own expense)** to explain to our membership their reasons for deprecating the **WAP.**

From the very beginning we have made It our stated policy not to permit copying of copyrighted software during any WAP activity and have acted swiftly whenever anything smacking of that came to our (the Board's) attention. If this activity has occurred without our knowledge, and they have evidence of Its occurrence, then they should present that evidence to the Board so that It can be dealt **with** promptly. If they do not, and merely Implied that this may be happening, then I suggest that they.Issue a retraction In the very next Issue of their publication. **What** do you think? �

### EVENT QUEUE

Washington Apple Pi meets on the 4th Saturday (usually) of each month at the Uniformed Services University of the Health Sciences (USUHS), Bui ldlng B, 4301 Jones Bridge Road**,** Bethesda, MD, on-the campus of the<br>National Naval-Medical-Center. Library-transactions, newsletter pickup, memberships, etc. are from 8:45 -<br>10:00 AM. From 9:00 to 10:00 AM there will be an 10:00 AM. From 9:00 to 10:00 AM there **will** be an Informal "Help" session In the auditorium. The main meeting starts promptly at 10:00, at which time all sales and services close so that volunteers can attend the meeting.

Following are the dates and topics for the next few months:

July 23 - LISA Demonstration

August 27 - Home Control and Robotics

Sept. 24 -

GENERAL INFORMATION

Apple user groups may reprint without prior permission any portion of the contents herein, provided proper author, title and publication credits are given.

Membership dues for Washington Apple Pl are \$25.00 for the first year and 18.00 per year thereafter, beginning ln the month Joined. If you would like to Join, please call the club office or write to the office address. A membership application wlll be malled to you. Subscriptions to the Washington Apple Pl Journal are not available. The Journal Is distributed as a benefit of membership.

Current Office hours are:

Mon, **Wed,** Thu, Fri - 10 AM to 2:30 **PM**  Tue - 12:30 to 2:30 **PM** & 7 to 9:30 **PM**  $-$  12 to 4 PM (meeting Sat only)  $\otimes$ 

 $\smile$ 

### $CLASS IF IEDS$

FOR SALE: Complete II+ system, including disk drive, 16K RAM card, upper/lower case, adapter, shift key modification, Applesoft Reference Manual, DOS 3.3 Manual – \$1050, Excellent 9" Sanyo monitor, add \$70. Silentype printer, add \$175. All Items In excellent condition. Bruce Field, home (301) 340-7038.

FOR SALE: Apple II+ computer system which includes the Apple II+ with 64K (language card), 2 disk drives, hi-res green screen monitor, numeric keypad, Grappler+ card, Micro-stand and many programs. Programs Include most Vlsl-corporatlon programs and Locksmith programs, as well as Apple DOS Toolkit, DAKIN 5, the Routine Machine, Apple Writer, Apple Writer II, ScreenWrlter, Magic **Window,** Bag of Tricks, Home Accountant, Apple Pascal, Apple Fortran, Zoom Graphics, and more. Complete library Is Included. Total estimated value Is over \$4000. Priced at only \$1800. Call John at 492- 9566 weekdays between 7 AM and 3:45 PM, or at 869-5660 weekends and evenings, or leave a message for WP1818 on ABBS.

FOR SALE: Hayes Micromodem II - \$190. Call Bill, 588-1992, evenings until 11:30.

FOR SALE: Epson MX-70 printer, in very good condition. Prints 80 cpl, u/1 case, plus graphics. Also Includes parallel Interface board and cable. \$200. Gall Bernie Benson, (H) 546-0076 **(W)** 252-1072.

FOR SALE: 25-lnch color monitor \$175, many widgets, Setchell Carlson Industrial model, four Inch speakers, Input/output jacks, cable, etc. This Is a large unit! Cal I Bl II at 560-3928 after 6:00 PM and **weekends.** 

FOR SALE: Mountain Hardware Model MHP-X006 11Supertalker". speaker and over \$200. days, after Like new, Includes board, microphone, software. Original cost \$279. Best offer Call George at 774-7548 after 7 PM week-9 AM weekends.

#### COMMERCIAL CLASSIFIED

FOR SALE: Inventory Overstock of DB Master. Version Three for Apple II. Unopened and Unused. \$120 per program. Call (202) 822-4200.

### APPLE TEAS

**WAP** Is conducting small discussion groups around the D.C. area. Below you will find a list of volunteers who wtll be holding sessions In the next few weeks. These will be Informal and last about 2 hours. If you would like to attend, call the host and register with him/her. Each host will limit the size according to his/her wishes and will let you know if there is room

### JOB mART

#### HELP WANTED

Typist Wanted for WP. Evening or daytime, \$3.50 - \$5.QO per hour, on cal I basl.s, wl 11 train, Cal I **Cara**  Cira, 468-6118, evenings.

Part-time Expert Programmer<sup>\*</sup> needed for Apple II+. Experienced In writing text editors and/or spreadsheets, knowledge of Assembler. Contact Dr. Daniel Power, College of Business, University of Maryland, College Park, MD 20742. (H) 779-4768, **(W)** 454-6725.

Dr. Wo Needs More Help! Programmer/Analyst Wanted. New software development company has an immediate opening for a senior programmer to work with creative professionals. Minimum five years experience and Pascal preferred. Products under development include office and professional software, educational programs and games. Long hours, hard exciting work, fun people, casual environment. Write: Dr. Wo, Information Systems, Inc., 3865 WIison Blvd. Suite 202, Arlington, VA 22203.

Part-time Help Sought. The WAP Is seeking a person to work at the office on a 20 hour per **week** basis during July and August. If the proposed budget is adopted, this position will continue for the next fiscal year. The duties will Include: answering the phone, maintaining the malling list, assisting **with** the malling of the Journal and helping with other office duties. The applicant must be willing to work one evening per **week** and on the Saturday afternoon of the monthly meeting, and should have a working knowledge of the Apple.

The Center for Science In the Public Interest Is looking for someone who can translate several of their computerized games and quizzes on nutrition from S-<br>Basic into Apple formats. If any members can help,<br>Acobean CSPI. 1755 S Baslc Into Apple formats. If any members can help, they may contact Michael Jacobson, CSPI, 1755 S Street, N.W., Washington, DC 20009.

Minerva Corp. Is seeking programmers In dBase 11, communications and assembly for 8088 and 280. Excellent growth potential In start-up firm doing business custom software, communications and local **area network**ing. Call Sam Hargadine, 387-2029, to set up an interview.<br> **d** 

left In that particular tea. Hopefully, there will be ample numbers of sessions to meet the Interest.

Session leaders may be needed If the host does not feel knowledgeable about the Apple. If you would like to volunteer your help or be a session leader, contact Paula Benson or the Club Office.

APPLE TEA SCHEDULE:

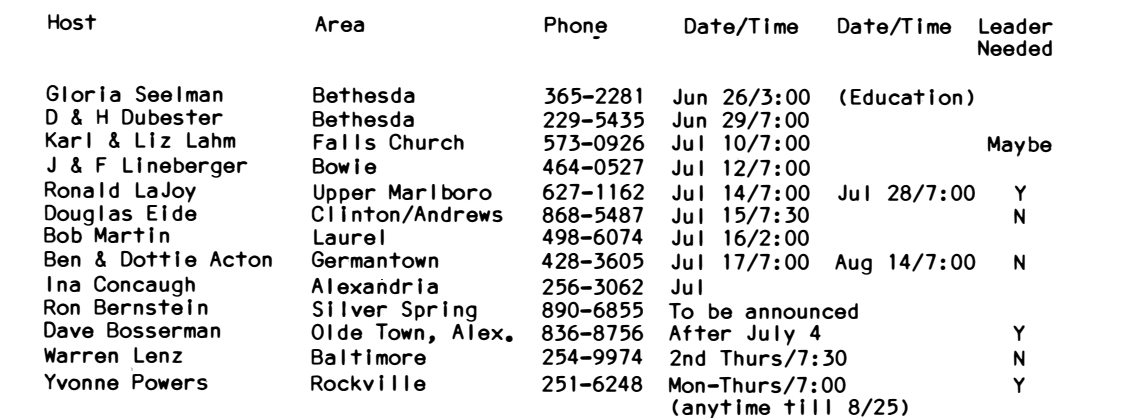

- Q

 $\setminus$ 

### $S$  I G  $\cap$  EWS

APPLE /// SIG meets on the second Thursday of the month at 7:30 PM. The meeting place alternates between the Walter Reed Medical Center and Universal Computers.

ASMSIG meets Immediately after the regular Washington Apple Pl meeting.

Business SIG meets Just after the regular Washington Apple Pi meeting - see "The Bottom Line" elsewhere in this Issue.

 $EDSIG - the education special interest group - see$ the EDSIG Page elsewhere In this Issue.

Home Control SIG will meet after the regular WAP. meeting each month.

LAWSIG provides attorneys and those not versed In the **law** an opportunity to discuss various aspects of computer applications to the **law.** The LAWSIG usually meets In **downtown** Washington, D.C. at noon once· a **week.** For Information cal I Charles G. Field, Chairman, 265-4040, or Jim Burger, 822-1093.

LOGOSIG - see the LOGOSIG column elsewhere In this Issue.

NEWSIG will meet just after the regular Washington Apple Pi meeting. We will answer questions and try to help new owners get their systems up and running. We **wl** II also explain how our club operates. The following members have agreed to answer questions over the phone when someone gets stuck and needs help between meetings:

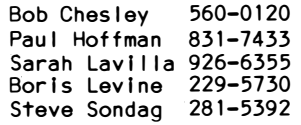

PIG, the Pascal Interest Group, meets on the third Thursday of each month at 7:30 PM at the Club Office.

SIGAMES Is the special Interest group of computer hobbyists interested in using entertainment. They meet Immediately following the monthly meeting of Washington Apple Pi.

STOCKSIG meetings are on the second Thursday at 8:00 PM and are currently held at the home of the chairman, Robert Wood, (703) 893- 9591.

Telecomm SIG usually meets after the regular meeting. WAP �

\*\*\* ROBOTICS INTEREST GROUP BEING FORMED \*\*\*

The "Robotics Interest Group" is having its first meeting in August. Members **wll** I learn about robot programming, mechanics and electronics. Demos of homebrew and production devices are planned. Call for<br>free newsletter and sign up sheet. Volunteers and free newsletter and sign up sheet. Volunteers and<br>networkers needed. Kent Myers (703) 573-6437, Hal networkers needed. Kent Myers (703) 573-6437, Kohn (703) 578-4320. È

MEMBERSHIP IN CALL-A.P.P.L.E.

Membership In Cal 1-A.P.P.L.E., a users group in Kent, Washington, Is available at a discount to WAP members. The one-time application tee Is \$5 Instead of \$25, and the annual dues of \$20 remain the same. Call the WAP office tor further details and an application blank.

### $MIMTES$

#### MAY GENERAL MEETING

WAP, Ltd. met at USUHS on May 28 at 10:00. Tom Warrick gave Instructions tor voting In WAP elections. Volunteers were solicited for labeling ballot enve-1 opes and also for counting ballots. The candidates were Introduced. Details were given on the June Garage Sale. A person wl II be available each month to sign for the hearing impaired. Hosts and technical<br>experts were solicited for the Annie Teas. WAP experts were solicited for the Apple Teas. representatives were requested tor the June 23 ACM conference and tor the Fort Meade computer show. Volunteers. were solicited tor publicity, coordinating demonstrations, and Hotline. Appreciation was expressed to Betsy Harriman tor the New Member Manual. The Telecommunications SIG gave the presentation.

#### SUMMARY OF JUNE BOARD MEETING

The Executive Board of WAP, Ltd. met at the office on June 15. The Items discussed Include elections, read-Ing library developments, group purchase activity and<br>goals. Call-A.P.P.L.E. products and memberships. a goals, Call-A.P.P.L.E. products and memberships, report from the LOGOSIG on projected activities, policy on new disks, search tor meeting location, budget projections, advertisement for part-time office help, regular tutorials, Q & A publication, percs, Apple Tea coordinator, journal distribution rate, report on video projector search, and publicity chairman. \$

#### COMPUTER DONATIONS SOUGHT

As you upgrade your computer system, consider the tax benefits of donating your old equipment to a charitable organization. Educational Alternatives, Inc., a non-profit corporation, charged **with** bringing Innovative eductional programs to the schools of Maryland, ls seeking donations of microcomputers, and related hardware and software tor use with computer literacy training and with low Income students In rural Southern Maryland. All donations are tax deductible. Replies should be made to Dr. Raymond H. Hartjen, Educational Alternatives, Inc., P. o. Box 265, Port Tobacco, MD 20677. (301) 934-2992 or 870-3399. B

#### **MINUTE MANUAL** for **APPLE WRITER** II

Second Edition - Apple II Plus Version Step by step instructions help get you started fast for basic and advanced procedures, PLUS chapters on word processing, accessories and complete EPSON commands Teachers - use the Ninute Nanual for classroom instruction on word processing wit� Apple Writer II, Apple Writer IIe version coming this summer.  $$7.95 + $1$  shipping. Also available at  $Co$ Center, B.Dalton and other fine stores.

Epson glossary on disk Nith desk reference chart \$5

\*\*\*\*•July and August ONLY\*\*\*\*\* Minute Manual and Glossary disk \$9,95

MinuteWare PO Box 2392 Columbia MD 21045 (301)995-1166

�

MEETING TOPICS. The last two meeting presentations (April was LOGO and **May was** telecommunications) **were** sensational. I'd like to thank the two SIGs involved tor all ot'the effort It took to organize the carefully presented sessions. We all saw the Interest which caused them to form a SIG around the two topics. It seems fair to challenge the other SIGs to share with us your Interests, as well!

What topics would the rest of you like to **have** presented? Please suggest subjects of Interest and the Board will seek out appropriate speakers.

ARTICLES. Periodically we remind all 3000 plus members that our Journal survives on your contributions. Whether you are a newcomer or an old hand, you can prepare an article of interest to many. Describe a product you purchased; tell what you liked and didn't like �bout It. Tell us about an unusual application of your Apple. Help prevent others from making the same mistakes you did In learning about something. Sharing **what** each of us has found out about our equipment Is what started the WAP and what helps bind us together. Keep those articles coming, please!

LIBRARY DISK MAIL-OUT. Now that Sarah Lavilla will be our new Secretary, the Lavi Ila family (Including Bob and Michael) will be passing the baton of malling out our library orders to Scott Rullman. We want to thank the Lavillas for the many years of help they have given the WAP. They have been serving In this capacity tor over two years ••• thank you. A welcome and expression of thanks to Scott tor volunteering to take over In this function.

VOLUNTEERS NEEDED. we· are looking tor help In three areas:

o Program Co-ordinator. To help arrange new speakers tor the monthly meeting. Also, to work with the arrangements committee to Insure that the speakers have necessary equipment. Effort per month: one to \ three hours.

o LI brary staff to work **w** I th our **"new** d I sk" 11 brarian, Bob Platt. Bob needs some technical experts to sort through programs and test them. He Is trying to convert DOS 3.2 utility programs to DOS 3.3 and phase out our 3.2 disks. Effort per month: at least tour hours.

o Distribution of newsletters to local stores. To attend monthly meeting where volunteers would be sought to deliver the Journal. Effort per month: one to two hours.

IAC. At the Apple //e users conference held In March, 28 club representatives met to discuss common club<br>problems. The result of the meeting was a six page  $\blacksquare$  The result of the meeting was a six page report with many recommendations to the IAC directors. Several of the more Important suggestions Included the establishment of a publication aimed at communicating between clubs. A volunteer from the Big Red Apple Club stepped forward to edit such a newsletter.

Another strong suggestion was-that the annual meeting include an opportunity for club representatives to spend time together. It was suggested that seminars be held regarding the solution of clubs problems and discussion sessions on how to work together through our International organization. One attendee from Call-A.P.P.L.E. prepared and circulated an excellent detailed outline of several valuable discussion sessions. All the attendees felt that there was currently little Incentive to attend an annual meeting that had virtually nothing to offer club representatives.

A summary report was prepared and distributed to tour of the club representatives tor verification of Its accuracy. The report was sent In early May to the President of the IAC. Gordon Stubbs attended the annual meeting (held at 8:00 AM) to ehter ffie report Into the minutes; the meeting lasted less than an hour. I encourage all IAC member clubs to contact the IAC office to obtain a copy of this report. The 28 attendees of the //e conference **were** unanimous In their conclusions and recommendations. It member clubs have any difficulty obtaining the report, please feel tree to contact the WAP. (We would appreciate you sending a stamped self-addressed envelope).

Those who attended the annual meeting **were,** no doubt, disappointed to find that no arrangements had been made tor any discussion groups or seminars to help clubs deal with their concerns.

CALL-A.P.P.L.E. SOFTWARE. We are still In the process• of negotiating the group purchase of CA software. The most likely arrangement will be to buy a number of copies of various Items and have them available at the office. WAP members who belong to CA will be able to buy the Items at the office (where they can see a demo). We will supply CA with a monthly report of<br>which items were bought by which CA members it which items were bought by which CA members. appears that we will be able to begin this arrangement In July. Call or visit the office to verity this.

REGULAR TUTORIALS. It the membership approves of the purchase of a halt dozen Apples tor use In a learning center, we will be looking tor several Instructors, each of whom can teach a once-a-month introduction to the Apple. It we can find tour such volunteers, we will hold a weekly intro. which members will be able to attend. We might plan on several different topics. As usual, two tees will be charged, one tor those attending without an Apple and a discounted tee tor those who bring one. The·addltlonal space (next to the office) which the board has decided to rent would allow for a class of 15 to 20. I think we must give serious consideration to compensating qualified Instructors of such a regularly scheduled program. Candidates would be critiqued by the classes to Insure their ability to communicate.

PART-TIME HELP SOUGHT. The WAP is seeking a person to work at the office on a 20-hour per week basis during July and August. If the proposed budget is adopted, this position will continue for the next fiscal year. The duties will Include: answering the phone, maintaining the mailing list, assisting with the mailing of the Journal and helping with other office duties. The applicant must be willing to work one evening per **week** and on the Saturday afternoon of the monthly meeting, and should have a working knowledge of the Apple. 2012年2月11日 - 2012年2月12日 - 2012年2月12日 - 2012年2月20日 - 2012年2月20日 - 2012年2月20日 - 2012年2月20日 - 201

 $\smile$ 

### $WAP$  140TL INE

Have a problem? The following club members have agreed to help. PLEASE, respect all telephone restrictions, where listed, and no calls after 10:00 PM except where Indicated. Users of the Hotline are reminded that calls regarding commercial software packages should be limited to those you have purchased. Please do not cal I about copied software for which you have no documentation.

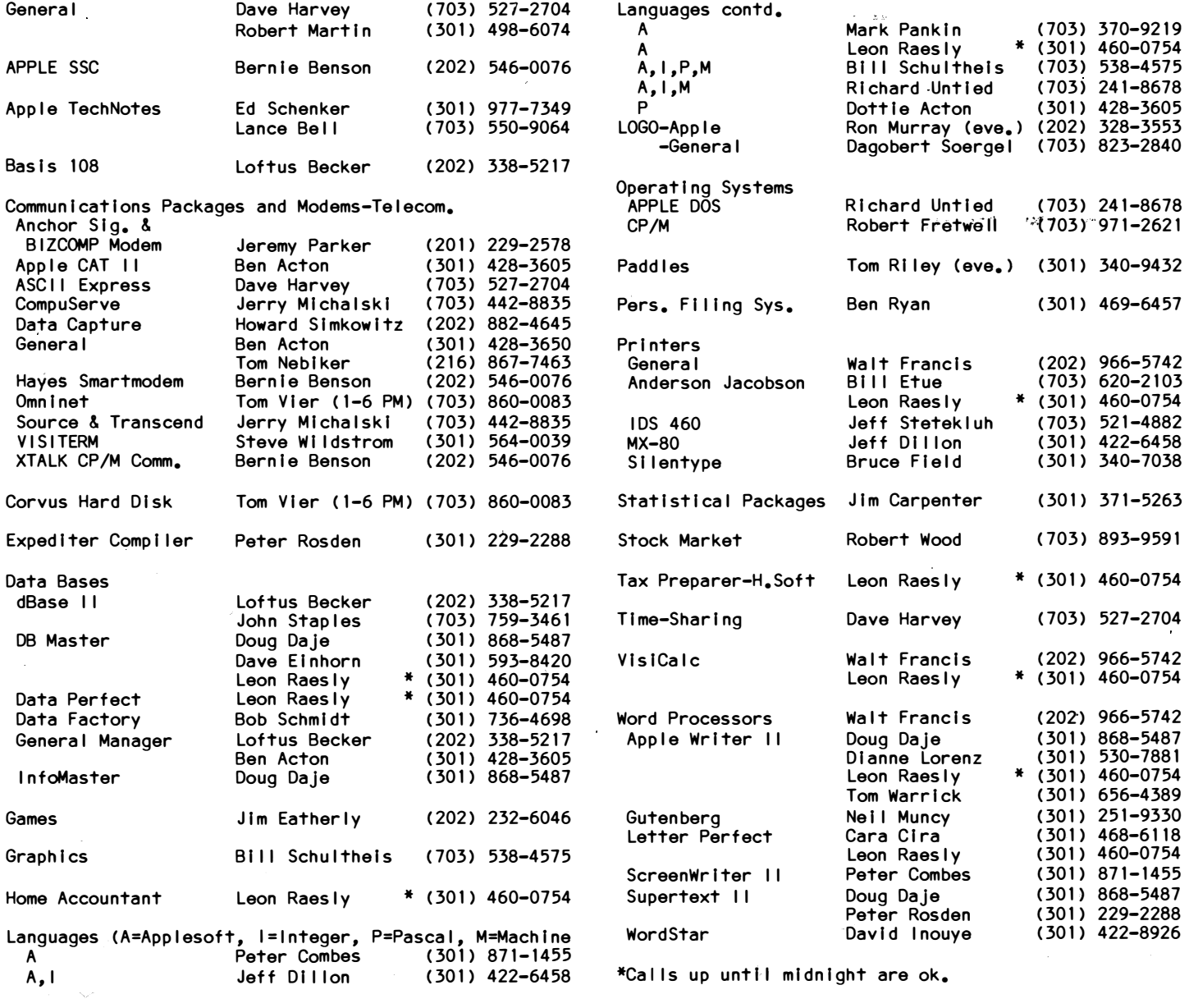

**Consulting Business Prograrns Systerns Applications** 

**Personal Tutoring - Classes Taught For You - Office-Centered Training** 

**Leon H. Raesly, L.C.S.W. 460-0754**

### I **DO YOU TRADE STOCK OPTIONS?**

If you use your computer to trade stock options, you know how difficult it can be to pinpoint the most profitable trades. Even with the best software you can spend hours of time and many hundreds of dollars in data base charges. Let the *Option Value Reporter* save you time and expense. You get:

- State-of-the-art fair value analysis for puts and calls on over 300 stocks weekly
- Best positions selected for a minimum 30% probable annual return
- Incisive commentary, examples, etc.

Make it easy to find the best trading opportunities! Send us your name and address with \$15 for your 5 week trial subscription. Six (6) months (25 issues) is \$100, 1 year (50 issues) is \$180. Maryland residents add 5% sales tax.

#### **OPTION ANALYTICS, INC.**

Scientific Stock Option Analysis • Department A P.O. Box 529 • Bowie, MD 20715

**oocoaaaaoaaooaaocoaaoooaoaoooaocoooooa�** 

 $\smile$ 

§

## Q & A by Bruce F. Field.

- Q. I want to do some work In Esperanto, which requires superscripts (umlaut, accents, etc.) above the characters. I think the Apple Dot Matrix printer will do this, but will I be able to see it on the screen? A British Esperantlst otters the necessary ROM to do this for the EPSON MXSO. Would this do me any good? Also, I could use a German alphabet right now for occasional words and wonder if it's worth the trouble.
- A. The May 1983 issues of Washington Apple Pi and Apple Assembly Line contain ads for a Font Downloader & Character Editor for the Apple Dot Matrix Printer or C.ltoh 8510AP printer. This program (\$39.95 from RAK-WARE, 41 Ralph Road, West Orange, NJ 07052) allows you to generate a character font containing any special characters or symbols you need. This new font can be quickly downloaded to the printer before using your word processor. Then during printing the word processor should output ESC 'to turn on the custom font and ESC \$ to return to the standard font. Unfortunately you won't be able to display these characters on the screen using this method.

There are several foreign language characters normally available with the Apple Dot Matrix Printer; however the documentation is not clear on how to access these additional characters. The values for the sets are:

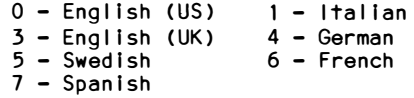

To turn on the alternate character set from Applesoft, assuming you are already in English (US), all you have to do is PRINT CHR\$(27"Z" CHR\$(0);CHR\$(0); CHR\$(27)"D" CHR\$(N);CHR\$(0) where N is the number of the set above. To return to English  $(US):$  PRINT CHR\$(27)"Z"CHR\$(N);CHR\$(0); CHR\$(27)"D"CHR\$(0);CHR\$(0) where N is the number of the set you were previously in and are now turning off. To output these control characters from a word processor may be a little difficult; you will have to consult your word processor manual to find out how to lmbed control characters.

- Q. We have an Apple II Plus that has a hardware problem. When we first turn on the Apple on cold mornings we get vertical bars on the screen instead of any text. Programs seem to work properly except we can't see the text. Also the graphics screen seems to work okay, and when the Apple warms up the vertical bars disappear and the text will appear. We have a service contract with a local computer store but when the repairman came out the weather was warmer and the problem disappeared. He ran a diagnostic program and everything checked out okay. Can you help?
- A. Since the graphics screen seems to be okay the. problem is almost certainly $\bullet$  with  $\check{\ }$ the character generator ROM. This Is a 24-pln chip located on the motherboard, underneath the keyboard. Speclflcally, It Is at location A5. For early Apple lls It Is a 2513 ROM, and tor later models (rev. 7 and later) It Is a 23168 ROM.

The diagnostic disk can only check components and peripherals connected to the Apple that are accessible to the CPU chip. For example, the Apple can send a command to the printer to print a certain character, but it has no way of looking at the character on the paper to see it the ribbon is worn out or not. Similarly, it can put a character In memory so that It should be displayed on the screen, but it has no way of knowing it it is actually displayed properly. The TV or monitor could be turned off and the Apple wouldn't **know** It. When using a diagnostic test for printing to the screen, it is up to the user to tell the computer whether or not everything is okay.

- Q. The other day I ran across what seems to be a bug in Applesott or maybe DOS. it the Applesoft text output mode is INVERSE or FLASHING, then tile operations behave in a most peculiar way. Mainly they don't **work.** It FLASH is invoked in a program and then a text file is OPENed and READ before NORMAL is called, DOS will open a tile with an SEO prefixed to the intended name. DOS then of course tries to read from a newly opened tile that is empty and goes into error. Also a one sector text tile is created with what appears to be the intended name having a space as the first character. The file cannot be deleted from DOS unless it's apparent name is concatenated to an \$EO.
- A. (Thanks to Val Golding tor the answer to this one.) The problem results from a number of circumstances, none of which directly relate to Applesoft. output flashing characters, Integer Basic and the monitor store the value 127 in location 50 (POKE 50,127). it is cleared with POKE 50,255.

Owing to a bug in the monitor, only ASCII characters.with a value less than 160 can be displayed in FLASHING. The space, figures and special characters are displayed in Inverse only.

The FLASH routine In Applesoft overcomes this problem by placing a value of 64 In location 243 when FLASH is called. This location Is cal led ORMASK and Its function Is to add 64 to the ASCII value of those characters which do not flash properly.

Neither the monitor nor DOS **know** anything about location 243, which Is reset only by the Applesoft NORMAL command. When DOS receives a request for a tile access, It stores 255 in location 50, which theoretically restores the characters to normal. However, since ORMASK is not restored to O, those characters with a value of 160 and greater still have 64 added to them, thus a space \$AO becomes SEO, etc.

- Q. After carefully typing In a long program from a magazine and saving it to disk, I find that cannot seem to load it back Into memory. The disk spins for a while then beeps and prints 1/0 ERROR. I remember reading somewhere that it Is possible to do some POKEs so the disk will read even with an error. Do you know what these POKEs are?
- A. When DOS writes information from memory to the disk, It does so a sector at a time, **where** a sector is a group of 256 bytes of data. In addition it

contd.

# **We have them all.**

**HLA Computers is about the only place in the Washing•,,, ton area where you can pick and choose from a wide variety of personal computers. We have them all: the versatile and powerful Apple® for the office, home** 

or classroom . . . the affordable **and easily expandable IBM**  for the professional . . . the **Osborne™ you can take with you, wherever • • • the functionally designed Corvus Concept with its dual-orientation display and a full page word** 

processor . . . Digital's high per-

...

**formance Rainbow and flexible Professional 350 ••• the incredible, powerful Sage for the computer programmer • • • the multi-user Altos ••• Xerox ••• and the CorvuslocalAreaNet(LAN) 64 workstation system.** 

5700-J Sunnyside Avenue<br>Beltsville, Maryland 20705<br>(301) 345-1123

Beltsville, Maryland 20705

**(301) 345-1123**

# **Andthen some.**

**Off-the-shelf hardware and software for all of these computers and our professional expertise to custom design software especially for your needs. Stop in and take your pick.** 

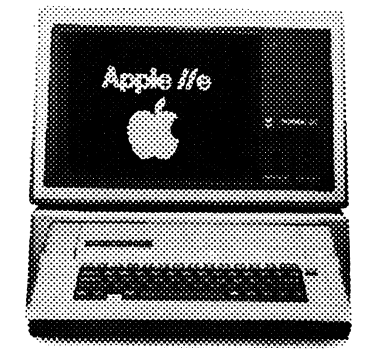

Apple & IBM National Account Dealer GSA Schedule 345-8170

WASHINGTON APPLE PI

also writes a checksum byte that ls a combination of the 256 data bytes just written. When the data ls read back a new checksum ls computed and compared to the original checksum written on the disk. If the two do not agree It means that there is an error in the data. When this occurs DOS will try to re-read the sector up to 48 times before giving up and stopping with an 1/0 ERROR. We wll I modify DOS to re-read up to 48 times and If there Is stll I an error **we wl** I I Ignore It and return with whatever data we have read. The following two POKES will do this:

POKE 48590,48 : POKE 48591,29.

You only **want** to do this for disks that have 1/0 errors and you should carefully check the data for errors once it is read in. After you have done this, save the data or program on a new diskette and re-boot a new copy of DOS to remove the POKEs.

- Q. A recent attempt to read a random access file, which I knew had 47 records In It, stopped at record 29 with an END OF DATA error. Out came the back up disk with the same result. By trying to read Individual records It was determined that records 29, 30, and 31 were the only bad ones, and with a record length of 80, It seemed likely only one sector was Involved. Using plsk Zap I read the sector that should have contained the missing records, and I was stunned to find the recently revised menu from another program. The gentleman I consult at my local computer store said that for some reason the VTOC had mistakenly marked the sector as being free, and suggested that I run RECONSTRUCT VTOC. The RECONSTRUCT VTOC program came up **with** an Incredible 46 errors corrected. How can this be when I apparently had only the one problem, and what kind of error was It talking about? Would it be a good Idea to routinely run RECONSTRUCT VTOC on Important disks with frequently revised data? What could I have done that caused this problem?
- A. To answer your questions In reverse order. If you open the disk drive door or press RESET while the computer ls writing to the disk this could give you problems. It is also possible that while debugging a program It somehow wrote Into memory Incorrectly somewhat scrambling DOS, then when you saved the program It was saved to the wrong area of the disk. It is a good idea to use "disposable" diskettes when you are writing and debugging programs and keep your good records on separate disks. it ls also possible that you did nothing to cause this problem; an electrical spike on the power line or a momentary problem **with** the disk controller card-edge connector could also be at fault.

am not faml liar **with** RECONSTRUCT VTOC although I can make a guess at **what** It does. It probably goes through the diskette directory making sure that the pointers to the data sectors are in order, and the sectors being used are marked as used in the VTOC. Although this **will** catch some errors, it would still be possible to have incorrect or scrambled data and pass RECONSTRUCT VTOC without any errors. The best solution ls to keep backups of your current data as well as a copy of your data before the current update.

As far as having 46 errors, the data in sectors marked as free remains Intact until new Information is saved into that sector. You can read it as many times as you want without any problem until you save new information to the diskette, then some of the sectors may be overwritten.

ran across an Interesting phenomena the other day l'd like to pass along. As Applesoft programmers well know the INPUT command stumbles over commas and colons, returning an exasperating EXTRA IGNORED message when trying to input strings containing these charac-<br>ters. As a result a spate of "input anything" routers. As a result a spate of "input anything" routines have sprung up In the literature. (See for example Call A.P.P.L.E. in Depth No. 1, All About Applesoft, p.97, Cal I A.P.P.L.E. March-Apr! I 1981, p.54, Call A.P.P.L.E. January 1983, p.43, and Nibble Vol. 2, No. 2, p.57 which was also reprinted In the  $WAP$  Journal, June 1981, p.8.) All of these require LOADlng or POKElng a machine language routine Into memory which is a minor pain. Some also perform string manipulation which quickly load up memory with extraneous strings, causing premature garbage collec-<br>tion. There is a much simpler way for a lot of There is a much simpler way for a lot of appl I cations.

 $\smile$ 

To input a string containing commas or colons using the Applesoft INPUT command, preface the string with the quotation mark ( **<sup>11</sup> ).** For example If you **want** to Input the fol lowing string:

John Doe, Anytown

using the INPUT A\$ command, type:

"John Doe, Anytown<return>

The entire string INCLUDING the comma but EXCLUDING the " is placed in A\$.

This also works for DOS text flies! When originally printing the string to the disk include a " as the first character of the string. Unfortunately you can't print the " directly but instead have to use the CHR\$ function. Like.this:

PRINT CHR\$(34);A\$

When you read the string back, all the colons come back perfectly. How come this ls all very carefully explained In the Reference Manual (which people rarely read, me lncluded). Quoting from page 66. commas and works? It Applesoft

**<sup>11</sup>•••** a response assigned to a string variable must be a single string or literal, not a string expression. Spaces preceding the first character are Ignored. If the response is a string, then a quotation mark anywhere within the string will cause a ?REENTER

message. However, within a string, all characters except the quotation mark, ctrl X and ctrl M **are** accepted as characters for the string. This Includes the colon and the comma. Spaces following the final quotation mark are Ignored."

Well, **well,** If colons and commas ARE explicitly accepted how come John Doe, Anytown gives an EXTRA IGNORED message? The answer Iles In the definition of a string and a literal. Back to the manual, pp. 145,149 for the fol lowing definitions.

string **: <sup>=</sup>**"[§charactertl" or **: <sup>=</sup>11**[§charactertl <return>

**Iiteral : <sup>=</sup>**I §charactertl

Ah, Ha! Strings are groups of characters enclosed In quotes, or prefaced by a quote and terminated by a carriage return. A literal on the other hand is just a group of characters **with** no quotes. Thus John Doe, Anytown ls a literal, and again quoting from the manual  $(p_{\bullet} 66)$ ,

contd. on pg 11

### DISABLEDSIG NEWS by Jay Thal

\* \* \* \* \* \* \* \* \* \* \* \* \* \*

DISABLEDSIG JULY MEETING THURSDAY, JULY 14,1983, 7:00P.M. Chevy Chase Community Center Connecticut Ave. & McKinley St., NW, D.C.

\* \* \* \* \* \* \* \* \* \* \* \* \* \* \* \* \* \*

DISABLEDSIG's June meeting was held at our new meeting place -- the Chevy Chase Community Center. The Center Is fully accessible to the physically Impaired and Immediately accessible to public transportatlon.

The main speaker of the evening was Richard Rowell of Galludet College's Model Secondary School tor the Deaf (MSSD). Together with two of MSSD's other teachers, Mary Ellsworth and Barbara Fields, he described some<br>of their Apple-cations in teaching their students. their Apple-cations in teaching their students. They have both modified existing programs and produced original programs tor their own use. Their biggest problem Is not program I Imitations, but a hardware I Imitation In that they have but one Apple which runs a constant six hours a day. Any benefactors out there who can donate an Apple for the teachers?

Most of MSSD's programs are used to teach a variety of science subjects -- Chemistry, Biology, and Genetics, and simple hardware Interfaces have been developed tor monitoring experiments. Nothing fancy, Just hardcore task-oriented activities and programs. Subject matter is essential at MSSD and the programs used are chosen not because they **have** been designed tor the handi**capped,** but because they Impart basic Information. MSSD focuses on the student's strengths, not his or her deficits.

Roger Petersen, **who works** In the field of computer applications for the vision impaired -- braille writers and speech synthesis, discussed the unavailability of basic computer literature on disk. This Is a strange phenomenon when most printing houses drive their typesetting machinery by computer. Roger will be out in California In July and plans to stop by the old garageworks In Cupertino to find out whether WAP can secure Apple manuals on diskette. Combined with a speech synthesizer, manuals on disk will allow the vision Impaired to take a bigger byte out of their Apples.

In the- discussion that followed the DISABLEDSIG decided to contact several of the computer magazines, as **well,** to determine whether those magazines could also be made aval lable on disk.

\* \* \* \* \*

Several months ago we noted a public domain program available tor the diagnosis and training of persons with aphasia. That program's author, Dr. Richard c. Katz, has now introduced three new reading drills tor mild-to-moderate aphasic users. They are:

UNDERSTANDING QUESTIONS -- differentiating question words like "who", "what", etc., \$29.50

UNDERSTANDING SENTENCES -- Set 1: Absurdities, Identifying words that do not belong, \$29.50

UNDERSTANDING STORIES -- finding information from short stories - Immediate and delayed response modes, \$39.50

The programs run on a II+ or //e, one drive, 48K, and Applesoft. \$3 shipping For further information contact Sunset Software, 11750 Sunset Blvd. Suite 414, Los Angeles, CA 90049.

\* \* \* \* \*

Vlsualtek has announced both a Large Print Computer (LPC) for the vision Impaired and an Apple adapter, the DB-10 which will print to screen text from IX to 16X. In addition to keyboard controls there Is a control panel, with joystick, which can move text around the screen. Not an Inexpensive Apple peripheral at \$2,495, the DB-10 still fills a need. Visualtek, 1610 26th Street, Santa Monica, CA 90404. (213) 829-4565.

\* \* \* \* \*

Large Type Math Programs are a new release out of Educational Activities, Inc., P.O.Box 83A, Freeport, NY 11520.(800) 645-3739. There are 12 titles combined on six disks, at \$39.95 each. The company offers the programs on a 30 day **review.**

\* \* \* \* \*

Scott Instruments Is sponsoring a promotional program to advance the availability of their Voice-Based Learning System (VBLS). Through October 1, 1983 the VBLS will be available for  $$495$  instead of the usual  $$895$ . Designed, in part, to meet the needs of the Designed, in part, to meet the needs of the physically handicapped, the VBLS can also be used by persons with speech Impairments since It can be "trained" to recognize the user's particular speech pattern. Conversely, a speech model can be established so that the student **will** be forced to Improve articulation. For more Information contact: Scott Instruments Corp., 1111 **Willow** Springs Dr., Denton, TX 76201 (817) 387-9514. �

Q & A contd. from pg 10

"If the response is a literal, then quotation marks are accepted as characters In any part of the literal except the first non-space character. Spaces following the last character are accepted as part of the literal. However, the comma and the colon (and Ctrl X and Ctrl M) are not accepted as characters In the I ltera I."

The first sentence is a little confusing. You can put quotation marks in a literal and they **will** be accepted as characters, but you can't put quotation marks In a string except to denote the beginning or end of the string. Because if you put a quotation mark as the first character of a literal, by definition It Is a string and no longer a literal. So, you can lmbed quotation marks In a literal but not commas or colons. Boy, talk about picky computers!

Since 1 <sup>1</sup> m now totally confused let me summarize all this. It you respond to a string INPUT where fhe first non-blank character is a " all characters EXCEPT Ctrl X, Ctrl M (a return), or " may be included in the response. It the first non-blank character Is not a " commas, colons, Ctrl X, and Ctrl M may NOT be Included This works for both a keyboard response and a DOS text file.  $\qquad \qquad$   $\qquad \qquad$   $\qquad \qquad$ 

### TIP (.) – THE INVOICE PRINTER by James T. DeMay Jr.

When operating a business, the need arises for a system for storing, retrieving and printing order Information. TIP(.) will handle an order from placement to final collection and then some.

Customer name, street address, city, state, zip code, and telephone number are maintained In the CUSTOMER FILE. It Is a.random access flle, having the lengths; 30, 30, 30, 2, 5, and 12 respectively. This plus one addltlonal space for a carriage return for each field, equals a total record length of 115. The specific data for each order Is maintained In the INVOICE FILE. This flle Is built from all the Information entered for each order. The number of Invoices and the particular customer to whom each Invoice was Issued Is kept In record *10.* The length of each record In this random access flle Is 575, a rather large flle, but necessary if all data from each invoice is to be<br>retained. The AR-N-FILEs contain the billing inforretained. The AR-N-FILEs contain the bllllng Information. These Accounts Receivable files are created when customer information is entered. They are automatically updated whenever an Invoice Is prepared for each customer. TIP(.) can figure finance charges based on the overdue amount, or on a specified amount, add the finance charges to the outstanding amount, and then print a statement which can be sent as a payment notice. When a payment is received, TIP(.) will record the payment, subtract the payment from the amount outstanding, and save the Information to the accounts receivable flle. A separate AR-N-FILE Is maintained for each customer. To **save** disk **space,** this Is a sequential text flle. The N Is a number which Is the actual customer number assigned on entry of customer name, and pertinent **data.**

A unique Invoice number Is composed of two four digit numbers joined by a dash. The first four digits equal the customer number as In the AR-N-FILE. The second part of the Invoice number Is the actual record number In the INVOICE FILE. Using this system, one can always be **aware** of the customer number and the Invoice record number.

Customer Information need only be entered once, although It can be modified at any time. Thereafter, all that Is required to access the data for a particular customer Is a number. If you forget which number Is assigned to which customer, TIP(.) wlll be glad to help you remember. Just press the V for **View** customer file, and each customer name and number will be presented at the bottom of the screen. To stop this loop and return to entering data, just press the SPACE bar.

Since the files used by TIP(.) are so large, I suggest using a special data disk which has DOS removed thus al lowing more room for data storage. There are several public domain programs available which will do this.

#### USING THE PROGRAM

TIP(.) Is menu driven, and prompts when Input Is required. When first run, TIP(.) presents the title page and requests that you Insert the data disk. Pressing any key causes the program to attempt to read the CUSTOMER FILE and the INVOICE FILE. If no files exist, TIP(.) wlll ask you to enter Information for customer 11. After the data has been provided, the "Input Invoice data" section Is entered. Here you have a choice of returning to the menu, adding a new customer, changing existing customer Information, or

entering the appropriate number for a customer to place an order. Entering a legitimate number directs TIP(.) to read the customer Information from the disk and display It on the screen. You are then asked where to ship the merchandise. If the "ship to" address Is the same as the "sold to" address, a RETURN Is all that Is required to complete the "ship to" section of the Invoice. If the addresses are different, the appropriate Information must be entered.

The ship date, terms, and carrier are requested In order, each having their default values in $\dot{\mathscr{F}}$  parentheses. Pressing RETURN wl 11 cause the default values to be entered In the correct positions. This completes the top portion of the Invoice form. Pressing any key will present the remainder of the form and the appropriate Input prompts.

Up to ten Items, quantities and prices can be entered. TIP(.> asks for the Item, quantity, price per unit, and requests that you verify the data just entered. Numerical values are expected for quantity and price. Pressing any key except N will be interpreted as an affirmative answer. The subtotal for each Item Is computed and the data displayed. TIP(.) continues to step through the loop until ten Items have been entered. What If there are less than ten Items? Just pressing RETURN for the Item wlll end the loop and move to the final section of t�e Invoice. The subtotals of all items previously entered are added and<br>displayed. Additional information required to com-Additional information required to complete the Invoice Is requested; such as discount, shipping and handling fee, and sales tax. The total bill is computed and you are given the option of saving the data, or aborting this entry. If abort Is selected, TIP(.> erases the data entered, and returns to the main menu. If the save option Is chosen, an entry is made in the INVOICE FILE, and the AR-N-FILE. You are then asked if the invoice is to be printed at this time. This data can be recalled at any time from the menu by selecting the Print Invoice option. The Invoice wlll be printed to the screen, and then If desired, to a printer. As written, this option requires a printer In slot 11. More about printing later.

Reconclllng an accounts receivable flle Is done by choosing the Update/verify account option. From here, you choose a customer by number, then compute finance charges If required. Enter a payment and then If desired, print a statement to be sent to the customer as a payment notice.

Choosing the Totals to date option requests the print-Ing of each customer number, name, and Important Information from each Invoice sent to that customer. Totals are printed foflowlng the last Invoice for each customef. The program steps through the customer flle and then through the Invoice flle, selecting the appropriate records, and then printing them to the printer only. This continues until all Invoices for each customer have been printed. A final tally of the totals of all columns Is printed for all customers.

#### DECIMAL FORMATTING AND PRINT ROUTINES

I first saw this decimal formatting technique in the March 1980 Issue of SOFTSIDE. It has been adapted to work with  $TIP(\square)$ . The number to format is passed to the subroutine at line #500 as the variable N. The number to print Is returned In N\$ with the length In contd.

NL. All that Is required to print the formatted number In a specific coulmn Is to HTAB X - NL where X is the column and NL is the length of N\$, and then PRINT NS. An alternative method, the one which TIP(.) uses, Is to POKE the column desired minus NL Into location 36 and then PRINT NS. The latter technique, POKElng location 36, allows printing to columns greater than 40. Refer to the program listing for several examples.

 $\sim$ 

#### THE PRINTER

i use TIP(.) with an Epson MX-80 printer. By loading the PCS array with printer control characters In the initialization section of the program, it is easy to control character density, enhanced, double strike, or any of the other print features you may **wish** to use In your program. The Invoices are printed In the 80 column format. Some portions of the Totals to date option are printed using the 132 character mode. TIP(.) could be modified to use a printer capable of less than 132 columns. It may be desirable to eliminate some of the Items reported In the Totals section. Be careful If you decide on this course. It may be necessary to rearrange the subroutines which read and write the INVOICE FILEs, In addition to the section that does the actual printing. The Totals section reads and prints the first six Items written to each record In the INVOICE FILE. Using this technique slmpllfles the coding required. A series of FOR-NEXT loops Is used to read, total, and print the specific Information for each customer.

#### OTHER MODIFICATIONS

You may decide that some of the data that TIP(.) gathers Is not required tor your application. Deleting the "ship to" information alone, will result in a savings In the Invoice record length of 115 bytes.

Another change that may be required is in lines<br>90-108. This is the subroutine that gathers the time This is the subroutine that gathers the time and date, If you have a THUNDERCLOCK in slot #3, use lines 90 to 97。 Lines 105 to 108 can be used if a clock Is not available. You may want to substitute a modified subroutine to take advantage of another type of clock In another slot. In either case, keep line 90 since this line Is referenced whenever the time and date are needed. A colon or a REM following the line number Is all that Is required. All other REMs may be deleted with no Ill effects to the operation of the program. It Is usually poor programming practice to reference REM statements with a GOTO or a GOSUB. REMs are useful tools when used correctly, but they should be included in such a way that their elimination will not affect program operation.

Most certainly, you will want to replace the information in the ADS array. Put your address and phone number here Just as you would llke It to appear on your Invoices. The TS array can also be replaced with your company logo. The initialization section, lines<br>10000 to 10999 contain the original strings. A trial 10000 to 10999 contain the original strings. and error approach might be the easiest method for entering data into the T\$ array.

#### REQUIREMENTS

TIP(.) Is written entirely In APPLESOFT and **will** run on a 48K Apple. A single disk drive is required,<br>although a dual-drive system is recommended. Using although a dual drive system is recommended. two drives would permit the CUSTOMER FILE to be on one disk and the INVOICE and AR-N-FILEs to be on the other. As previously mentioned, a printer capable of several character sizes Is required to work with TIP(.> as written. It other than an EPSON, the printer control characters In the PC string array may **have**  to be altered.

#### **IN SUMMARY**

TIP(.) wlll collect and maintain **data** on customers and orders generated by them, along with a record of<br>payments. Invoices can be saved, recalled, and Invoices can be saved, recalled, and printed with a minimum of keystrokes. In addition, a summary of orders to date can be printed. Totals are computed for each customer, and a final total Is printed for all customers.

#### AFTER THOUGHTS

TIP(.) has been running for over six months now with no problems. However, the number of Invoices stored per disk Is very limited. It may be necessary, depending on the activity of the business, to use separate data disk each month. I hope that you will<br>be able to adapt TIP(.) to fit your needs. TIP(.) be able to adapt TIP(.) to fit your needs. will be available on a **WAP** library disk In the near future. I am interested in any suggestions and/or Improvements you may discover. I can be contacted thru the WAP JOURNAL, or on the WAP ABBS.

contd.

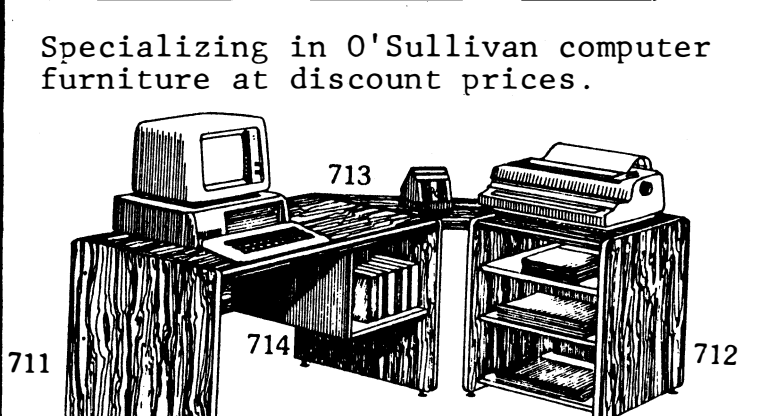

MODULAR COMPUTER SYSTEMS

MODEL 711 712 713 714<br>\$125.00 \$135.00 \$40.00 \$22  $$135.00$   $$40.00$   $$22.00$ Entire 4 piece set above -- \$300.00. \*\*free delivery\*\* call 340-1987 or send check and make payable to Modula Computer Systems, 9105 Copenhaver Dr. Potomac,Md. 20854. Same day delivery.

++ please include Md. 5% sales tax++

Other models also available.

Listing of TIP( $_{\bullet}$ ) - James T. DeMay Jr. 1 ONERR GOTO 30000 3 GOTO 10000 4 VTAB CV + 2: CALL - 958: VTAB 22: RETURN 5 VTAB 23: CALL - 958: RETURN 6 GOSUB 5: HTAB 5: PRINT "PRESS ANY KEY TO CONTINUE <sup>11</sup> ;: GET CH\$: PRINT CH\$: RETURN 10 PW= 0:FL = O:OD = 0:TL = O:AM = 0:SL = O:SF = O:ST  $= 0:N1 = 0:SD$ = m$ :TS\$ =  $m$ :CR\$ =  $m$ : FOR K = 1 TO  $10:1$ \$(K) = "": NEXT K  $15$  TX = 0 20 FOR C = 1 TO 7:LL(C) = O:TT(C) = 0: NEXT C: GOTO 5000 30 FOR K= 1 TO 13 33 VTAB V: HTAB 9 + K 36 GET Q\$ 37 IF  $QS = CHR$$  (8) THEN K = K - 1: IF K < 1 THEN K =  $\mathbf{1}$ 38 IF K = 13 THEN  $Q\$  = "": FOR X = 1 TO 12: $Q\$  =  $Q\$  + QQ\$(X): NEXT : GOTO 54 39 IF K = 1 AND Q\$ = CHR\$ (13) THEN Q\$ = 11 11:K = 13: GOTO 38 42 IF Q\$ = CHR\$ (8) THEN PRINT Q\$;" ": GOTO 33 45 IF K = 3 THEN  $Q\$  =  $Q\$  +  $\frac{n}{n}$ : K = K + 1 48 IF K = 7 THEN  $\dot{\text{QS}} = \dot{\text{OS}} + \text{H} - \text{H} : \text{K} = \text{K} + 1$ 50 IF ASC (Q\$) < 48 OR ASC (Q\$) > 57 THEN Q\$ = CHR\$ (8): GOTO 42 51 PRINT Q\$:QQ\$(K) = Q\$ 54 NEXT K  $55 \text{ C}$ \$(6) =  $0$ \$:0\$ =  $\text{m}$ 60 RETURN 80 N 90 : REM THIS LINE IS REFERENCED TO ENTER THE CLOCK ROUTINE. KEEP THIS LINE AS <90:> TO SAVE SPACE. 91 PRINT D\$;"PR#3" 92 PRINT D\$;"IN#3" 93 INPUT **11**%**11; W\$**  94 PRINT D\$;"PR#0" 95 PRINT D\$;"IN#0" 96 DA\$= LEFT\$ CW\$, 10) 97 RETURN 99 : 100 REM USE LINES 91 THRU 97 IF<br>101 REM YOU HAVE A CLOCK CARD 101 REM YOU HAVE A CLOCK CARD<br>102 REM IN SLOT #3. LINES 109 102 REM IN SLOT #3. LINES 105 103 REM THRU 108 IF YOU DON'T 104 HOME : VTAB 23: PRINT "ENTER TODAY'S DATE AS (MON JUN 26):": VTAB 24: HTAB 12: PRINT " **VTAB 24: HTAB 12: INPUT "";DA\$** 106 IF LEN (DA\$)< 10 OR LEN (DA\$) > 10 THEN PRINT G\$;: GOTO 105 107 W\$ = DA\$ **RETURN** 109 IF LEN  $(CH$) > 1$  THEN  $CS(CH) = CH$:CH = 0: GOTO$ 880 192 HTAB 10: PRINT C\$(CH)<br>198 RETURN 198 RETURN<br>500 IF N > 500 IF N  $>$  = 01 THEN 510<br>501 IF N < = 0 THEN 510 501 IF N < = 0 THEN 510 503 **N** = **N** \* 1000  $504$  **N\$** =  $\binom{n}{2}00$  $\binom{n}{1}$  STR\$ (N)<br>506 **NL** = 2 506 NL = 2<br>508 RETURN 508 RETURN<br>510 N = 11 510 N = INT (N \* 100 + .5) / 100<br>512 N\$ = STR\$ ( INT (N)):NL = Li 512 N\$ = STR\$ (  $INT (N)$ ):NL = LEN (N\$) \* ( VAL (N\$)  $($  > 0):N\$ = STR\$ (N) 514 IF INT (N) = N THEN N\$ = N\$ + Z2\$<br>516 IF 10 \* N = INT (10 \* N) THEN N\$ 516 IF 10 \* N = INT (10 \* N) THEN N\$ = N\$ + Z1\$<br>518 IF, LEN (N\$) < 3 THEN N\$ = N\$ + Z1\$ 518 IF LEN (N\$) < 3 THEN N\$ = N\$ + Z1\$<br>520 75\$ = RIGHT\$ (N\$.2) 520 Z5\$ = RIGHT\$ (N\$,2)<br>522 Z6\$ = LEFT\$ (Z5\$.1) 522  $Z6\$  = LEFT\$  $(25\$ , 1)<br>524 IF  $Z6\$  = "." THEN NS 524 IF  $26\frac{1}{5}$  =  $\frac{1}{5}$  THEN  $N\frac{1}{5}$  =  $N\frac{1}{5}$  +  $21\frac{1}{5}$ 526 NL = LEN  $(N$) - 1$ 528 RETURN<br>599 REM \*\* 599 REM \*\* PRINT FORMATTER \*\*<br>600 T = 0: IF N < 10 THEN T =  $T = 0$ : IF N < 10 THEN T = 1: GOTO 620

605 IF **N** < 100 THEN T = 0: GOTO 620 610 615 620 650 655 660 700 705 710 715 720 725 730 735 740 745 750 755 760 800 801 802 803 804 805 806 808 810 811 812 813 815 820 822 825 830 832 835 840 842 845 850 852 855 860 865 870 872 880 IF N < 1000 THEN T =  $-1$ : GOTO 620 IF **N** < 10000 THEN T = - 2: GOTO 620 POKE 36,H + T: PRINT N;: RETURN IF N < 10 THEN PRINT "000";: RETURN IF N < 100 THEN PRINT "00"; : RETURN IF  $N < 1000$  THEN PRINT "0";: RETURN SH\$(1) = CH\$: IF LEN (CH\$) > 30 THEN 6160 VTAB 11: HTAB 10: PRINT SH\$(1) GOSUB 5: INPUT "STREET:  $\cdot$ ":SH\$(2): IF LEN (SH\$(2)) > 30 THEN 710 VTAB 13: HTAB 10: PRINT SH\$(2) GOSUB 5: INPUT "CITY: ";SH\$(3): IF LEN (SH\$(3)) > 30 THEN 720 VTAB 15: HTAB 10: PRINT SH\$(3) GOSUB 5: INPUT 11STATE: <sup>11</sup> ; SH\$ **(4):** IF LEN (SH\$ **(4))**  > 2 THEN 730 VTAB 15: HTAB 38: PRINT SH\$(4) GOSUB 5: INPUT "ZIP CODE: ";SH\$(5): IF LEN<br>(SH\$(5)) > 5 THEN 740  $(SH$(5)) > 5$  THEN 740 VTAB 17: HTAB 10: PRINT SH\$(5) GOSUB 5: PRINT <sup>1</sup> <sup>1</sup>PHONE # **11**;:V = 23: GOSUB  $30:SH$(6) = C$(6)$ VTAB 17: HTAB 28: PRINT SHS(6) GOTO 6210 TEXT : HOME : IF CN% > TQ% + 99 THEN VTAB 10: INVERSE : PRINT "TO ENTER MORE CUSTOMERS YOU MUST EXIT THE PROGRAM AND THEN RERUN IT. **A MAXIMUM**  100 CUSTOMERS CAN BE ADDED AT ONE TIME": NORMAL : FOR K= 1 TO 2000: NEXT K: GOTO 10 IF CHS =  $^{\prime\prime}$ A<sup>11</sup> THEN 808 TEXT : HOME : PRINT "<M>ENU, OR ENTER CUSTOMER #1 TO  $"$ ;CN $x$ ;"  $"$ ;: INPUT  $"$ ;CH $x$ IF CHS = "M" THEN 10  $CH =$  VAL (CH\$): IF CH < 1 OR CH > CN% THEN 800  $C\% = CH$ : GOSUB 1100:HE = 1 TEXT :: HOME : IF HE THEN GOSUB 1100: GOTO 810 TEXT : HOME :  $CN\% = CN\% + 1$ : PRINT "THIS WILL BE CUSTOMER  $#$ ";CN%:C% = CN% VTAB 5: HTAB 5: PRINT "NAME: ";: HTAB 10: CALL 958: PRINT US\$;: IF CN% > 1 THEN VTAB 7: HTAB 5: PRINT <sup>1</sup> <sup>1</sup>PRESS RETURN FOR MENU ••• ": IF HE THEN VTAB 5: HTAB 10: PRINT C\$(1): GOTO 820 IF HE THEN VTAB 5: HTAB 10: PRINT C\$(1): GOTO 820 VTAB 5: HTAB 10: INPUT **1111 ;CS(1):** IF CN% > 1 THEN IF  $CS(1) = \text{min}$  THEN  $CN\% = CN\% - 1$ : POP : GOTO 10 IF CN $\frac{1}{2}$  = 1 AND C\$(1) =  $\frac{1}{2}$  THEN 810 IF LEN  $(C<sup>2</sup>(1)) > 30$  THEN PRINT  $G<sup>2</sup>$ ;: GOTO 810 VTAB 7: HTAB 3: PRINT "STREET: ";: HTAB 10: CALL  $-$  958: PRINT US\$;: IF HE THEN  $\,$  HTAB 10: PRINT **CS(2):** GOTO 830 VTAB 7: HTAB 10: INPUT "";C\$(2) IF LEN (C\$(2)) > 30 THEN PRINT G\$;: GOTO 820 VTAB 9: HTAB 5: PRINT "CITY: ";: HTAB 10: CALL 958: PRINT US\$;: IF HE THEN HTAB 10: PRINT C\$(3): GOTO 840 VTAB 9: HTAB 10: INPUT "";C\$(3) IF LEN  $(C$(3)) > 27$  THEN PRINT  $G$$ ; GOTO 830 VTAB 11: HTAB 4: PRINT "STATE: ";: HTAB 10: CALL - 958: PRINT· CHR\$ (95); CHR\$ (95);: IF HE THEN HTAB 10: PRINT C\$(4): GOTO 850 VTAB 11: HTAB 10: INPUT "":C\$(4) IF LEN  $(C<sub>5</sub>(4)) > 2$  THEN PRINT  $GS$ ;: GOTO 840 VTAB 13: HTAB 1: PRINT "ZIP CODE: ";: HTAB 10: CALL  $-$  958: PRINT UZ\$;: IF HE THEN HTAB 10: PRINT CS(5): GOTO 870 VTAB 13: HTAB 10: INPUT "";C\$(5)  $IF C$(5) = "I" THEN 870$ IF LEN  $(C<sup>5</sup>(5)) <$  > 5 THEN PRINT  $G<sup>5</sup>$ ; GOTO 850 IF VAL  $(C5(5)) < 1$  THEN PRINT GS: GOTO 850 VTAB 15: HTAB 2: PRINT "PHONE #:";: HTAB 10: CALL  $-$  958: PRINT UP\$;: IF HE THEN  $\overline{ }$  HTAB 10: PRINT CS(6): GOTO 880 VTAB 15: HTAB 10:V = 15: GOSUB 30 PRINT : VTAB 20: PRINT "<A> BORT<mark>, <C> ORRECT,</mark> OR  $<$ S> AVE ";: GET CH\$: PRINT CH\$:CH = 0

IF HE THEN IF CH\$ =  $^nA^n$  THEN HE = 0: GOTO 6005 IF CH\$ =  $^{11}$ A<sup>11</sup> THEN CN\$ = CN\$ - 1: GOTO 6005

882 885

contd.

 $\smile$ 

887 IF CH\$ = "C" THEN 905 890 IF CH\$ = "S" THEN POKE 34, 21: VTAB 20: CALL -958: HTAB 14: INVERSE : PRINT "SAVING DATA": NORMAL : GOSUB 1200:CF\$(C\$) = C\$(1):CH = C\$: IF<br>HE THEN HE = 0: GOTO 6005 IF CH\$ = "S" THEN TZ = 0: GOSUB 2000: GOTO 6005 895 900 GOTO 880 905 VTAB 20: CALL - 958: PRINT "PRESS <RETURN> TO POSITION CURSER "; INPUT "";CH\$:CH = 1: VTAB 5: HTAB 10: INPUT<br>"";CH\$: VTAB 5: GOSUB 190 910 IF LEN  $(CH$) < 1$  THEN  $CH = CH + 1$ : VTAB 7: HTAB 915 10: INPUT ""; CH\$: VTAB 7: GOSUB 190 920 IF LEN (CH\$) < 1 THEN CH = CH + 1: VTAB 9: HTAB<br>10: INPUT "";CH\$: VTAB 9: GOSUB 190 925 IF LEN  $(CH\$   $\frac{1}{2}$  < 1 THEN CH = CH + 1: VTAB 11: HTAB 10: INPUT "";CHS: VTAB 11: GOSUB 190<br>930 IF LEN (CHS) < 1 THEN CH = CH + 1: VTAB 13: HTAB 10: INPUT "";CH\$: VTAB 13: GOSUB 190<br>IF LEN (CH\$) < 1 THEN CH = CH + 1:V = 15: GOSUB 935 30 940 GOTO 880 1000 PRINT DS; "OPEN CUSTOMER FILE, L115"<br>1010 PRINT DS; "READ CUSTOMER FILE, RO"<br>1020 INPUT CN% PRINT D\$; "CLOSE" 1040 1050 **RETURN** PRINT D\$; "OPEN CUSTOMER FILE, L115" 1100 1110 PRINT D\$; "READ CUSTOMER FILE, R"; C\$ 1120 FOR  $1 = 1$  TO 6 INPUT C\$(I) 1122 NEXT I 1124 1130 PRINT D\$; "CLOSE" 1140 **RETURN** 1200 PRINT D\$; "OPEN CUSTOMER FILE, L115" 1210 PRINT D\$; "WRITE CUSTOMER FILE, RO" 1212 PRINT CN 1215 PRINT D\$; "CLOSE" IF FL THÉN FL = 0: RETURN<br>PRINT D\$;"OPEN CUSTOMER FILE,L115" 1216 1217 1218 PRINT D\$; "WRITE CUSTOMER FILE, R"C\$ FOR  $1 = 1$  TO 6: PRINT C\$(1): NEXT I 1220 PRINT D\$; "CLOSE" 1230 1240 RETURN 1300  $CF = 1$ 1330 PRINT D\$: "OPEN CUSTOMER FILE, L115" 1340 FOR  $K = 1$  TO CN 1350 PRINT D\$; "READ CUSTOMER FILE, R"; K 1360 INPUT CF\$(K): NEXT K 1370 PRINT D\$; "CLOSE" 1380 **RETURN** 1400 PRINT D\$; "OPEN INVOICE FILE-"; YR\$;", L575" 1410 PRINT D\$; "WRITE INVOICE FILE-"; YR\$; ", R"; 0 1415 PRINT IN  $\frac{1}{2}$ <br>1420 FOR K = 1 TO IN \$ 1430 PRINT B(K) 1440 NEXT K 1450 PRINT D\$; "CLOSE" 1460 **RETURN** 1500 PRINT D\$; "OPEN INVOICE FILE-"; YR\$;", L575" 1510 PRINT D\$; "READ INVOICE FILE-"; YR\$; ", R"; 0 1515 INPUT INZ IF NOT D THEN DIM B(IN\$ + 100): D = 1 1517 1520 FOR  $K = 1$  TO  $INZ$ 1530 INPUT B(K) 1540 NEXT K PRINT D\$; "CLOSE" 1550 1560 **RETURN** 1900 GOSUB 2100 1910  $TZ = TZ + 1$ 1920 DE\$(TZ) = LEFT\$ (SD\$,6)  $CC$$ (TZ) = "D": REM DEBIT 1930 1940 CCE\$(TZ) = 1\$: REM INVOICE # 1950 AM(TZ) = TL: REM TOTAL DUE  $BD(TZ) = BD(TZ - 1) + TL$ 1980 1985 BE =  $BD(TZ)$ 1990 GOSUB 2000 2000 PRINT D\$; "OPEN AR-"; CH; "-FILE" 2010 PRINT D\$; "WRITE AR-"; CH; "-FILE"

2020 PRINT BE: REM BALANCE 2030 PRINT TZ: REM # TRANSACTIONS 2033 IF TZ = 0 THEN TZ = 1 2035 FOR  $X = 1$  TO TZ 2040 PRINT DE\$(X): REM DATE OF TRANSACTION 2050 PRINT CC\$(X): REM CREDIT FLAG =P IF PAYMENT PRINT CE%(X): REM INVOICE OR CK# 2060 2070 PRINT AM(X): REM AMOUNT OF TRANSACTION 2080 PRINT OD(X):: REM AMOUNT OVERDUE 2090 PRINT FC(X): REM FINANCE CHARGE PRINT BD(X): REM BALANCE DUE 2092 NEXT X 2093 2094 PRINT DAS PRINT D\$; "CLOSE" 2095 2099 **RETURN** 2100 PRINT D\$; "OPEN AR-"; CH; "-FILE" 2110 PRINT D\$; "READ AR-"; CH; "-FILE" 2120 INPUT BE: REM BALANCE INPUT TZ: REM # TRANSACTIONS<br>FOR X = 1 TO TZ 2130 معوزة المتب 2135 2140 INPUT DE\$(X): REM DATE OF TRANSACTION INPUT CC\$(X): REM CREDIT FLAG =P IF PAYMENT 2150 2160 INPUT  $CE\xi(X)$ : REM INVOICE OR CK# INPUT AM(X): REM AMOUNT OF TRANSACTION<br>INPUT OD(X): REM AMOUNT OVERDUE 2170 2180 INPUT FC(X): REM FINANCE CHARGE 2190 2192 INPUT BD(X): REM BALANCE DUE 2195 NEXT X INPUT T1\$ 2196 2198 PRINT D\$; "CLOSE" 2199 **RETURN** TEXT : HOME 3000 3005 FOR X = 1 TO TZ:DE\$(X) =  $\text{III}:CC$(X) = \text{III}:CE$(X) =$  $0:AM(X) = 0:OD(X) = 0:FC(X) = 0:BD(X) = 0: NEXT$  $X:TZ = 0:BE = 0$ 3010 VTAB 1: PRINT "M>ENU, V>IEW CUSTOMER FILE, OR CUSTOMER  $#1$  TO ";CN\$;: INPUT " TO **ENTER** UPDATE ACCOUNT. ";CH\$:CH = VAL (CH\$) IF CHS = "M" THEN 10<br>IF CHS = "V" THEN  $X = 20$ : GOSUB 5200: GOTO 3000 3015 3020 3025 IF CH < 1 OR CH > CN\$ THEN 3000 IF NOT CF THEN GOSUB 1300 3027  $C\% = CH$ 3028 VTAB 5: PRINT "YOU HAVE SELECTED:": PRINT : 3030 ";CF\$(CH): PRINT : PRINT "IS THIS PRINT " CORRECT (N/CR) ? ";: GET CH\$: PRINT CH\$: IF CH\$  $=$  "N" THEN 3000 3040 ONERR GOTO 3043 3041 GOTO 3060 3043 IF PEEK (222) < > 5 THEN 30000 POKE 216,0 3044 PRINT "THERE IS NO FILE FOR :": PRINT : PRINT " 3045 ";CF\$(CH): VTAB 23: HTAB 4: PRINT "M> ENU OR T> RY ANOTHER # ? "; : GET CHS: PRINT CHS: IF CHS = "M" THEN 10: 3046 IF CHS = "E" THEN END IF  $CH$ = "U" THEN 3000$ 3050 3055 GOTO 3000 GOSUB 2100 3060 3100 TEXT : HOME 3110 PRINT "CUSTOMER #";CH;: HTAB 16: PRINT LEFT\$  $(CF$ (CH).23)$ 3115 IF BE < 0 THEN INVERSE 3120 PRINT "BALANCE \$";:N = BE: GOSUB 510: PRINT N\$;: HTAB 25: NORMAL : PRINT TZ;" ENTRIES" 3130 PRINT "CURRENT TO: ";T1\$ PRINT  $\frac{1}{2}$ DATE INV# DEBIT CREDIT 3135 BALANCE"; 3140 FOR K = 1 TO 40: PRINT "-";: NEXT : POKE 34,5 3150 FOR  $K = 1$  TO TZ CV = PEEK (37): IF CV = 20 THEN VTAB 23: PRINT<br>"PRESS ANY KEY TO CONTINUE ";: GET CH\$: HOME 3152  $3155$  H = 0 3160 N = K: GOSUB 600: HTAB 5: PRINT DE\$(K);: HTAB 13: IF FC(K) THEN HTAB 14: PRINT "FC";:N =  $FC(K):$  GOSUB 500: HTAB 24 - NL: PRINT N\$:CV = CV  $+1$ 3162 HTAB 13: IF  $CC$K$ ) = "D" THEN N =  $CE$K$ ): GOSUB 650: PRINT N:

 $3165$  IF CC\$(K) = "P" THEN PRINT "PAID";:H = 32: GOTO 4430 IF CHS < > "P" THEN 4410 3180 3170  $H = 24$ IF AM(K) < .01 THEN 3190 3175 4510 -IF 4515 3180  $N = AM(K)$ : GOSUB 500: HTAB H - NL: PRINT N\$; 4520 3190  $N = BD(K)$ : GOSUB 500: HTAB 40 - NL: PRINT N\$; 3200 **NEXT** VTAB 24: CALL - 958: HTAB 1: PRINT "A>NOTHER, 4000 4524 M>ENU, P>RINT, OR U>PDATE ? ";: GET CH\$: IF CH\$  $=$  "M" THEN 10 4525 IF CH\$ = CHR\$ (27) THEN END 4530 4010 IF  $CHS = MMP$  THEN 10 4020 IF  $CHS = IP$ <sup>n</sup> THEN 4500 4535 4030 IF  $CH$ = "A" THEN 3000$ 4040 IF CH\$ < > "U" THEN 4000 4045 4050 IF CV > 18 THEN HOME :  $CV = PEEK$  (37) INVOICE #  $CV = CV + 2$ : VTAB CV: CALL - 958: POKE 34,22: 4060 GOTO 4100 4550 4100 4560 4102 A = BE:: REM BALANCE 4106  $A4 = OD(TZ)$ : REM OVERDUE A6 = BD(TZ): REM BALANCE DUE 4108 4109  $AB = BE$ 4570 4110  $TZ = TZ + 1$ : VTAB CV:H = 0:N = TZ: GOSUB 600 VTAB 23: HTAB 1: PRINT "ENTER DATE OF 4580 4120 "; MID\$ (W\$,5,6);:<br>";: VTAB 24: HTAB TRANSACTION OR RETURN FOR: 4585 VTAB 24: HTAB 24: PRINT " 4590 24: INPUT  $\text{m}$ : CHS: IF CHS =  $\text{m}$  THEN A1S = MIDS 4595  $(W5, 5, 6)$ : GOTO 4135 4600 4610 4130  $A15 = CH5$ 4135 VTAB CV: HTAB 5: PRINT A1\$ 4620 GOSUB 4: PRINT "COMPUTE FINANCE CHARGES (Y/CR) ? 4155  $S<sup>n</sup>$ : NS ";: GET CH\$: PRINT CH\$: IF CH\$ < > "Y" THEN A5  $= 0: GOTO 4300$ 4630 VTAB CV: HTAB 14: PRINT "FC" 4160 GOSUB 4: PRINT "ENTER AMOUNT OVERDUE OR RETURN 4640 4175  $$^{\circ}$$ ;:N = A: GOSUB 500: PRINT N\$;: 4700 FOR: INPUT "  $$^{\circ}$ ;CH\$:A4 = VAL (CH\$): IF CH\$ = "" 4710 THEN  $A4 = A$ GOSUB 4: PRINT "USE 1.5% PER MONTH TO COMPUTE 4185 4720 FINANCE CHARGE (N/CR) ? ":: GET CH\$: IF CH\$ = 4998 "N" THEN VTAB 22: HTAB 1: CALL - 958: VTAB 23: 4999 **END** INPUT "ENTER INTEREST RATE PER MONTH \$";CH\$: IR = 5000 VAL (CH\$) / 100: GOTO 4195 5010 4190  $IR = .015$ 5020 4195  $A5 = INT (A4 * IR * 100) / 100$ 4200  $A7 = A5 + A6$ 5030 N = A5: GOSUB 500: VTAB CV: HTAB 24 - NL: PRINT 4210 5040 N\$ 5050 4220 N = A7: GOSUB 500: VTAB CV: HTAB 40 - NL: PRINT N\$ 5055 4225  $AB = A7$ PRINT GOSUB 4: INPUT "ENTER AMOUNT PAID \$":CH\$:A3 = 4300 5060 VAL (CH\$): IF A3 THEN A2\$ = "P"<br>VTAB CV + 1: HTAB 13: PRINT "PAID" 4305 5070 5080 N = A3: GOSUB 500: VTAB CV + 1: HTAB 32 - NL: 4310 5090 PRINT N\$ 5095 4320  $AB = AB - A3$ 5100 4330 IF A8 < 1 THEN A8 = INT (A8 \* 100.5) / 100.5 5110  $N = AB$ : GOSUB 500: VTAB CV + 1: HTAB 40 - NL: 4340 5120 PRINT NS VTAB 22: CALL - 958: VTAB 24: HTAB 7: PRINT "A> 4350 BORT, C> ORRECT OR S> AVE ":: GET CH\$: PRINT<br>CH\$:: IF CH\$ = "A" THEN 4000 5130 5140 IF  $CH$ = "C" THEN 4360$ 5150 4353 4355 IF CHS = CHRS (13) OR CHS =  $MS$  THEN 4400 5155 GOTO 4350 4357 5160 4360 VTAB CV: HTAB 1: CALL - 958:TZ = TZ - 1:A =  $0:$ A1\$ =  $\text{III}:$ A2\$ =  $\text{III}:$ A3 = 0:A4 = 0:A5 = 0:A6 = 5170 5180  $0: A7 = 0: A8 = 0: GOTO 4100$ BE =  $AB:DE$(TZ) = A1$:CC$(TZ) = A2$:AM(TZ) =$ 5190 4400  $A3::0D(TZ) = A4:FC(TZ) = A5:BD(TZ) = A8: GOSUB$ 2000 4405 A1\$ =  $m:A2$ \$ =  $m: A = 0:A3 = 0:A4 = 0:A5 = 0:A6$ 5200 5210  $= 0: A7 = 0: A8 = 0$ 5220 GOSUB 4: VTAB 23: PRINT "M> ENU, P> RINT, OR 4410 5230 UPDATE A> NOTHER ?"; : GET CH\$: PRINT CH\$: IF CH\$ 5240 **= "M" THEN 5000** 5250 4420 IF CH\$ = "A" THEN 3000

4500 TEXT: HOME: VTAB 10: PRINT TAB( 5); "< OUTPUT NOW DIRECTED TO PRINTER >": POKE 34.15 NOT TZ THEN GOSUB 2100 GOSUB 1100 PRINT  $DS: "PR#1": PRINT PCs(1):PCS(2):PW = 1:$ GOSUB 10600 PRINT : FOR K = 1 TO 3: POKE 36,59: PRINT AD\$(K): NEXT PRINT PC\$(4) PRINT PC\$(3): PRINT : FOR  $X = 1$  TO 6: POKE 36, 15: PRINT PC\$(4);C\$(X): NEXT<br>PRINT : POKE 36, 11: PRINT "STATEMENT OF ACCOUNT #";C%;" CURRENT TO ";W\$: PRINT : PRINT 4540 PRINT UU\$: PRINT : PRINT "TRANSACTION # **DATE DEBIT CREDIT BALANCE**<sup>1</sup> 4545 PRINT ULS FOR  $K = 1$  TO TZ  $N = K:H = 7: GOSUB 600: POKE 36,16: PRINT$ DE\$(K); YR\$;: IF FC(K) THEN POKE 36,33: PRINT<br>"FC";: N = FC(K): GOSUB 500: POKE 36,49 - NL: PRINT N\$ IF  $CCS(K) = "D"$  THEN POKE 36.32:N =  $CES(K)$ : GOSUB 650: PRINT N;: H = 49: GOTO 4590 IF  $CC$$ (K) = "P" THEN H = 62: GOTO 4590 IF  $CC$K) <$  > "P" THEN 4595  $N = AM(K)$ : GOSUB 500: POKE 36, H - NL: PRINT N\$;  $N = BD(K)$ : GOSUB 500: POKE 36,75 - NL: PRINT N\$ **NEXT K** PRINT ULS POKE 36,20: IF BE THEN N = BE: GOSUB 500: PRINT<br>: PRINT PC\$(4);" PLEASE REMIT THIS AMOUNT ===> IF NOT BE THEN PRINT : PRINT PC\$(4); "THANK YOU FOR PAYING PROMPTLY" PRINT PC\$(7) PRINT D\$; "PR#0" TEXT : HOME : PRINT "RECONCILE ANOTHER (N/CR) ? ":: GET CH\$: PRINT CH\$: IF CH\$ = "N" THEN 10 GOTO 3000 PRINT D\$; "PR#0" TEXT : HOME : PRINT : HTAB 17: PRINT "TIP (.)": HTAB<sub>9</sub> PRINT : HTAB 9: PRINT "> THE INVOICE PRINTER <" IF LEN (DA\$) < 1 THEN GOSUB 90<br>VTAB 6: HTAB 10: PRINT W\$;: IF LEN (W\$) < 11<br>THEN PRINT " 19"; RIGHT\$ (YR\$,2)  $V = 11:H = 9$ VTAB 8: HTAB 4: PRINT CN%; " CUSTOMERS"; : HTAB 25: PRINT IN%;" INVOICES": VTAB V VTAB 9: FOR K = 1 TO 40: PRINT "-";: NEXT : HTAB H: PRINT "<E> XIT": PRINT HTAB H: PRINT "<I> NPUT DATA": PRINT HTAB H: PRINT "<P> RINT INVOICE": PRINT HTAB H: PRINT "<T> OTALS TO DATE": PRINT HTAB H: PRINT "<U> PDATE/VERIFY ACCT": PRINT HTAB H: PRINT "<V> IEW CUSTOMER FILE": PRINT VTAB 23: CALL - 868: POKE 34,23 HTAB H + 5: PRINT "CHOOSE ONE: ";: GET CH\$: PRINT CH\$ IF  $CH$ = "T" THEN 8000$ IF CH\$ = "E" THEN TEXT : HOME : END IF CHS =  $mvm$  THEN CHS =  $mn:X = 23:$  GOSUB 5190: GOTO 5110 IF CHS = "U" THEN 3000 IF  $CH$ = m/m$  THEN 6005 IF CH\$ = "P" THEN FL = 1: GOSUB 6000: GOTO 6850 GOTO 5110 IF CN% < 1 THEN VTAB 22: HTAB 10: CALL - 958:<br>INVERSE : PRINT "CUSTOMER FILE EMPTY": NORMAL :<br>FOR K = 1 TO 1000: NEXT K: RETURN IF NOT CF THEN GOSUB 1300  $CF$(0) = **n**** PRESS SPACE BAR TO END LOOP ****n**$ FOR  $K = 0$  TO CNS VTAB X: HTAB 1

- CALL 958: VTAB X: HTAB 5
- IF K = 0 THEN INVERSE : GOTO 5270

contd.

```
5260 PRINT K;". ";
5270 
5280 
5290 
5300 
5305 
5310 
6000 
6005 
6010 
6015 
6020 
6025 
6030 
6035 
6040 
6045 
6050 
6055 
6060 
6065 
6070 
6075 
6076 
6080 
6085 IF CHS = 10M<sup>n</sup> THEN 5000
6090 CS = \text{VAL} (CHS): IF CS < 1 OR CS > CNS THEN 6070
6095 
6100 
6105 
6110 
6115 
6120 
6125 
6130 
6135 
6140 
6145 
6150 
6155 
6160 
6165 
6170 
6175 
6180 
6185 
6195 
6200 
6205 
6210 
6215 
6220 
6225 
6230 
6235 
6240 
6245 
6250 
6255 
6260 
6265 
6270 
     PRINT CFS(K): NORMAL 
      FOR XI= 1 TO 750: NEXT XI 
      IF PEEK ( - 16384) = 160 THEN K = CN\frac{1}{2}GH = 1
      NEXT K 
      IF GH THEN GH = 0: VTAB X: RETURN 
      GOTO 5220 
      IF IN% < 1 THEN VTAB 23: CALL - 958: INVERSE :
      HTAB 8: PRINT "* NO INVOICES IN MEMORY *":
      NORMAL : FOR K = 1 TO 1500: NEXT K:FL = 0: POP :
      GOTO 10 
      TEXT : HOME : PRINT "INVOICE \rlap{/}{\#}";U$;: HTAB 24:
      PRINT "DATE: ";DAS
      VTAB 3: PRINT "SOLD TO:";: CALL - 868: HTAB 10:
      PRINT USS: PRINT 
      VTAB 5: HTAB 10: CALL - 868: PRINT US$
       VTAB 7: HTAB 10: CALL - 868: PRINT USS 
      VTAB 9: HTAB 10: CALL - 868: PRINT US$
      VTAB 11: PRINT "SHIP TO:";: CALL - 868: HTAB
      10: PRINT USS: PRINT 
      VTAB 13: HTAB 10: CALL - 868: PRINT US$
      VTAB 15: HTAB 10: CALL - 868: PRINT US$
      VTAB 17: HTAB 10: CALL - 868: PRINT US$
      VTAB 19: PRINT "SHIP DATE: ";UD$;: HTAB 23:
      PRINT "TERMS: "; LEFT$ (US$,10)
      VTAB 21: PRINT "CARRIER: ";US$
      VTAB 22: FOR X = 1 TO 40: PRINT ""=";: NEXT :
      POKE 34,23 
      IF FL THEN FL= 0: RETURN 
      VTAB 23: CALL - 868: PRINT 11<A> <C> <M> <V> QR 
      CUSTOMER #1 TO ";CN%;: INPUT ":";CH$
     IF CHS = "A" THEN GOSUB 800
       IF CHS = UCM THEN GOSUB 800
      IF CHS = mvm THEN CHS = mn:X = 23: GOSUB 5190
      N = C%: VTAB 1: HTAB 10: GOSUB 650: PRINT
      C%; "-";
      IF FL THEN 6110 
      IN\% = IN\% + 1:1\% = IN\%N • 1%: VTAB 1: HTAB 15: GOSUB 650: PRINT 1%; 
      IF FL THEN- 6125 
      PRINT : GOSUB 1100 
      VTAB 3: HTAB 10: PRINT C$(1) 
      VTAB 5: HTAB 10: PRINT C$(2) 
      VTAB 7: HTAB 10: PRINT C$(3) 
      VTAB 7: HTAB 38: PRINT C$(4)
      VTAB 9: HTAB 10: PRINT C$(5) 
      VTAB 9: HTAB 28: PRINT CS(6l 
      IF FL THEN 6170 
      GOSUB 5: PRINT 11PRESS <RETURN> IF SAME AS SOLD 
      TO.": INPUT "SHIP TO: ";CH$: IF LEN (CH$) <
      THEN FOR i = 1 TO 6: SH$(1) = C$(1): NEXT I:
      GOTO 6170 
      GOTO 700 
      VTAB 11: HTAB 10: PRINT SHS(l) 
      VTAB 13: HTAB 10: PRINT SHS(2) 
      VTAB 15: HTAB. 10: PRINT SH$(3) 
      VTAB 15: HTAB 38: PRINT SHS(4) 
      VTAB 17: HTAB. 10: PRINT SH$(5) 
      VTAB 17: HTAB 28: PRINT SH$(6) 
      IF FL THEN 6225 
      GOSUB 5: PRINT "SHIP DATE ("; MIDS (DAS, 5, 6) +
      YR$;"): -<br>"";SD$ -
                   1, 10, 2, 2012, 2012, 2012, 2012, 2012, 2013, 2014, 2014, 2014, 2014, 2014, 2015, 2016, 2017, 2017, 2017, 201
      IF LEN (SD$) > 9 THEN PRINT G$;: GOTO 6210
       IF SDS = \overline{nn} Then SDS = MIDS (DAS, 5, 6) + YRS
      VTAB 19: HTAB 12: PRINT SOS: IF FL THEN 6245 
      VTAB 23: CALL - 958: PRINT "TERMS (CASH) :
                 ";: HTAB 16: INPUT "";TS$
      TF TSS = \overline{111} THEN TSS = "CASH"
      If LEN (TS$)> 10 THEN PRINT GS;: GOTO 6230 
      VTAB 19: HTAB 30: PRINT TSS: IF FL THEN 6260 
      GOSUB 5: INPUT "CARRIER (UPS) : 11 ;CRS: IF CRS = 
      nm THEN CR\ = mUPS"
      lF LEN (CR$)> 30 THEN PRINT GS;: GOTO 6250 
      VTAB 21: HTAB 10: PRINT CR$ 
      GOSUB 6 
      TEXT : HOME : PRINT " ITEM<sub>(1)</sub> ITEM(1)
```
6275 6280 6285 6290 6295 6297 6300 6305 6310 6315 6320 6325 6330 6335 6340 6345 6350 6355 6360 6365 6370 6375 IF FL THEN 6390 6380 6385 6390 6395 6400 6405 6410 6411 6412 6415 6417 6420 6430 6435 6440 6445 6450 6455 GOSUB 5: INPUT "ENTER STATE TAX \$";CH\$:CH = VAL 6460 6465 6470 6475 6480 6500 6505 6510 6515 6520 PRICE SUBTOTAL---------------------------.----------=" *V* = 2: POKE 34,23 FOR  $J = 1$  TO 10 IF FL THEN 6295 VTAB 20: CALL - 958: PRINT ' <sup>1</sup>ITEM l**11;J;:** HTAB 19: PRINT <sup>1</sup> #";J;: HIAB 19: PRINI ":<br>VTAB 20: HTAB 20: INPUT <sup>ਜ</sup>";T**\$(J): IF LEN**  $(1\$ (1)) > 20 THEN 6290 IF LEN **(IS(J))** < 1 THEN J = 10: GOTO 6360 IF. FL THEN 6330 ... , . VTAB 21: CALL - 868: PRINT " QUANTITY :";: HTAB 20: INPUT "";CH\$: IF VAL (CH\$) < 1 THEN 6300  $l(J,0) = VAL$  (CH\$) VTAB 22: CALL - 868: INPUT " PRICE PER UNIT **S11;CHS:** IF VAL (CHS)< .001 THEN 6310  $l(J,1) = VAL$  (CHS)<br>VTAB 23: PRINT " VTAB 23: PRINT  $\blacksquare$  CORRECT (N/CR)  $\blacksquare$ ; GET CH\$: PRINT CHS: IF CHS =  $m n$ <sup>THEN</sup> 6290<sup>\*</sup> VTAB 23: HTAB 20: PRINT "YES"  $1(J,2) = 1(J,0) * 1(J,1)$ IF FL THEN 6345  $TL = TL + I(J, 2)$ VTAB  $V + J$ : PRINT  $\mathbf{1}\mathbf{\hat{S}}(J)$ ;:N =  $\mathbf{1}(J,0)$ :H = 22: GOSUB 600:N = l(J,1): GOSUB 500: POKE 36,30 - NL: PRINT **NS;:N** = l(J,2): GOSUB 500: POKE 36,39 - NL: PRINT N\$  $N = J$ CALL - 958 NEXT J VTAB *V* + J + 1: CALL - 958: POKE 34,23 VTAB *V* + J: PRINT "======================================== SUBTOTAL S**11;**  IF TL  $\leq$  0 THEN TL = 0 ST= **TL N** = ST: GOSUB 500: POKE 36,39 - NL: PRINT NS IF FL THEN 6411 GOSUB 5: INPUT " ENTER DISCOUNT  $\sharp$ ":CH\$: IF CH\$ = " THEN DC = 0: GOTO 6415 DC= ( VAL (CH\$) / 100) \* TL VTAB 15: HTAB 18: PRINT  $CH$$ ;"\$"; N = DC: GOSUB 500: VTAB 15: HTAB 22: PRINT <sup>11</sup>DISCOUNT<sup>11</sup>;: HTAB 40 - NL: PRINT **NS** IF FL THEN 6417  $CG = TL - DC$ N = CG: GOSUB 500: VTAB 16: HTAB 22: PRINT 1 <sup>1</sup>SUBTOTAL<sup>1</sup> 1;: HTAB 40 - NL: PRINT NS IF FL THEN 6440  $TL = CG$ GOSUB 5: INPUT "SHIPPING AND HANDLING FEE  $$^{\prime\prime}$ ;CH $$:SF = VAL$  (CH $$): IF SF < .01$  THEN 6445 N = SF: GOSUB 500: VTAB 17: HTAB 9: PRINT "SHIPPING AND HANDLING";: HTAB 40 - NL: PRINT N\$ IF FL THEN 6460 GOSUB 5: PRINT "STATE TAX AT 5% (N/CR): ";: GET CHS: PRINT CHS: IF CHS < > "N" THEN  $TX = CG$ .05: GOTO 6460  $(CH$):TX = CG * (CH / 100)$ N = TX: GOSUB 500: VTAB 18: HTAB 21: PRINT<br>"STATE TAX";: HTAB 40 - NL: PRINT N\$ VTAB 19: HTAB 34: PRINT "-------"; IF FL THEN 6500 TL = TL + TX + SF: IF TL < 0 THEN TL = 0  $SL = TL$ VTAB 22: HTAB 34: PRINT "=======": IF FL THEN 6515 IF TL <  $.01$  THEN TL = 0 VTAB 23: CALL - 958:N = TL: GOSUB 500: HTAB 16: PRINT <sup>1</sup> <sup>1</sup>DUE THIS ORDER S**11;:** HTAB 40 - NL: PRINT **NS**  IF FL THEN VTAB 20: HTAB 1: PRINT **11<M>** ENU OR

- 6525  $"$ : VTAB 21: HTAB 1: PRINT  $"$ <P> RINT INVOICE  $"$ ; GET CH\$: PRINT CH\$: IF CH\$ = "M" THEN 10 IF FL AND CH $S = mPm$  THEN 7000
- 6530 IF FL THEN GOTO 6520 **contd.**

6535 VTAB 20: HTAB 1: PRINT "<A> BORT OR";: VTAB 21: HTAB 1: PRINT "<S> AVE ";: GET CH\$: PRINT CH\$ 6540 IF CH\$ = "A" THEN IN% =  $\ln 1$ : GOTO 10<br>6545 IF CH\$ = "!" THEN END 6545 IF CH\$ =  $^{\circ}$ I" THEN END<br>6550 IF CH\$ = "S" THEN B(IN" IF CHS = "S" THEN  $B(1N\%) = C\%$ : POKE 34,23: VTAB 20: HTAB 1: PRINT " 1: VTAB 21: HTAB 1: INVERSE : PRINT "SAVING DATA": NORMAL : GOTO **6565**  6555 VTAB 21: HTAB 8: PRINT " <sup>11</sup>; 6560 GOTO 6530  $FL = 1: GOSUB 1400$ 6570 PRINT D\$; "OPEN INVOICE FILE-"; YR\$;", L575" 6575 PRINT D\$; "WRITE INVOICE FILE-"; YR\$; ", R"; 1% 6580 PRINT C\$: REM CUSTOMER # 6585 PRINT SD\$: REM SHIP DATE 6590 PRINT ST: REM ITEM SUBTOTAL 6595 PRINT DC: REM DISCOUNT 6600 PRINT CG: REM SUBTOTAL2 6605 PRINT SF: REM SHIP & HANDLE SHIP & HANDLE 6610 PRINT TX: REM STATE TAX 6625 PRINT TL: REM TOTAL DUE 6630 PRINT DA\$: REM INVOICE DATE 6635 PRINT TS\$: REM TERMS 6640 PRINT CR\$: REM CARRIER 6645 PRINT NI: REM # ITEMS 6650 FOR K = 1 TO 6: PRINT SH\$(K): NEXT K 6655 FOR K = 1 TO NI: PRINT  $1\frac{s}{K}$ : PRINT  $1(K,0)$ : PRINT I(K, 1): NEXT K 6660 PRINT  $DS$ ; "CLOSE"<br>6662 CH = C\$: GOSUB 1 6662 CH = C%: GOSUB 1900<br>6665 VTAB 20: HTAB 1: PR VTAB 20: HTAB 1: PRINT "<M> ENU OR ";: VTAB 21: HTAB 1: PRINT "<P> RINT INVOICE ";: GET CH\$: PRINT CH\$: IF CH\$ = "M" THEN 10 6670 IF CH\$ =  $"P"$  THEN 7000 6675 VTAB 21: HTAB 18: PRINT " ";: GOTO 6665 6680 PRINT  $DS; m$ OPEN INVOICE FILE- $n; YRS; n, L575$ 6685 PRINT D\$; "READ INVOICE FILE-"; YR\$; ", R"; I\$<br>6690 IF FL THEN 6485 6690 IF FL THEN 6485 6695 INPUT C%: REM CUSTOMER # 6700 INPUT SD\$: REM SHIP DATE 6705 INPUT ST: REM ITEM SUBTOTAL 6710 INPUT DC: REM DISCOUNT<br>6715 INPUT CG: REM SUBTOTAL 6715 fNPUT CG: REM SUBTOTAL2 6720 INPUT SF: REM SHIP & HANDLE 6725 INPUT TX: REM STATE TAX 6740 INPUT TL: REM<br>6745 INPUT DA\$: REM 6745 INPUT DA\$: REM INVOICE DATE 6750 INPUT TS\$: REM TERMS 6755 INPUT CR\$: REM CARRIER 6760 INPUT NI: REM # ITEMS 6765 FOR K = 1 TO 6: INPUT SH\$(K): NEXT K 6770 FOR K = 1 TO NI: INPUT I\$(K): INPUT I(K, 0): INPUT I(K, 1): NEXT K 6775 PRINT D\$; "CLOSE" 6780 RETURN 6850 GOSUB 5: VTAB 23: PRINT "M>ENU OR ENTER INVOICE I (1 -"; IN%;: INPUT **<sup>1</sup> 1 ) <sup>11</sup>**; N\$:1% = VAL CNS): IF NS = "M" THEN 5000 6855 IF 1% < 1 OR 1% > IN% THEN 6850 6860 GOSUB 6680: GOSUB 1100 6870 FL= 1: GOSUB 6095 7000 PRINT D\$; "PR#1": PRINT PC\$(1); 7010 PRINT PC\$(2);:PW = 1 7020 GOSUB 10600: PRINT: FOR K= 1TO 3: POKE 36,59: PRINT AD\$(K): NEXT K: PRINT 7030 PRINT PC\$(3);:PW = 0 7040 PRINT "INVOICE  $#$ ";:N = C\$: GOSUB 650: PRINT C%; **<sup>11</sup> -** <sup>11</sup> ;:N = 1%: GOSUB 650: PRINT 1%;: POKE 36,62: PRINT DA\$;YR\$ 7050 PRINT: PRINT "SOLD TO: ";: POKE 36,40: PRINT "SHIPPED TO:" 7060 POKE 36,5: PRINT C\$(1);: POKE 36,45: PRINT SH\$( 1) 7070 POKE 36,5: PRINT C\$(2);: POKE 36,45: PRINT SH\$(2) 7080 POKE 36,5: PRINT C\$(3);: POKE 36,45: PRINT SH\$(3)

7090 POKE 36,5: PRINT C\$(4);: POKE 36,9: PRINT  $C\$ (5);: POKE 36,45: PRINT SH\$(4);: POKE 36,49: PRINT SH\$(5)

- 7100 POKE 36,5: PRINT C\$(6);: POKE **36,45:** PRINT SH\$(6)
- 7110 PRINT: PRINT "SHIP DATE: ";SD\$;: POKE 36,24: PRINT "TERMS: "; TS\$;: POKE 36,40: PRINT "CARRIER: "; CR\$: PRINT: PRINT UU\$
- 7120 POKE 36,13: PRINT "ITEM";: POKE 36,47: PRINT<br>"QUANTITY";: POKE 36,62: PRINT "PRICE";: POKE 36,70: PRINT "SUBTOTAL": PRINT UL\$
- 7130 PRINT : FOR J = 1TO 10: IF LEN (1\$(J)) < 1 THEN J = 10: GOTO 7190
- 7140 IF  $J < 10$  THEN PRINT  $\mathbf{m}$   $\mathbf{m}$ ;
- 7150 PRINT J;". ";1\$(J);
- 7160 N =  $I(J,0):H = 51: GOSUB 600$ 7170 N = l(J,1): GOSUB 500: POKE 36,66 - NL: PRINT
- **NS;**  7180 N = l(J,2): GOSUB 500: POKE 36,76 NL: PRINT **NS**
- 7190 NEXT J
- 7200 NI = J<br>7210 PRINT UL\$: PRINT
- 
- 7210 PRINT UL\$: PRINT<br>7220 POKE 36,55: PRINT "SUBTOTAL \$";:N = ST: GOSUB 500: POKE 36,76 - NL: PRINT **NS**
- 7230 POKE 36,55: PRINT "DISCOUNT";:N = DC: GOSUB 500: POKE 36,76 - NL: PRINT **NS**
- 7233 POKE 36,70: PRINT "-------"
- 7235 POKE 36,55: PRINT "SUBTOTAL";:N = CG: GOSUB 500: POKE 36,76 - NL: PRINT N\$: PRINT
- $7250$  POKE  $36,42$ : PRINT "SHIPPING AND HANDLING";:N = SF: GOSUB 500: POKE 36,76 - NL: PRINT NS
- 7260 POKE 36,54: PRINT "STATE TAX";:N = TX: GOSUB 500: POKE 36,76 - NL: PRINT NS: POKE 36,70: PRINT "-------": PRINT
- 7290 POKE 36,48: PRINT "DUE THIS ORDER  $$ ";: N = TL:$ GOSUB 500: POKE 36,76 - NL: PRINT **NS**
- 7300 PRINT PC\$(2): PRINT "\* A FINANCE CHARGE OF 1.5% PER MONTH WILL BE ADDED TO ACCOUNTS OVER 30 DAYS OLD.": PRINT PC\$(3)
- 7310 HTAB 15: PRINT PC\$(4); "THANK YOU FOR YOUR ORDER"
- 7320 PRINT PC\$(3); PC\$(6); PC\$(7)<br>7330 PRINT D\$; "PR#0"
- PRINT D\$; "PR#0"
- 7340 GOTO 10 8000 IF IN% < 1 THEN VTAB 23: CALL - 958: INVERSE : HTAB 8: PRINT "\* NO INVOICES IN MEMORY \*": NORMAL: FOR K= 1TO 1500: NEXT K:FL = 0: GOTO
- 5110 8010 TEXT: HOME: VTAB 12: PRINT "THIS OPTION REQUIRES A PRINTER IN SLOT 1 THAT IS CAPABLE OF
	- 132 COLUMNS. PRESS <RETURN> TO CONTINUE OR <ESC> FOR MENU.";: GET CH\$: PRINT CH\$: IF CH\$ = CHR\$ (27) THEN 5000
- 8020 IF CH\$= CHR\$ (13) THEN 8040
- 8030 GOTO 8010
- 8040 TEXT: HOME: VTAB 12: HTAB 3: PRINT "<OUTPUT NOW DIRECTED TO PRINTER>": POKE 34,20: IF B(l) > 0 THEN 8110
- 8100 GOSUB 1500
- 8110 IF NOT CF THEN GOSUB 1300 8120 PW= l: GOSUB 9000:PL = 16: REM PRINT HEADING
- 8130 FOR  $K = 1$  TO CN%
- 8140 GOSUB 9100:PL =PL+ 5: REM CUSTOMER **NAME AND** TITLES
- 
- 8150 FOR  $J = 1$  TO IN%<br>8160 IF B( $J$ ) = 0 THEN 8160 IF  $B(J) = 0$  THEN 8270
- 8170 IF B(J) < > K THEN 8270
- 8180  $B(J) = 0$ :PL = PL + 1
- 8190 PRINT D\$; "OPEN INVOICE FILE-"; YR\$;", L575"
- 8200 PRINT D\$; "READ INVOICE FILE-"; YR\$; ", R"; J
- 8210 INPUT LS: INPUT LS
- 8220 FOR C = 1TO 6
- 8230 INPUT L(C): NEXT C<br>8240 PRINT D\$:"CLOSE"
- 8240 PRINT D\$; "CLOSE"<br>8250 FOR C = 1 TO 6:LL(C) = LL(C) + L(C): NEXT C
- 8260 GOSUB 9200:PL =PL+ 1: REM **DATA** FOR EACH
- INVOICE
- 8270 NEXT J  $GOSUB 9300:PL = PL + 3: REM$  SUBTOTALS ALL INVOICES FOR EACH CUSTOMER
- 8290 FOR C = 1 TO 6: TT(C) = TT(C) + LL(C): LL(C) = 0: NEXT C contd.

*-...J* 

GOTO 9400: REM PRINT FINAL TOTALS ALL CUSTOMERS 8310 ALL INVOICES **AND** PRINT D\$; "PR#1": PRINT PC\$(1); PC\$(2): PW = 1: 9000 GOSUB 10600 9010 PRINT PC\$(3): POKE 36,22: PRINT "TOTALS AS OF  $\textsf{TWS: YRS: FOR X1 = 1 TO 78: PRINT } \textsf{M*1:} \textsf{NEXT X1:}$ PRINT PRINT D\$;"PR#0": RETURN<br>PRINT D\$;"PR#1": PRINT<br>PC\$(1);PC\$(2);PC\$(4);"CUSTOMER #";K;" 9020 9100  $"$ :CF\$(K) 9105 PRINT PC\$(3) PRINT : PRINT "INVOICE #"; : POKE 36, 11: PRINT 9110 "SHIP DATE"; POKE 36,22: PRINT "ITEM COST";: POKE 36,33: 9112 PRINT "DISCOUNT": POKE 36,43: PRINT "SUBTOTAL";: POKE 36,53: PRINT 9115 "SHIPPING";: POKE 36,63: PRINT "ST TAX";: POKE<br>36,71: PRINT "TOTAL DUE"; 9117 IF SU THEN PRINT : GOTO 9122 PRINT : PRINT "=========";: POKE 36,11: PRINT 9120 "<del>saassas</del>st"; POKE 36,22: PRINT "=========";: POKE 36,33: 9122  $PRINT$  "========": POKE 36,43: PRINT "========";: POKE 36,53: PRINT 9125 "---------";: POKE 36,63: PRINT "------";: POKE<br>36,71: PRINT "--------"; 9130 PRINT D\$; "PR#0": RETURN PRINT D\$;"PR#1": PRINT PC\$(1);PC\$(3);<br>N = K: GOSUB 650: PRINT K;"-";:N = J: GOSUB 650: 9200 9210 PRINT J;: POKE 36, 11: PRINT L\$;: L = 28 9220 FOR C = 1 TO 6:N = L(C): GOSUB 500: POKE 36,L -NL: PRINT  $N\$ ;:L = L + 10: NEXT C PRINT D\$; "PR#0": RETURN 9230 PRINT D\$; "PR#1": PRINT PC\$(3); 9300 9305  $L = 20$ 9310 PRINT PC\$(1): PRINT PC\$(4); "SUBTOTAL"; PC\$(6);: FOR C = 1 TO 6:N = LL(C): GOSUB 500: POKE 36.L -NL: PRINT  $N\$ ;:L = L + 10: NEXT C 9320 PRINT : FOR  $X = 1$  TO 80: PRINT "-";: NEXT X: **PRINT** 9330 IF PL > 55 THEN PRINT PC\$(7):PL = 0 PRINT D\$; "PR#0": RETURN 9350 9400 PRINT D\$; "PR#1": PRINT PC\$(1);: POKE 36,24: PRINT PC\$ $(4)$ ; "=> TOTALS <= " FOR  $X = 1$  TO 80: PRINT  $M^*$ , NEXT X: PRINT 9401 9402  $SU = 1$ : GOSUB 9112:SU = 0 9406  $1 = 28$ 9408 PRINT D\$; "PR#1": PRINT PC\$(1); 9410 FOR  $FF = 1$  TO 6  $N = TT(FF)$ : GOSUB 500 9415 9420 POKE 36, L - NL: PRINT N\$;  $L = L + 10$ 9425 NEXT FF 9430 9440 PRINT CHR\$ (12) 9450 PRINT D\$; "PR#0" 9460 GOSUB 150 9999 GOTO 10 10000 TEXT : HOME : GOSUB 10500  $\frac{1}{2}$  ":D\$ = CHR\$ (13) + 10010  $U$ \$ = " CHR\$ (4)  $USS = \overline{w}$ 10020  $\mathbf{u}$  $UD$ = *1*$ 10030  $\frac{1}{2}$   $\frac{1}{2}$  IF  $CZ = 0$  THEN  $CS = 1$ 10040 10050  $DIM$   $|$  \$(10),  $|$ (10,4)  $GS = CHRS (7)$ 10060  $UZ$ \$ =  $\overline{M}$ 10070 n  $\overline{\phantom{a}}$  $UP$ =  $10$$ 10080  $215 = 1017.225 = 101$ 10090 REM \* YOUR ADDRESS HERE \* 10110 AD\$(1) = "4524 TUCKERMAN STREET" 10120 10130  $AD$(2) = "RIVERDALE, MD, 20737"$  $301/\#H - HH\#$ 10140  $ADS(3) = P$ *NHONE* 10150  $PC$(1) = CHR$ (9) + m80N" : REM PRINT 80$ **COLUMNS** 10160  $PC$(2) = CHR$ (15): REM$ COMPRESSED MODE ON CHR\$ (18): REM 10165  $PC$(3) =$ COMPRESSED MODE OFF 10170  $PC$(4) =$ CHR\$ (14): REM DOUBLE WIDE ON 10180  $PC$(5) = CHR$ (9) + m132N" : REM$ **PRINT 132** 

**COLUMNS** 10185  $PC$(6) = CHR$(20): REM$ DOUBLE WIDE OFF PC\$(7) = CHR\$ (12): REM FORM FEED<br>UU\$ = "\*\*\*\*\*\*\*\*\*\*\*\*\*\*\*\*\*\*\*\*\*\*\*\*\*\*\*\*\*\*\*\*\* 10186 10190 10210 GOTO 11000 10500 TEXT : HOME : SPEED= 200: PRINT FOR  $X = 1$  TO 40: T\$(1) = T\$(1) + CHR\$ (126): 10510 **NEXT** 10520  $TS(9) = TS(1)$ 10530  $TS(2) = CHRS (124) + M$  $" + CHRS (124)$ 10540  $TS(8) = TS(2)$ 10550  $TS(3) = CHRS (124) + "$ TTTTTT  $111111$ **PPPPPP**  $\blacksquare$  + CHR\$ (124) 10560 CHR\$  $(124) + "$  $TS(4) =$ TT  $\blacksquare$ PP PP  $" + CHRS (124)$  $TS(5) =$ CHR\$  $(124) + m$ 10570 -ान*ः स्थ*ा  $-11$  $" +$  CHR\$ (124) PPPPPP CHR\$  $(124) + m$ 10580  $T$ \$(6) = **TT**  $\mathbf{H}$  $+$  CHR\$ (124) PP  $TS(7) = CHRS (124) + m$ 10590 TT  $111111$ PP  $\binom{124}{ }$   $\blacksquare$  + CHR\$ (124) PRINT : FOR  $X = 1$  TO 9 10600 10620 IF PW THEN POKE 36,30 PRINT PC\$(4);T\$(X): NEXT 10630 10640 SPEED= 255 10650 POKE 34,23: RETURN<br>HOME : VTAB 21: HTAB 19: PRINT "BY JAMES T. 11000 DEMAY, JR.": GOSUB 90 11010 VTAB 23: PRINT "INSERT DATA DISK AND PRESS ANY KEY...";: GET CH\$: PRINT CH\$: VTAB 23: CALL 958: PRINT "READING DATA FILES...": POKE 34.23: GOSUB 1000: GOSUB 1500 11020 DIM DE\$(50), CC\$(50), CE\$(50), AM(50), OD(50),  $FC(50), BD(50)$  $DIM CFS(CNZ + 100)$ 11030 11035  $TOZ = CNZ$ 11040 DIM QQ\$(13) IF IN% > 1 THEN GOSUB 1500 11050 11060 IF CN% < 1 THEN 808 11070 GOTO 5000 E **A** Inc.  $75$ **SUPPLIES STORE LABELS PRINTWHEELS**  $3. x 15/16 (5.000)$ \$16.00 \$6.40 **Diablo Plastic PAPER** Diablo Metal \$41.50 & 49.95 9. X 11 All weights \$26.95 Diablo 620 \$11.40 **RIBBONS** \$6.40 & 7.90 Qume **TRS-80 SPECIAL** Bulk Pack Diskettes line printer III & IV \$6.50 ea. 5¼" 10 sec Daiswheel II (Ricoh) \$4.75 ea. DIABLO 620 film \$7.45 ea. SS/DD SCOTCH \$1.85 51/4 16 sec. Hytype II film \$46.50 doz. NEC 5500/7700 film \$63.00 doz. SS/DD Wabash \$1.65 While They Last! \$69.90 doz. 5500/7700 cloth We also stock Verbatim, Kybe, 3500 film/cloth \$11.90 ea. Memorex, IBM, Maxell 8023 cloth \$4.95 ea. \$4.95 ea. **ITOH Prowriter** NEW! World's Best Floppy! OLIME L film/cloth \$33.50 doz The Brown Disk IV film \$54.00 doz. **IDS 560**  $$5.75$  ea 51/4 Single and Double Side **FPSON MX 70/80 \$8.50 es** 48 TPI \$29.95 \$18.00 ea  $MX 100$ 96 TPI \$39.95 **LOAD YOUR OWN AND SAVE!** Refills for Diablo, Qume. 560-5900 Ricoh, NEC \$1.50

8304 Hilltop Road \$3.50  $\overline{M}$ Fairfax, Virginia 22031 \$8.99 (Merrifield Area) Hours: Monday thru Friday 9-5, **UPS Shipping** Saturday 10-2 **FOB Fairfax, VA** 

8300

**NEXT** 

Epson MX 70/80.

Epson MX 100

Prownter NFC 8023

### LOGOSIG **NEWS** TURTLE TRACKS by Nancy C. Strange

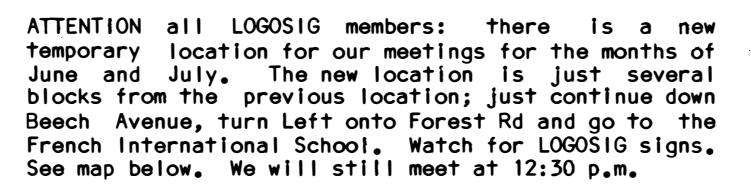

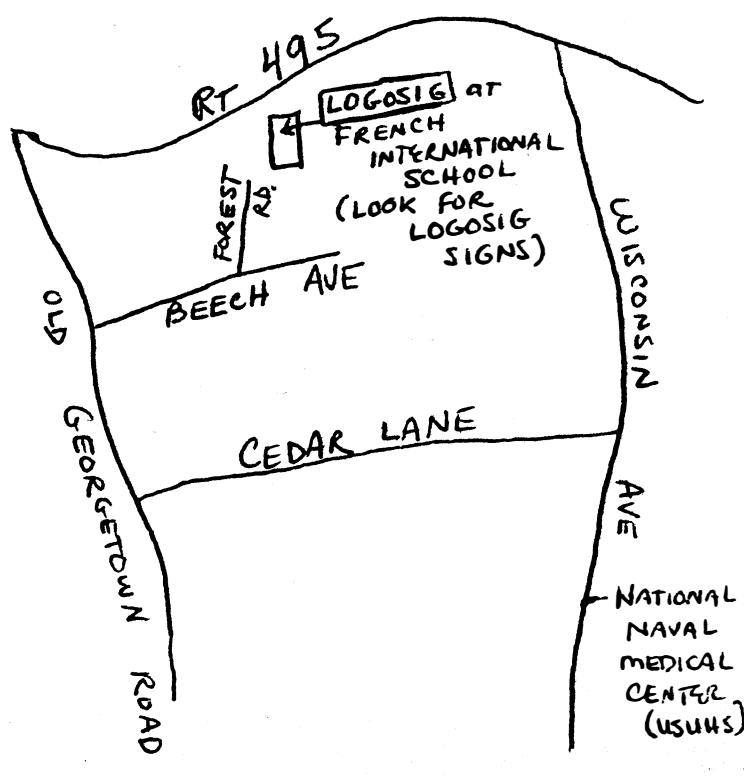

JUNE MEETING

Plans for a celebration to commemorate LOGOSIG's first anniversary at the July meeting will be made. Everyone ls Invited to bring their favorite Logo programs, that they have written or discovered.

The National Educational Computing Conference was recently held In Baltimore. Some of those attending will being sharing their experiences with us.

Our tutorial series using Harold Abelson's book, APPLE LOGO, continues this month. Ron Marray will present Part II of List Processing, Numbers, Words and Lists.

The LOGOSIG Reference Library which Is being set up at the WAP Office wl 11 be discussed. It wl 11 consist of the basic Logo Reference Works as listed In the May WAP Newsletter as Its core. The library will be available to all Interested readers during the office hours. Logo articles are also being gathered and we wlll be subscribing to several of the key publications (such as, National Logo Exchange and Classroom Computer News). Since Logo Is an educationally oriented language, we will be developing this reference library In conjunction **with** EDSIG. Anyone wishing to make a contribution of book, article, magazine, memo, or suggestion, etc. should contact David Moses, 270-1117 or me.

LOGOSIG is currently developing a WAP-Library disk of

some of the programs created by LOGOSIG members. Programs and their documentation are now being gathered -- If you have any please let us know.

 $\smile$ 

#### NEW RELEASES

LEARNING WITH LOGO by Dan Watt has finally arrived. I received my copy last week. There are 2 versions of the book and each one has an additional disk available for \$15.95. The two versions are LEARNING WITH LOGO (to be used by Terrapin and Krell Logo owners) and LEARNING WITH APPLE LOGO (for the Apple Logo version). The book Itself retails for \$19.95. **A review** of these will be in an upcoming issue.

# A PAGE FROM THE  $\texttt{STACK}$  by Robert C.Platt

The library is making excel lent progress, and I would like to report on our plans.

#### CONTINUED GROWTH

The library received seven disks of donated software at our May meeting. Please continue to contribute! Members can donate either their own programs or programs which they have typed In from magazines (so long as the programs are not copyrighted.) Remember, you get a free library disk for every disk that you contribute.

#### DIVERSIFICATION

We want to expand the scope of the library so that it can offer at least a few disks on every major Apple language and application. Hence, we seek your Pascal, CP/M, Forth, Fortran, and PILOT programs. The PIG, Pascal Interest Group, has extended its activities to Include Vol ltlonal System's MODULA 11 compl ler, and the llbrary wlll distribute MODULA II programs as a part of the PIG col lectlon. In addition, the library has obtained a publlc domain C compl ler for the Z80, and plans to distribute the compiler and C source programs through our CP/M collection. We are also seeking a volunteer to process disks of LOGO programs.

We are also expanding the library through trades **with** other clubs. WAP recently signed an exchange agreement with NOVAPPLE, and Disk 140 (to be rel�ased next month) is the first product of that exchange. We have also received a number of disks from the San Francisco club and from the IAC. Further, we just purchased additional Eamon disks from Cal 1-A.P.P.L.E., and wl 11 be adding them to the library over the summer. (Any Eamon-fan volunteers Interested In helping?)

In addition to diversifying the library, we are also attempting to Improve Its quality. First, Bruce Field has written a new "WAP CHECKER" program to verify that the copies we distribute are as good as our originals. Bruce's program calculates a hash-sum on each library disk which can be used to compare the Incoming copies with our masters. Unfortunately, we do not have a

contd. on pq 21

## INTERFACING WITH AN INTERFACE by Jonathan S. Vaupel

One of the oldest adages is, "The more gadgets you have on a car, the more there Is to go wrong." Could this possibly be true In this modern day and age concerning, of all things, the computer peripheral?

would like to discuss an encounter with one of the most imaginative products available tor the Apple computer, the Mountain Computer CPS Multifunction Card. This device sports a parallel interface, a serial interface, AND a clock. Without getting technical, the installation of the card is relatively easy tor anyone who Is regularly pulling the cover oft of their Apple. The documentation is easy to follow and accurate.

Some of the documentation that deals with specifics Is good and some is bad Cone of the seclons that deals with setting up the card tor an Epson prlner using the parallel interface function of the card starts off tine until you notice that they begin talking about an IDS printer and never mention the Epson). If you shuffle through the manual there is enough Information to connect the printer. Follow the detailed directions carefully; one parameter incorrectly set and unpredictable results are Imminent.

There are several pieces of good news and several pieces of bad news. First the software provided to configure the card itself Is very good and works quite well. It even has a very nice analog clock program on it that turns your computer Into a clock **(where** are the Westminster Chimes though?). There are several utility programs on It as well as date and time functions. Something else that might be helpful would be a means of calibrating or adjusting the clock Cl did notice a VERY small trimmer pot on the board by the clock circuitry but since there was no documentation on it I left it alone). I bring this up because after several checks. with the National Observatory I found the clock running about 3 1/2 seconds slow In 24 hours (that's over a minute and a halt a month).

Now we'll get to the core of the bad (?) news. The package comes with a plethora of configuration programs so that you may set up your Apple Pascal and CP/M disks in a manner that will allow them not only to function through the CPS card, but just run as<br>well. As those of you who are familiar with Pascal As those of you who are familiar with Pascal and CP/M know, these operating systems "look around" during. boot up to see how the system Is configured. This is done so that they may function with video boards and other devices that have been installed. When they run Into a device they don't recognize they usually have a tendency to hang, if not lock up alto-<br>gether. Mountain Computer has gone to great lengths Mountain Computer has gone to great lengths to provide driver programs so that you can configure your disks to operate with the CPS board installed.

Here is the real heart-breaker. There are some protected software packages that are out on the market that connot be gotten Into in such a manner as to configure them to recognize the CPS card. Mountain Computer Is STRIVING with diligence to work with software manufacturers so that their product is compatible with the multifunction card, and their customer service department Is very nice to deal with (even though overworked). This also is a valuable  $clue.$ 

Several words to the **wise** before I sign off. Find out what hardware and software WILL and WILL NOT **work** BEFORE you purchase the card, and consider that some reconfiguration must be done. If you are looking for a card to plug In which would be Immediately functional and "transparent", a simple generic parallel and/or serial card would be a wiser choice. The CPS multifunction Card is like a beautiful bouquet of roses for the capabilities It has, but like always one must watch for the thorns.

Page From the Stack contd. from pg 20

good set of masters for some of our early disks and cannot protect against copying errors which have crept Into those master copies over time. However, Bruce's program will guard against additional errors in the<br>future. We're adding Bruce's program to the library We're adding Bruce's program to the library so that you can use It to check the Integrity of your own disk collections.

A second major project Is the conversion of our DOS 3.2 disks to DOS 3.3 format. In addition to MUFFINlng each disk Into 3.3 format, **we will** be adding new documentation to each disk and **will** be checking the programs for errors. Also, Tom Warrick and Dave Weikert have written **a new** menu-driven Hello program for these disks. The result will be a DOS 3.3 version of each of our present 3.2 disks as well as a separate DOS 3.2 disk for utilities specifically designed for 3.2 operation.

The third project is to Improve the library's documentation. (The program list in the New Member Reference Book is a first step In this direction.) Ideally, a well-Indexed set of written documentation should be available to cover all of the library's disks.

As you can see, these projects require many volunteers. If you can help, please see me at the meeting or call me at 202-223-1588.

#### DISK NUMBERING

Each library disk is assigned a unique volume number. For your reference, here is the current scheme:

Volume Contents

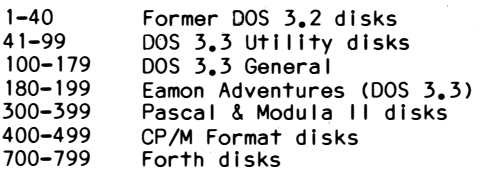

#### EAMON ERRATA

Joel Cranston reports several bugs on our Eamon disks. On Disk 193, file MAIN PRG, line 19030 should have a quote mark (") after the string literal "BOTTLE". On Disk 182, file THE MINOTAUR'S LAIR, line 14500 has a logical error. That line should include: IF ... <>"WATER" AND RIGHT\$(S\$,3)<>"SEA" THEN .... œ

### REGRESSION VIA HOUSEHOLDER TRANSF ORMAT I ONS

### b� Walter L ggett

Linear regression and consequently the algorithms to perform linear regression are an Important part of statistical analysis. In most cases, regression computations should be performed with the highest numerical accuracy achievable. A regression algorithm that gives high accuracy results tor **a wide** range of problems can be obtained through the use of Householder transformations. The purpose of this article is to show that these transformations can be programmed easily In Applesott BASIC.

The numerical accuracy of regression algorithms varies widely, and problems caused by the lack of accuracy are not hard to Illustrate. Consider the following example:

10 Y(1)=99999:Y(2)=100000:Y(3)=100001 20 N=3:SM=0:SS=0<br>30 FOR I = 1 TO I 30 FOR  $I = 1$  TO N<br>40 SM=SM+Y(1):SS= 40 SM=SM+Y(l):SS=SS+Y(l)\*Y(I) NEXT I 60 PRINT "VARIANCE = ";  $(SS-SM*SM/N)/(N-1)$ <br>70 MN=SM/N 70 MN=SM/N<br>80 SS=0  $SS=0$ 90 FOR  $I = 1$  TO N. 100 SS=SS+(Y(l)-MN)\*(Y(l)-MN) 110 NEXT I 120 PRINT "VARIANCE = ";SS/(N-1)

The variance printed by line 60 Is O, which Is wrong; the variance printed by line 120 Is 1, which Is correct. The first variance is wrong because rounding<br>occurs in line 40 when Y(l) is squared. This problem in line 40 when Y(I) is squared. This problem Is avoided In computing the second variance by centering Y(I) before squaring. The variance printed by line 60 Is given by the much-maligned textbook algorithm, the one found in many cookbooks tor tourfunction calculators. The variance printed by line 120 Is given by an algorithm that makes two passes through the data •. Two passes require more **work** but are usually appropriate It the data set Is small enough to be held In memory. This example Is so simple that it might not be be considered regression. General regression algorithms exhibit more complex problems and offer more complex alternatives, but they do have the features of this simple example. It a regression algorithm forms sums of squares and cross-products, then it is subject to the rounding problem exhibited by line 60. A regression algorithm based on Householder transformations performs operations analogous to centering.

Linear regression algorithms have been the subject of considerable research during the last twenty years. Some references are:

Dongarra, J. J.; Moler, c. B.; Bunch, J. R.; Stewart, G. W. LINPACK User's Guide. Philadelphia: Society tor Industrial and Applied Mathematics; 1979. 351p.

Kennedy, William J.; Gentle, James E. Statistical Computing. New York: Marcel Dekker; 1980. 591p.

Lawson, Charles L.; Hanson, Richard J. Solving Least Squares Problems. Englewood Cliffs, NJ: Prentice Hall; 1974, 340p.

These references explain which algorithms are suitable tor a particular application and how these algorithms will perform. Further, these references contain FORTRAN code that can be translated Into BASIC. The first reference is in part the source of the code<br>presented below. These references should be of These references should be of considerable help to programmers **who code regression** algorithms tor their own use or tor the **general use as** part of a database management or graphics **package.**

Despite their numerical stability, Householder transformations are not **always** recommended as the correct approach to regression. In particular, Implementing them when the data set Is so large that It cannot be held In memory may result In a program that Is so slow that an alternative would be better. Alternatives are presented in the references listed above.

For the Applesott programmer, an Introduction to Householder transformations In terms of code Instead of matrices seems appropriate. In the following program, the data are held in the matrix D(I,J), where  $I = 1, \ldots, N$  and  $J = 0, \ldots, N$  The transformation to be applied will be specified by the data in column  $0, \ldots, N$  The transformation is applied to one of the other columns. The result of the transformation wlll **be**  written back into the same column. The program starts **with** 

10 DIM D( 18,3)  $20 N = 18$ 30 FOR I = 1 TO 18 40  $D(1, 1) = RND(1)$ 50  $D(1, 2) = RND(1)$ 60 D( $1, 3$ ) = D( $1, 2$ ) 70 NEXT I

The random number generator can be replaced by whatever data source seems interesting.

The Householder transformations needed tor regression are those that transform part of a column to zero. The following code specifies the Householder transformation that **will** zero elements PO+l to N of column Pl:

1000 FOR I = PO TO N 1010  $D(1,0) = D(1,P1)$ 1020 NEXT I 1030 E2 =  $0$ 1040 FOR  $I = PO$  TO N 1050 E2 = E2 + D( $1,0$ )\*D( $1,0$ ) 1060 NEXT I 1070 E2 = SQR(E2) 1080 IF D(P0,0) <> 0 THEN E2 = E2\*D(PO,O)/ ABSCD(P0,0)) 1090  $D(P0, 0) = 1 + D(P0, 0)/E2$ 1100 FOR  $1 = P0+1$  TO N 1110 D( $1,0$ ) = D( $1,0$ )/E2 1120 NEXT I 1130 RETURN

Only elements PO to N of D(l,O) are involved In the specification. Lines 1000-1020 copy the last N-PO+l elements of column P1 into column 0. Lines 1030-1070 compute the square root of a sum of squares. The code given by these lines could be Improved to protect the user from underflow and overflow. Alternative code can be obtained from the LINPACK User's Guide. Lines 1080-1120 complete the specification.

Now we need some code to transform column P2:

1200 TO =  $0$ 1210 FOR I = PO TO N 1220 TO = TO + D( $1,0$ )\*D( $1,$ P2)

contd.

# **Operant Systems**

**UDDD ODDFECTAP-**

#### **TIT HARDWARE \$12**

DISK DRIVES-MicroSci A2 drive (100% Apple-compatible Shugart 390).. 239 Elite Two (40 track, double side, 326K) ....... 265<br>Elite Two (40 track, double side, 326K) .. 419<br>Elite Three (80 seach double side, 326K) .. 419 Rana Systems Elite One drive (40 track, 163K). Elite Three (80 track, double side, 652K). 540<br>TEAC Thinline drive (40 track, 100% Apple compatible).. 265<br>Davong 5, 10, and 15-HEG Winchester drives .........(call) Corvus Winchester, Daninet, Mirror, Concept 68000 ... (call) CP/M SYSTEMS-Appli-card (6 Hhz Z-80, 64K to 192K RAM, 70-col video). 275<br>(4 Hhz version of the above) ................. 219 (4 Hhz version of the above)<br>ALS CP/M Plus System (6 Hhz Z-80, 64K RAM, CP/M 3.0). 275<br>Microsoft Premium System (Z-80, Videx, 16K, CP/M 2.2). 445<br>Softcard JLe (Z-80, 80 col & 64K on one card).... 329 **MONITORS-**Audek 300G (12" green anti-glare screen, 18Mhz) ....... 139<br>300A (12" amber anti-glare screen, 18Mhz) ....... 155 Color I (40-column text/color graphics) ......... 295 NEC JB-1201 (12" green anti-glare screen, 20ths) ...... 579<br>JB-1260 (12" green, 15Hhz, best value for money) .. 110<br>JB-1212 (12" color, composite video) .............. 279 Zenith ZWH-121 (12" green screen, 194hz)<br>USI (12" green screen, 20 Mhz)<br>USI (12" green screen, 20 Mhz)<br>(12" aaber screen version of above)<br>COMERCITY 149 MODENS-Hayes Microsodes II (with Hayes terminal program) ..... 279 Saartmoden 300 (300 baud, RS-232, direct-connect) 205<br>Saartmoden 1200 (300/1200 baud, as above) ....... 489<br>Novation Apple-Cat II (w/ Conware; 1200 baud capable) . 265 Seart-Cat 300 (RS-232, direct-connect) ....... 175 Seart-Cat 300/1200 (as above) ................. 425 J-Cat 300 (miniature RS-232, direct-connect) . 109 55M ModenCard (300 baud, audio monitor, emulates Hayes) 235 Anchor Automation (300 baud, R5-232, direct-connect) .. 85 PRINTERS-Epson MX-80F/T (100 cps tractor/single sheet, graphics) 459 FX-80 (160 cps, tractor/single sheet) .........(call) MX-100 (tractor/single sheet & Graftrax-Plus) ... 639<br>Okidata 92 (160 cps, graphics, BEST print for price) .. 495 93 (132 caluan version of above) ............... 839 IDS Microprise (110 cps, prop spacing, excellent print) 479<br>Prise-80 (200 cps, buffer, fantastic print quality) 999<br>Prise-132 (wide-carriage version of above) ...... 1149 Prise-1sc (wide-carriage version of above) ....... 1147<br>
NEC 8028 (120 cps, tractor/single sheet, graphics) ... 305<br>
Cesini 10 (120 cps, tractor/single sheet, graphics) ... 305<br>
15 (wide-carriage, same features as Epson NX NEC 7710 (55 cps daisywheel) ............................ 2125 Quae Sprint 11/40 (40 cps daisywheel) ................ 1349 INTERFACES & BUFFERS-Phase printer interface (parallel w/ superior graphics) 135 Pipeline buffer (8K to 128K w/werge-print & much more). 175<br>Grappler printer interface (parallel w/ graphics) ..... 129<br>Min. Hardware CP5 Multifunc (Serial/Parallel/Clock).... 165 Wizard BPO (16K-32K buffered parallel w/ graphics) .... 135 IPI (graphics, text dusp, page formatting) .... 69<br>EBI (BK to 64K buffe. for Epson MX-80 & 100) ... 109 CCS 7710A (RS-232 serial for printers & modens) ....... 115 VIDEO & KEYBOARD-Videx Ultraters (160 column by 48 row display !!) ..... 275 Videoters 80-column (w/ softswitch & inverse) ... 229<br>Enhancer II (autorepeat, true shift, macro leys). 109 Function Strip (16 more programmable keys !! ) .. 59<br>Wespercorp Wizard-80 (softswitch & inverse built-in)... 155 Saturn 80-col card w/64K to 192K RAM for JEe ..... from 195 HEMORY EXPANSION-Wespercorp Wizard 16K RAM card (2-gr warranty) ........ - 63 STB Systems 64K RAW card (w/ disk emulation software).. 199 Legend 128K Soft-Disk (disk emulation & much more) .... 429

#### ## SUFTWAKE ##

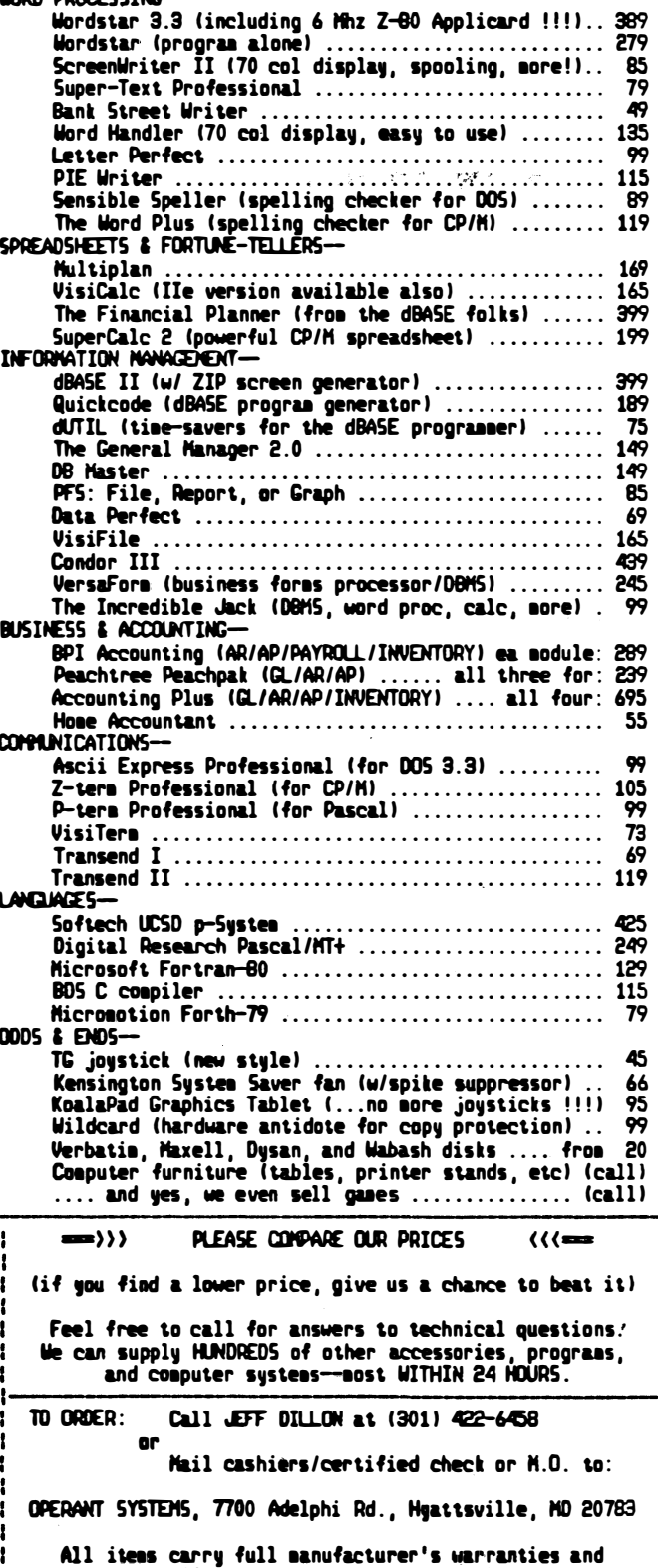

are fully tested by us prior to delivery.<br>Md. residents add 55 tax. UPS shipping is available.

```
1230 NEXT I 
1240 TO = TO/D(P0,0)1250 FOR I = PO TO N
1260 D(1, P2) = D(1, P2) - T0*D(1, 0)
1270 NEXT I 
1280 RETURN
```
Note that this code depends on PO, the Index that specifies how much of column Pl Is to be zeroed. We can now see If the Householder transformation performs as It should:

200 PO= 1:Pl = 1:GOSUB 1000 210 P2 = 1:GOSUB 1200 220 FOR  $I = 1$  TO N  $230$  PRINT  $^{\text{10}}(1;1; \text{1}, \text{1}; 1; \text{1}) = \frac{\text{11}}{2}D(1,1)$ 240 NEXT I  $250$  PRINT "E2 = ";E2

Upon running this program, we see that except for rounding error the Householder transformation does zero elements PO+l to N of column Pl. If we were to vary PO, we would further see that the first P0-1 elements are not changed and that element PO Is -E2, where E2 Is a quantity we calculated while specifying the transformation. This shows that In practice there Is no need to actua11y apply the Householder transformation to the column It Is supposed to zero.

Two other properties of Householder transformations are Important. First, Householder transformations do not change the length of the column to **which** they are (The length of a column is the square root of the sum of the squares of the elements.) To see this, add the following code to the program:

300 P2 = 3  $310 E2 = 0$  $320$  FOR  $1 = 1$  TO N 330 E2 = E2 + D(l,P2)\*0(1,P2) 340 NEXT I 350 PRINT "LENGTH BEFORE = ":SOR(E2) 360 GOSUB 1200  $370 E2 = 0$  $380$  FOR  $1 = 1$  TO N 390 E2 = E2 + D(l,P2)\*D(l,P2) 400 NEXT I 410 PRINT "LENGTH AFTER = "; SQR(E2)

Second, applyln9 the same transformation **twice** returns the original data. To see this, add:

```
420 GOSUB 1200 
430 PRINT 11BEFORE11, 11 TWICE TRAN SFORMED" 
440 FOR I = 1 TO N
450 PRINT 0(1,2),0(1,3) 
460 NEXT I 
470 END
```
In linear regression, the object Is to predict a dependent variable using a linear combination of Independent variables. Consider the case In which there are P independent variables X(l,J), J = 1,...,P and a dependent variable Y(I). In least squares regression, the P components of B(J) are to be chosen to minimize the length of

 $R(1) = Y(1) - X(1,1)*B(1) - X(1,2)*B(2) - ...$  $X(1, P)$ <sup>\*</sup> $B(P)$ 

Householder transformations can be applied to Y(I) and  $X(1, J)$ ,  $J = 1, \ldots, P$  without changing the length of R(1),  $J =$ For this reason, the values of  $B(J)$ ,  $J =$ 1,...,P, that minimize the length of R before transformation **will** minimize It after transformation. Thus, **we** can apply Householder transformations to Y(I) and  $X(1, J)$ ,  $J = 1, ..., P$  in such a way that computing the least-squares values of B is easy.

The proper sequence of Householder transformations starts with the transformation that zeros components 2 to N of X(l,1). This transformation Is applied to all the Independent variables and the dependent variable. Next comes the transformation that zeros components 3 to N of (fransformed) X(1,2). This transformation is applied to all the variables but, as shown above, It does not affect (transformed) X(l,1). This process Is continued until there are no Independent variables with non-zero elements in the range  $P+1$  to  $N_e$  This process will fall if for some  $\mathsf{I}, \mathsf{X}(\mathsf{I},\mathsf{I})$  is transformed to zero, an occurrence that indicates a problem with<br>the choice of the independent variables. Otherwise. the choice of the independent variables. the values of B(J) that minimize the length of R can now be derived easily. Values of B can be chosen to zero the first P components of R. Further, changes In B do not affect the last N-P components of R. Thus, the values of B that zero the first P components of R are the values of B that minimize the length of R. These values are unique. Since the equations<br>مجموعة

$$
Y(1) = X(1,1)*B(1) + X(2,1)*B(2) + ... + X(P,1)*B(P), 1 = 1, ... , P
$$

are triangular (X(l,J)=O for l>J), they can be easily solved.

The foregoing discussion suggests a very naive regression program. Create an array Das In the above code. Store the Independent variables In columns 1 to P and the dependent variable In column P+l. Then, perform the following steps:

 $FOR PO = 1 TO P$ 

- 1. Specify the transformation that zeros 0(1,PO) for  $I = PO+1$  to  $N_a$
- 2. Replace  $D(P0, P0)$  by  $-E2$  and  $D(1, P0)$ ,  $I = PO+1$
- to N, by O. 3. If PO<> P, transform columns PO+l to P of o. 4. Transform column P+l of D.

NEXT PO

The following code **will** solve the triangular system of equations:

 $B(P) = D(P, P+1)/D(P, P)$ FOR  $1 = P-1$  TO 1 STEP  $-1$  $B(1) = D(1, P+1)$ FOR  $J = I + 1$  TO P  $B(1) = B(1) - D(1, 1) * B(1)$ NEXT J  $B(1) = B(1)/D(1,1)$ NEXT I

A good regression program computes much more than the values of B. In particular, It computes the untransformed values of R corresponding to the least-squares values of B. This computation requires saving the specifications of the Householder transformations. In the LINPACK code, these specifications are stored except for one element in the elements of D that have been zeroed.

A good regression program Incorporates features designed to further enhance numerical accuracy and also to indicate to the user that problems with numerical accuracy may exist. Above **we** noted that If for some I, X(l,I) Is zero after transformation, then special steps must be taken. Small X(l,I) Indicates nearly linearly-dependent Independent varlab1es. This situation can be caused by various problems with the selection of the Independent variables.

If you want to do your own programming, you should consider using Householder transformations. The above discussion shows that they are no harder to program In most situations than other less accurate and poten-

contd. on pg 27

## TWO POPULAR COMMUNICATION SOFTWARE PACKAGES: A Comparison by G. Kinal and M. Arnold

#### **INTRODUCTION**

This article is intended to be a comparison of two best-selling advanced communication software packages for the Apple II - ASCII Express - the Professional (AE-Pro) and TRANSEND II. These two programs will be described here by pointing out their respective advantages and disadvantages relative to each other.

A brief discussion about a new entrant in the telecommunications software market has been appended to this article, because of the uniqueness of the product for advanced semi-professional applications. There are, of course, many other communications software programs on the market. We hope that this article will make readers aware of the features to be kept in mind in evaluating these other programs. Since there<br>seems to be no adequate substitute for "hands-on", "on-the-air" testing, the authors and the WAP Telecommunications SIG would be interested in reports on how other such programs perform.

#### WHAT IS AN "ADVANCED" COMMUNICATIONS PACKAGE?

The bare minimum software needed in order to use an Apple for over-telephone-lines communications is a "dumb-terminal" program. Such software simply allows the keyboard and screen display routines to be connected to a modem. What you type goes out over the line; what is received is displayed on the screen.

The first enhancement is to employ the computer memory as a "capture" buffer, so that everything which is received is not only displayed on the screen, but is also saved in RAM. Later, the buffer contents can be saved to disk in binary or text form, or sent to a printer. An elaboration of the capture buffer is to reverse the process and send material from your computer through the buffer to the now receiving comput-Typically, programs with capture buffers also  $er.$ provide the means for transfer of disk files to and from the buffer.

Many advanced communications packages provide for "macro" routines, and for terminal emulation. Tvpically, a "macro" can be established to automatically set program parameters to be compatible with a spe-<br>cific applications, and to control intelligent modems accordingly. For example, the correct baud rate,<br>parity, and echo (duplex) modes would be set, the<br>modem would be commanded to automatically dial the correct number, and any log-on entries (e.g., pass-<br>words) would be taken care of automatically. Terminal emulation has to do with configuring the Apple and modem so that they act like a specific type of industry standard CRT terminal, e.g., the DEC VT100. These<br>modes are of importance to users who wish to access private computer centers which insist on a particular terminal protocol; most private and public systems will, however, accept the ordinary asynchronous termi-<br>nal without special terminal emulation. Most advanced packages can also be configured to transfer data with various forms of "handshaking." The most common example is where the receiving computer sends XOFF (ASCII 19, or Control-S) to temporarily halt transmission, and XON (ASCII 17, or Control-Q) to resume. These protocols are rarely required in 300 Baud, local applications.

A very important and distinct feature of truly sophisticated communications software is the ability to transfer disk files in a "verified" mode. The receiving end checks the incoming data blocks for errors, and if it detects that transmission errors have occurred, it requests the sending end to repeat<br>transmission of the erroneous data. Although this may not seem to be too important in the transfer of text files, it becomes critical in the transfer of soft-<br>ware, especially binary programs, where even one character error may render the received data useless. (Most programs use either a check-sum or a cyclic redundancy check (CRC) error detection code; the CRC is more effective in detecting errors.)

Last, some communication software configures the computer so that it may be accessed remotely, while it is unattended. (This requires, of course, a modem<br>with auto-answer capability.) This probably is of limited use to the average home computer user, but its possibilities for business and professional applications are many.

ASCII EXPRESS - The Professional Produced by Southwestern Data Systems, Santee, CA

---- Major Advantages (compared to TRANSEND II) ----:

Verified transfer uses the Christensen protocol, which is in widespread use, particularly by the CP/M commun $ity.$ The acquisition (synchronization) of the two ends seems to be faster and more reliable than TRANSEND's.

Tends to load (boot) and reconfigure faster than TRANSEND. Most function changes (e.g., going from terminal mode to verified transfer mode) do not require a disk read (i,e,, most software is memoryresident).

AE-Pro has an unattended answer mode. That is, with an auto-answer modem, an Apple can be set up to be remotely accessed by another Apple or even by a plain terminal. The remote user can catalog the disk, send and receive text, and (if another Apple with AE-Pro) exchange files in verified mode. A password is<br>required to gain remote access.

The AE-Pro editor is considerably more powerful and useful than TRANSEND's rudimentary one, For example,<br>specific lines of text can be deleted or edited, and string searching can be performed. There is suffi-<br>cient power and flexibility here that no separate word-processing program is needed to compose simple text files. As a matter of fact, this article was typed with the AE-Pro editor, and the text transferred among co-authors and reviewers using AE-Pro.

With a 16K card, AE-Pro expands its capture buffer to<br>27K (from 18K), TRANSEND does not take advantage of<br>the additional memory, so its buffer size is always  $21K.$ 

AE-Pro is supplied on a standard DOS 3.3 disk. This has several advantages compared with TRANSEND's highly protected, non DOS-compatible disk:

1) A backup copy is easily made without resort to nibble-copiers. contd.

- 2) The flies are easily transferred to another disk. This permits the user to prepare a customized disk, deleting those routines which are not needed, therefore freeing up enough disk space for realistic single-drive operation.
- 3) Users **with** higher capacity drives (Micro-Sci, Rana) can Implement an extremely viable single disk mode. TRANSEND in single drive operation requires manual exchange of the system disk and the DOS 3.3 disk on which the files to be sent or saved are kept.
- 4) Several different versions of the program may be prepared. For example one disk can come up In unattended answer mode, another can go directly into a specified terminal emulation on boot-up.

AE-Pro has an automatic redial feature with an audible signal when a connection is established -- very useful for calling busy bulletin boards. TRANSEND **wil** I redial, but does not generate an audible signal upon connection.

AE-Pro allows "intelligent" macros, e.g., a macro can be established which **wil** I read messages or mail that has been sent to you, if there are any.

---- Disadvantages (compared with TRANSEND II ----:

Does not support the Bell 202 half duplex 1200 baud modem (which is built into the Novatlon Apple-Cat, tor example).

AE-Pro's prompts and screen information are succinct not readily understandable or complete for the inexperienced user. The manual, though painfully complete, ls more technically oriented and tends to intimidate some non-professional users.

TRANSEND 11

Produced by SSM Microcomputer Products, San Jose, CA.

----Major Advantages (compared to AE-Pro) ----:

Sold **with** a Source membership included in price. (note: recently, AE-Pro has been sold with the same offer.)

Supports the Bell 202 halt duplex 1200 baud modem, which allows two Apple-Cat users to transfer data at the higher speed without investing in the 212 upgrade or a new modem.

Can transfer an entire disk, without specifying each file separately.

Estimates the time that a file transfer will take. For example, a disk which had 113 active sectors was estimated by TRANSEND to require 20.8 minutes at 300 baud, 6.5 minutes with a 212 modem, and 8.4 minutes with a 202.

Has specific provision for using the Mountain Computer CPS Card's parallel port for a printer interface. (some AE-Pro users have had difficulty in using this interface.) On the other hand, TRANSEND does not yet yet support the Pkaso printer interface card.

Has provision for using a portion of the butter space as a printer spooling buffer. The user can allocate the total 21K buffer to any combination of capture and printer buffering.

Has an off-line utility to compress text files, thereby shortening the time needed to transmit the file.

Is fairly foolproof to use. The reset key can be used to "bail out", back to a menu, if all else fails. Program tells user if the wrong disk has been inserted, etc.

Uses CRC rather than checksum for error detection. CRC is somewhat more reliable in detecting unusual error patterns which can slip by a checksum undetected. 128 (see Sends data 256 bytes at a time, instead of the used by AE-Pro. This provides higher efficiency discussion on 'Blast' below>.

Documentation is easy to follow for initial use of the program, though it is not well arranged for later reference.

---- Disadvantages (compared with AE-Pro) ----:

Has numerous menus, which user must select from in succession to reach the desired function. For example, to get on line in buffered terminal mode, the fol lowing selections must be made: From TRANSEND master menu, choose a. buffered. 'terin'i na I mode. Then •••••• trom buffered terminal mode menu, choose a. terminal mode.

In contrast, AE-Pro can be set up to immediately come up in terminal mode.

Constantly and annoyingly asks you if this is what you really want. Thus, most menu choices take two inputs. (However, there is a provision in the system setup procedure to eliminate many of these double-checking questions.)

No unattended auto-answer provision in TRANSEND I I. (TRANSEND III, an electronic-mail system, can of course operate unattended.)

Does not have audible indications of busy signal, ringing, or connection establishment.

Does not use 16K memory card to advantage (total buffer size, for capture and printer, is 18K.)

Unverified mo�e file transfer is usable only tor text files (no conversion utilities are provided, though they are easily written, at least for Basic to Text conversion).

The capture buffer editor Is very crude. A separate text editor of some sort is almost mandatory to compose anything besides a very simple message in advance.

The terminal mode command reference table is not Immediately available while on line; It must be loaded from disk. The user is encouraged to make a copy on his/her printer for ready reference.

Can only be copied with a "nibble" copier. (However, it comes with an original and a backup disk copy.)

'BLAST' - a new approach for reliable microcomputer communication...

The overwhelming majority of telecommunications use with the Apple now takes place at 300 baud, over local telephone lines, but Increasing Interest in 1200 baud (Footnote 1) communications has been evident of late as prices drop. 1200 baud Is of the greatest interest to those who need to communicate via long distance, where the line costs are much higher. Although AE-Pro and TRANSEND Ii **will** function at 1200 baud, they have a drawback. At the higher speed and on long·dlstance calls, the use of verified transfer becomes essential, because transmission errors are much more frequent. Long distance calls (Footnote 2) are often carried over satellite circuits, which have a round trip delay of about 1/2 second. The common forms of **verified** transfer employ "stop and **wait" : a** block of data

contd.

 $\smile$ 

(e.g., 128 bytes) Is sent, along with the error check-Ing bytes. The sending end then pauses until the acknowledgement (or rejection, a "nak**11)** Is received from the other end. On a satellite circuit, the pause of 1/2 second after each block reduces the actual transfer speed by about 40%. similar delays In acknowledgement occur In packet networks.

The 'Blast' communication software, produced by communications research group, Baton Rouge, LA was developed to accomodate such transmission delays without a loss In throughput. The sending end transmits a continuous series of numbered blocks of data with CRC bytes. Acknowledgements from the receiving end must eventually be received, but not Immediately. Because the two directions of transmission are In a sense Independent, Blast can also transfer flies In both directions simultaneously.

Blast can also be configured In a buttered terminal mode, where it provides all of the "usual" features, though It lacks the variety of special modes and features of AE-Pro. It permits the loading of a fife to butter before the fink Is established, and then subsequent transmission. In the verified fife transfer mode, It reads (and writes) 10K of fife at a time from/to the disk, uni Ike AE-Pro which only butters a **few** sectors. It transfer Is Interrupted, and later the connection Is re-established, Blast continues the rest of the transfer at the point where it was inter-<br>rupted. Blast is similar to AE-Pro in one important Blast is similar to AE-Pro in one important respect: an Apple running Blast can exchange flies In verified mode (not just text In terminal mode) **with** any mini or micro also running Blast. AE-Pro can exchange flies with any machine using the Christensen protocol.

 Blast uses the CRC error detection technique. In current form, It can be set up to act as an unattended computer In the "slave" mode, but only for one transaction (call). All kinds of disc files (not just text) may be transferred.

At the date of writing, Blast has not yet been released in Its DOS 3.3 version, though this Is Imminent. We tested the CP/M version using an Inexpensive Z-80 card. Reflecting Its professional application orientation, the list price is \$250, though this might come down as sales Increase.

#### CONCLUSION

 $\smile$ 

We draw no absolute conclusions here as to the "best" software. We hope that we have presented enough of the most prominent pros and cons of each so that a reader can select his/her own "best" choice according to the criteria most significant to him/her, and will **know what** to look tor In evaluating other contenders.

Footnote 1 - technically, bits per second (bps) is the correct terminology tor the 212 modem, not (1200) baud.

Footnote 2 - especially international calls, as well as those provided by the "alternate carriers", though AT&T also routes some of Its domestic cal Is via satel-1 ite. E

Regression contd. from pg 24

tial ly embarrassing algorithms.

Creation of a good regression program may require more effort than you are willing to spend. Thus, you might choose a statistical package written by someone else. Even It you do this, you should have a regression algorithm available that has high accuracy so that you can check your statistical package. �

#### **J:NTRODUCJ:NG**

#### **THE MEGAB:CN**

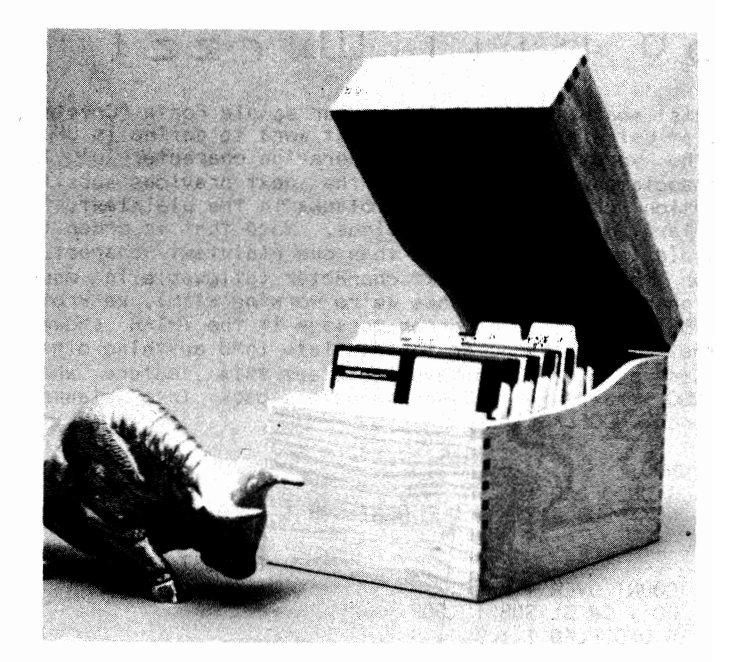

**At last, you can afford protection far your**  valuable software. Over 69 floppies can be treasured in contemporary oak. Providing you with fingertip access, these 5 1/4 inch disc cases are rugged, yet elegant. Smudge proof and vastly superior to scratch prone plastic, your disc file includes dividers with indexed tabs, You can save now by taking advantage of this introductory specially low price.

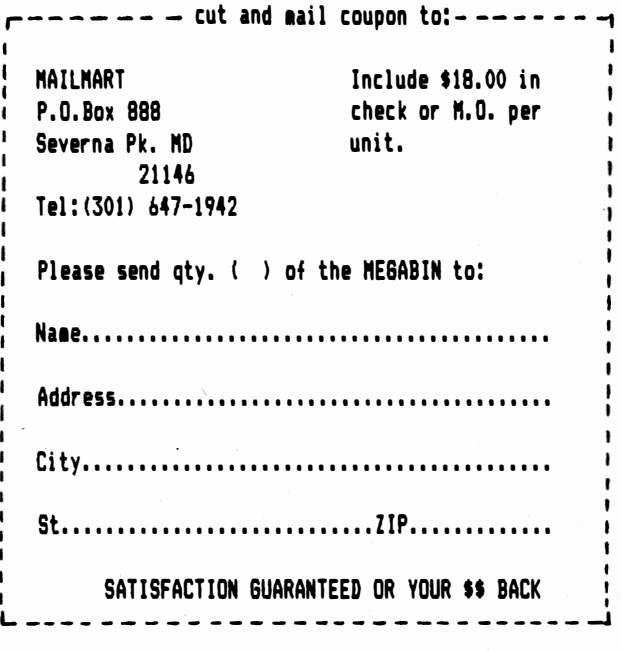

# GETTING STARTED IN FORTH: PUTTING IT ALL TOGETHER –  $||| ||$  $by$   $B$ *i*  $U$   $U$ ur  $ze$   $I$

This month, we <sup>1</sup> 1 I finish up our sample Forth "Cryptogram Relief" program. The next word to define ls UNDO (the word with which the operation character  $' \mathsf{U}'$  is associated). It translates the next previous substitution characters back to blanks In the plalntext, to a level of three substitutions. Note that In order to avoid substituting more than one plalntext character for the same clphertext character (allowable In many ciphers but not the ones we're working with), we wrote SUBST to Issue an error message If the TRTAB showed the cipher character to translate Into anything other than a blank. We have to defeat this feature when UNDO translates these characters back Into blanks, hence UNDOFLAG.

- UNDO 1 UNDOFLAG ! NEXT-SUB @ 2 - @ DUP NEXT-SUB POINT TO COUNT OVER+ SWAP DO I C@ BL SUBST LOOP 0 UNDOFLAG ! ; PREVIOUS) ( SUBSTITUTION )
- : TRANSLATE ( CALLED FROM SHOWNEW ) GENERATE CHARACTERS IN PBUF FROM CBUF VIA TRTAB ) 0 NUMLINES @ 0 DO I 1+ LINELEN @ OVER OVER TRANSLINE + LOOP DROP ;
- TRANSLINE ( DISP COUNT --- ) 0 DO DUP I + DUP CBUF + C@ TRTAB + C@ SWAP PBUF + C! LOOP DROP;

The logic of these two words closely parallels the logic of PRINTBUFS and PRINTLINE discussed last month. Note that TRANSLINE might profitably be rewritten as a machine language primitive since It ls primarily responsible for llmltlng the program's response time (and fast reponse time Is one big reason for not writing this program In BASIC!)

GETCODE BEGIN GETLINE LASTLINE @ UNTIL;

GETLINE QUERY O WORD HERE DUP COUNT NEXTCODE @ SWAP CMOVE Ce DUP HERE  $+$  Ce CHAR  $* =$ IF 1 - DUP LASTLINE ! THEN

DUP NEXTCODE +! 1,NUMLINES +! NUMLINES @ LINELEN! ;

Remember that NEXTCODE ls a variable containing the address within CBUF where the next line of cipher should be moved. It ls Initial lzed to the address of the first byte of CBUF's parameter field. Notice Forth's convention for Boolean variables. Any word equal to arithmetic zero is considered FALSE; any nonzero word ls TRUE. When the test for end of Input **( <sup>1</sup>** \* **<sup>1</sup> )** ls made In line 3, the top of stack holds the length of the current line. If end of input is true ( $i.e.$  CHAR  $* =$  ), then this value (minus 1 for the  $**$ itself) is a convenient nonzero number to store into

LASTLINE. This practice, however, makes the Forth code harder to read. It would probably be better to define two constants:

0 CONSTANT FALSE 1 CONSTANT TRUE

and store them explicitly Into Boolean variables where needed. I did It the other way just to demonstrate that It could be done - but:

> NEEDLESSLY OBSCURE CODE CAUSES HEARTACHE DOWN THE ROAD! (Anon.)

Finally, **we're** finished **with** the processing routines - just lnltlallzatlon and storage definition left!

- : INIT-VARS CLEARCBUF O UNDOFLAG ! 0 QUITFLAG INIT-SUBS INIT-TRTAB
- CLEARCBUF 0 LASTLINE ! 0 NUMLINES ! CBUF NEXTCODE ! :
- INIT-SUBS ( SETUP POINTERS IN RING BUFFER SUB1 SUB2 LINK-SUBS O SUB1 4 + I SUB2 SUB3 SUB3 SUB1 SUB1 4 + NEXT-SUB LINK-SUBS O SUB2 4 +  $0$  SUB3 4 +  $!$
- LINK-SUBS OVER OVER  $4 + SWAP$  ! SWAP  $4 + SWAP$   $2 + 1$ ;
- : INIT-TRTAB ( INITIALIZE TRANSLATE TABLE ) TRTAB 256 0 DO I OVER OVER+ C! LOOP DROP TRTAB CHAR Z 1+ CHAR A DO BL OVER  $I + C$ ! LOOP DROP;

Line 2 of TRTAB sets each of the 256 ASCII characters to translate to Itself. This preserves numbers and punctuation marks, which are usually not part of the  $cipher.$  Line 3 then sets the ASCII characters  $1A1$ through 'Z' to blanks.

0 VARIABLE CBUF 500 ALLOT 0 VARIABLE PBUF 500 ALLOT 0 VARIABLE TRTAB 256 ALLOT 0 VARIABLE LASTLINE 0 VARIABLE NUMLINES 0 VARIABLE QUITFLAG 0 VARIABLE UNDOFLAG CBUF VARIABLE NEXTCODE 0 VARIABLE SUB1 28 ALLOT 0 VARIABLE SUB2 28 ALLOT 0 VARIABLE SUB3 28 ALLOT 0 VARIABLE NEXT-SUB 0 VARIABLE CSTRING 26 ALLOT 0 VARIABLE PSTRING 26 ALLOT : ARRAY <BUILDS 1+ 2 \* ALLOT DOES> SWAP  $2$  \* + ; 10 ARRAY LINELEN **MAKEOPTABLE**  $\epsilon$ BUILDS BEGIN [COMPILE] CHAR DUP 0 =

IF BLK @ O= IF QUERY ELSE 1 BLK +! 0 IN THEN ELSE DUP CHAR  $$=$ IF DROP 1

contd. on pg 33

 $D$  I SABLEDS IG : ne:w P,-oje:c.ts by Curt Robbins

 $\cup$ 

 $\smile$ 

During the DISABLEDSIG meeting of May 12, we had two guests who spoke briefly about HEX (Handicapped Educational Exchange) and especially about ways of making the Apple system a telecommunication device for deaf Apple owners. Their concern is that many deaf and hearing impaired individuals own an Apple and at the same time have a teletypewriter (TTY) or separate telecommuncation device (TDD - an electronic version of the TTY). Many of those who do expressed dissatisfaction over the fact that current commercially available modems for the Apple are not compatible **with** the present deaf telecommunication networks. Yet, Novation's APPLE-CAT II is advertised to be compatible with such networks via its "Deaf Firmware". Unfortunately, it has received poor reviews and enormous disillusionments because Novation has turned a "deaf ear to us" when my friends approached them about the problems.

TTYs and TDDs utilize the 5-level Baudot code at a baud rate of 45.45 In 2-way simplex mode. This is based on the Weitbrecht modem. By comparison, ASCII telecommunications that we are most familiar **with** are based on BELL-103 system with a baud rate of 110/300 in full or half duplex mode. For those who are interested in learning more about this, more detailed information was made available at the June 9 meetinq of the DISABLEDSIG.

Dick Barth, an electrical engineer and a member of AMRAD, created the Handicapped Educational Exchange, a CBBS system which utilizes both ASCII and baudot codes, especially for those who have a TDD or TTY. He spoke about the possiblity of the WAP ABBS operating in ASCI 1/Baudot mode for TDD handshakes for the benefit of hearing impaired individuals who may be interested in purchasing an Apple or Apple-compatible system. Although he does not use an Apple system, he'd be glad to assist in this project.

Afterwards, Barry Strassler, Executive Director of the Telecommunications for the Deaf, Inc. and an Apple owner/user, spoke on the possiblity of converting an Apple system to a more versatile TDD than is available in the market today. He works closely with Dick and AMRAD in their projects related to telecommunication needs for the deaf. They agreed that the Apple system is, by far, the most adaptable system for the current telecommunication networks for the deaf. However, he feels that most modems for the Apple systems are not very compatible even if more hardware and/or software are connected to the TDD or TTY. Barry uses the Micromodem on his Apple with an interface between his TTY modem in order to communicate with other TTYs and<br>TDDs. This interface was designed by AMRAD. (The  $\Box$  This interface was designed by AMRAD. January, 1982 issue of BYTE has an article, "An Apple Talks with the Deaf", by Ned Rhodes. It explains how the system works.) Barry would like to see WAP design<br>and develop a system that will allow the Apple to develop a system that will allow the Apple function as a TDD **with** or without the use of either APPLE-CAT, Micromodem or any other telecommunication device.

Both Barry and Dick would be available to serve as consultants if the project gets underway. I would serve as I iaison with the other deaf Apple owners in this vicinity and try to recruit them to join WAP, as well as get feedback on their telecommunication needs.

The DISABLEDSIG does not have all the expertise to undertake this project singlehandedly. We are In the

process of negotiating **with** the Telecommunications SIG and other SIGs to assist us. Also, we're asking for any non-SIG member in WAP who thinks he/she may be of assistance to join us, too. Please cal I John Molineaux at 341-7412, Jay Thal at 244-3649 or Curt Robbins at 953-7352 (TDD only) or leave a message on the WAP ABBS FOR WAP428, if you are interested in assisting us with this project. dt.

#### \*\*\*\*\*\*\*\*\*\*\*\*\*\*\*\*\*\*\*\*\*\*\*\*\*\*\*\*\*\*\*\*\*\*\*

#### **INVENTORY CLEARANCE SALE**

We must reduce our inventory so you are the beneficiary of tremendous savings. All inventory is 357. - 507. off retail price. Call to find out what we have in stock for you. For example: TTX Daisy Wheel Printer ..... 455.00

FingerPrint for MX-80,MX-100 . 42.00 C. Itoh ProWriter Printer ... 390.00 Kraft Joysticks .............. 45.00 WILDCARD (w/utility disk) ... 104.25 **Quick-Vis ···•·••••·•····••·•• 17.75**  Verbatim diskettes (10 pack)

SS/DD ..•......•..•....... 23.50 . DS/DD • • • • • • • • • • • • • • • • • . • • 32. 50 or buy 10 boxes at our everyday low price (SS-\$25, DD-\$35) and receive the 11th box free.

Verbatim head cleaning kits .. 3.00 Hayes Smartmodem (1200 bd) .. 475.00 Okidata Microline 92 ........ 495.00 NEC 8023A Printer ........... 425.00 Grappler + (with purchase of

printer) ................... 122.50 Micro-Sci Disk Drive, A2 .... 240.00 Full line of Spinnaker ..... 35% off Edufun, Xerox, Plato, and some MECC **software ...•••......•.•.•.• 35X off**  Critical Mass ••••••••••••.••• 26.00 E-Z Learner ................. 26.00 The Serpent's Star ........... 26.00 The Arcade Machine ........... 38.75 The **Word Handler** II ••••••••• 130.00 Super-Text 40/80 ............. 80.00 Bush Modular Furniture •••••••• Call APPLEsurance Diagnostic Controller Card ....... 92.00

dBase II •••••••••••••••••••• 435.00

#### **COMPUTER DEN Ltd.**  11716 KEMP MILL ROAD SILVER SPRING, MARYLAND 20902 301-649-6868

Sunday - Thursday,  $10$  A.M. - 9 P.M. Free delivery to Crystal City  $UPS$  shipping Quantity Discounts Available \*\*\*\*\*\*\*\*\*\*\*\*\*\*\*\*\*\*\*\*\*\*\*\*\*\*\*\*\*\*\*\*

# *TRI-STATE SYSTEMS*  **DISCOUNT APPLE SOFTWARE**

### **MONTHLY SPECIALS**

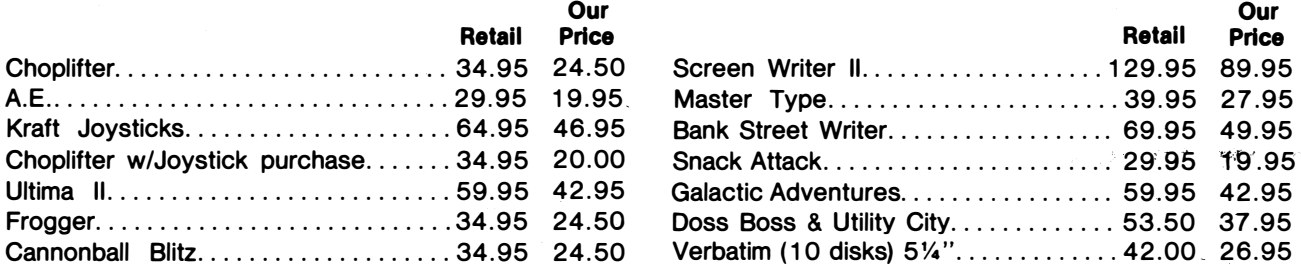

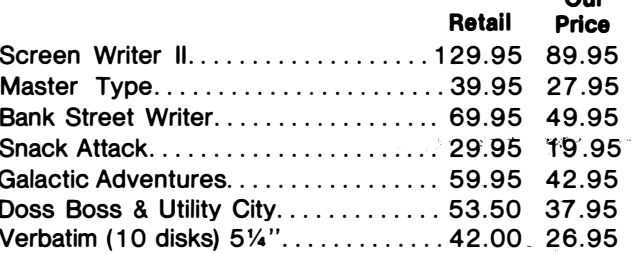

**Our** 

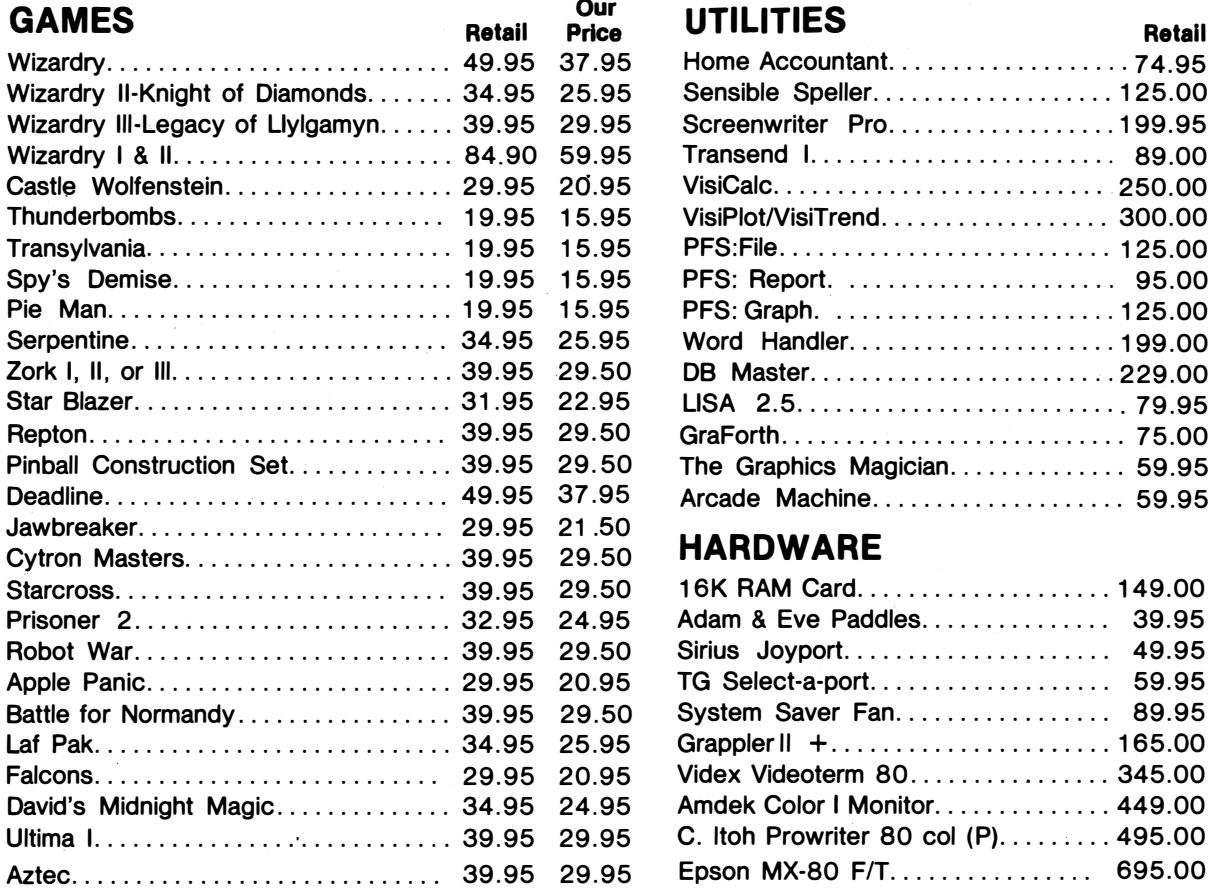

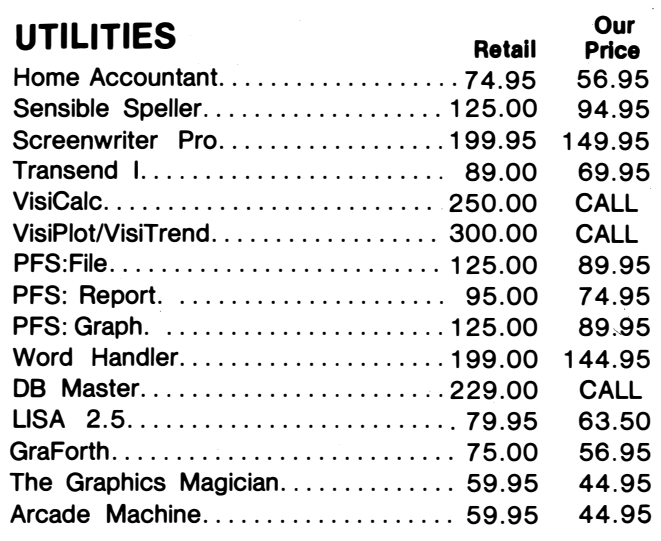

### **Cytron Masters HARDWARE ..................... 39.95 29.5 0**

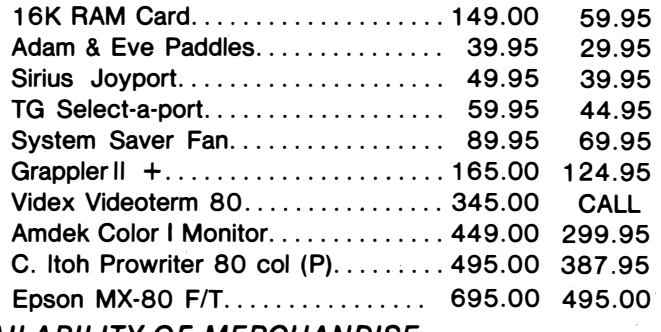

*ALL ORDERS SUBJECT TO AVAILABILITY OF MERCHANDISE* 

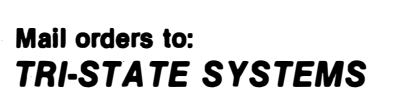

**P.O. Box 25 44**  Springfield, VA 22152 **or call: (7 03) 569- 9 363** 

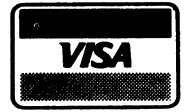

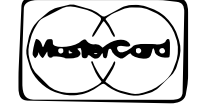

- **Mail orders to:**<br> **Mail orders to:**<br> **Mail orders to:**<br> **Mail orders to:**<br> **Mail orders to:**<br> **Mail orders to:**<br> **Mail orders to:**<br> **WISA**<br> **WISA**<br> **WISA**<br> **WISA**<br> **WISA**<br> **WISA**<br> **WISA**<br> **WISA**<br> **WISA**<br> **WISA**<br> **WISA**<br> **expiration date), personal checks (allow 2 weeks), or money orders**
	- **• VA residents add 4 % sales tax**
	- **No credit card penalty! • Include \$2.00 for shipping**
		- **• All software products on disk**
		- **All prices subject to change without notice**
		- **• We carry a large line of discount software. Write us for our free catalog.**

# **EXIL SOLIWATE DEVICES**<br> **All prices subject**<br>
We carry a large write us for our **THANK YOU FOR YOUR ORDER!**

# There's only one place to buy apples.

#### AT FREDERICK COMPUTER PRODUCTS !!!

As an Authorized Apple Dealer we offer a full selection of both Apple Hardware and Software at low, low prices.

Also, as an Authorized Service Center we provide fast and we are efficient service on all Apple products.

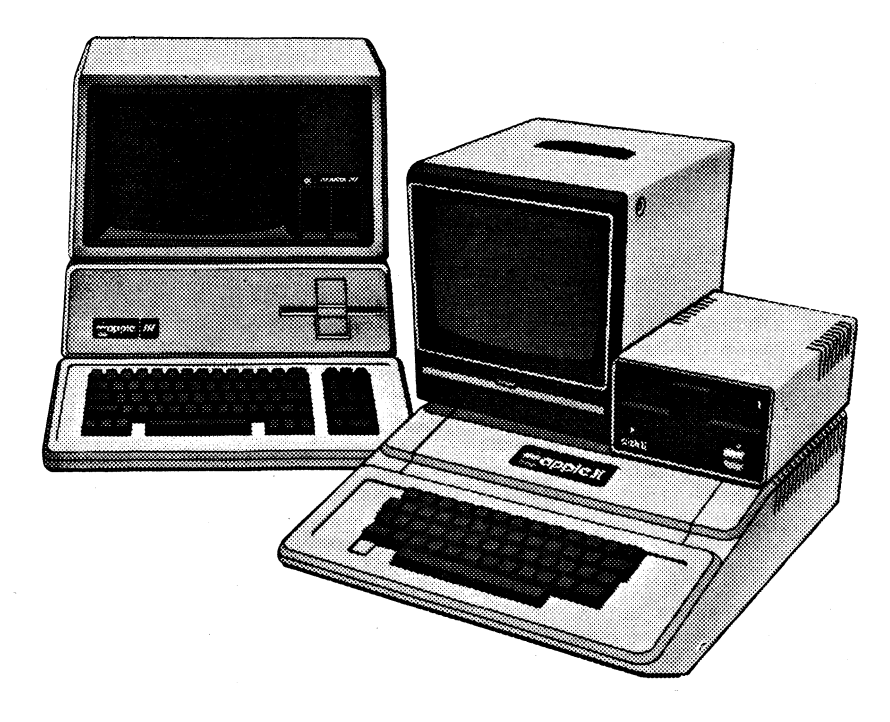

### **FREDERICK COMPUTER PRODUCTS, INC.**

Microcomputer Systems And Peripherals 5726 INDUSTRY LANE-FREDERICK, MD.- (301)694-8884

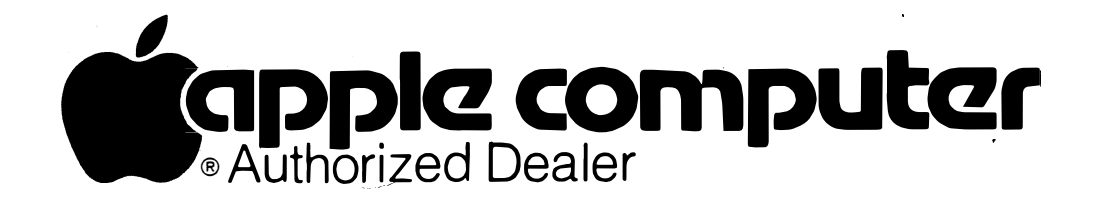

 $\smile$   $'$ 

### INTRODUCTION TO APPLESOFT 3 by David Morganstein

In the second installment we discussed additional features about the PRINT statement and we Introduced the INPUT statement for the entry of data Into variables. We described the general form of a BASIC program as consisting of numbered statements to be performed by the computer. To see program I Ines, **we** mentioned the LIST statement and to edit the I Ines we discussed the use of the ESC key fol lowed by the IJKM keys to move the cursor on the screen.

In this session we wlll talk about the IF/GOTO and IF/THEN statements, logical expressions and the array structure.

#### IF/GOTO.

An Important concept which greatly extends the BASIC language is the ability to change the flow of program execution. Remember In the second Installment, we mentioned that the BASIC Interpreter (whatever that Is) executes each llne of code In numeric order from lowest llne number to highest, unless told to do The first command we will describe for "doing otherwise" Is the IF/GOTO command (the IF/THEN can be used to do the same thing.)

It works like this:

IF logical statement GOTO llne number to transfer to

(You get the same results by substituting THEN for GOTO).

BASIC evaluates the "logical statement" and If It Is true, transfers to the given llne number Instead of moving on to the next statement in ascending line number sequence. Logical statements are mathematical statements which are either true or false (sounds a bit binary doesn't it?) For example, the statement "two and two Is four" would be evaluated as true (right?); whereas, 11two and two Is five" would be Judged false.

Logical Statements.

Logical statements are about variables being equal, not equal, greater than, less than or some combination of these Ideas. We can make logical statements about a variable and a constant or about two variables. We denote these four concepts as "=", "<>", ">", and "<". A few example are:

l=J, Is I equal to J? A1<5, Is Al less than 5? B%>10, Is B% greater than 10? N\$<>"NO", is N\$ not equal to "NO"?

To obtain complex combinations of these Ideas, we can "AND" or "OR" several such statements together. When we 11AND11 them together, we are asking If all the lndlvldual statements are true, If so, then the overall "logical expression" is true. The "OR"ing of statements asks if any one of them is true; if so, the overall statement Is true.

Some examples of these are:

- l=J AND A1<5, If I equals J and Al Is less than 5 then the statement Is true.
- l=J OR A1<5, If either I equals J or Al Is less than 5, the statement is true.

 $IF/THEN<sub>e</sub>$ 

To simplify the flow of the program, we might like to make a logical test and perform some action on the<br>spot without transferring program control. The spot without transferring program control. The<br>IF/THEN statement can be used for this purpose, as IF/THEN statement can be used for this purpose, well as transferring to another line. It works like this:

IF logical statement THEN action statement(s)

The action statement(s) can be any legal BASIC statements (if more than one statement is given, they should be separated by colons). It might, for example, be used to change the value of a variable, print results or Input something from the keyboard. If you **wanted** to print the name of someone If their balance Is greater than \$100.00, you might use a statement like:

IF BA>lOO THEN PRINT NA\$

Practically, the logical statement contains one or more variables whose values are changing within the program. In a short program to follow, we have two variables. One variable, I, Is an Index; It Is counting names as we enter them. It begins at one and Increases for each name entered. The second variable, N, Is the number of names to enter. The logical statement we will use is:

IF l<=N GOTO line number

An Aside.

The IF/THEN or IF/GOTO construct Is a restricted version of a more useful programming tool. Other BASICs, such as BASIC-80 or CBASIC, as well as, other languages, such as Pascal, use an IF...THEN...ELSE statement which Is more powerful. After you have written a few programs, you will see that IF/THEN forces you Into contortions. You can only test for one condition and If It Is true, do something. Programming llfe would be much easier If we could simply determine If the statement **were** true or false and take one of two actions depending on the answer. The IF ••• THEN ••• ELSE approach does this. IF something Is true THEN we do one thing, ELSE we do another. (An even more general construct would allow you to do one of a multiplicity of things depending on the value of a varlable ••• but then we need material for another installment, so we won't go into that now.)

#### Arrays.

In the first installment, we discussed simple vari-<br>ables. These were described as one or two character These were described as one or two character labels for memory locations which could hold a single numeric or alphanumeric entry (the latter we call strings). If that Is the most complex variable we could store, programming In BASIC would be difficult Indeed.

Let us say that you wanted to store and retrieve descriptive Information on a large number of Items (such as stereo records, computer software, employees or whatever ••• > By Information we mean a number of variables such as name, publisher, function etc. on each of a number of Items, the record, software, or employee. You could not do this easily with variables like Al for the first variable of the first Item, A2 for the first variable of the second Item and so forth. First you could use only 9 meaningful labels

 $\smile$ 

(after which you would have to use AB for the first variable of the 10th item.) We could move on to B1 tor the second variable of the first Item, B2 for the second variable of the second Item, etc.

Arrays are an ordered data structure which allow you to store many entries under one variable label. Further, arrays are randomly accessible so that you can reach Into the middle of one hundred items and pluck out the 73rd one. In BASIC, arrays are defined as the usual one or two character label (plus variable designator such as a\$ for strings) followed by a pair of parentheses In which we have a number or an express I on.

The number or expression In parentheses Identifies which array element we want. For example, A(9) refers to the ninth entry of the numeric array named A. It the variable I has the value 5, then NA\$(1�2) refers to the 10th item of the string array NA\$. It you change the value of I to 6, the expression refers to the 12th Item. Perhaps you are beginning to appreciate the power of arrays In programming.

Let us write a short program to INPUT some names from the keyboard and store them In an array named NA\$(.) We use the name NA\$ as a mnemonic tor the data we are storing, NAmes. First, we must decide the maximum number of names we will need to store. We must tell this number to BASIC so that It can set up a sufficient number of memory locations tor the storage. We do this with the DIMension statement. For example, DIM NA\$(100). says that we may store as many as 101 different strings in the NA\$(.) array. Why 101? Because BASIC permits a 0th element, we can use NA\$(0) as the first Item. (Many folks use NA\$(1) as the first item to avoid confusion.)

Try the fol lowing short program. The REM statements are BASIC's way of allowing us to comment on the mean-Ing of the statements. They are Ignored during the execution of the program.

100 DIM NA\$(100): REM A MAX OF 100 ITEMS 110 INPUT "HOW MANY NAMES SHALL WE READ ";N 120 1=1: REM SET UP AN INDEX FOR THE ITEMS 130 INPUT "ENTER THE NEXT NAME ";NA\$(I) 140 1=1+1: REM INCREASE I FOR THE NEXT NAME 150 IF l<=N GOTO 130

When you run this program, It asks tor the number of names to be entered, then requests each of the N names. Select a small number, say 5 so that you won't have to spend all day typing! Do you see how line 150 transfers program control back to line 130 until we have read all N names? The interpretation of line 150 is "if the number of the current name plus one (I has had a one added to it) is less than or equal to N, then we should go back to line 130 to read another name". To see the names you have entered, add the following lines, rerun the program and re-enter some names.

200 1=1: REM RESET I FOR PRINTING THE N NAMES 210 PRINT NA\$(1) 220 I= I+1: REM INCREASE I FOR THE NEXT NAME 230 IF l<=N GOTO 210

900 END

This **works** just like the first part of the program. After the program Is finished and the names have been dispJayed on the screen, try printing one of the NA\$(.> entries like this:

? NA\$(2)

Notice an Important feature of BASIC, the variables are stll I identified even though **we** are In the Immediate mode. This characteristic can be very useful when

debugging a program. When the program stops, or you stop it, the variables pointers are still active and you can display the variable contents. As soon as you change one line, however, the variables are reset to their start-up values CO for numbers and blank for strings).

Summary.

In this month's dlscussfon, we described the IF/GOTO and IF/THEN statements and their uses. We defined logical expressions used by the IF statements. Arrays **were** discussed as an ordered method for assembling data; a method which greatly extends the capability of BASIC.

In the next Installment, **we will** describe a number of applications tor arrays, extend their use Into more than one dimension and talk about another program<br>control statement, the loop. ''''''''''''' (t

Forth contd. from pg 28

```
ELSE, [COMPILE] ' CFA, 0
 THEN 
THEN 
UNTIL O, 0 ,
DOES> SWAP >R 4 -
BEGIN 4 + DUP @ DUP
IF R = 0 = THEN 0 =
UNTIL R> DROP 2+ 0;
```
All that's left now is to define HOME and BOTTOM. The definitions of these words depends on what sort of SO-column card you're using, If any. Here are the definitions for the standard 40-character Apple:

: HOME -936 CALL; : BOTTOM 23 37 C! -990 CALL

For the ALS Smartterm card, they are:

: HOME 12 EMIT ; BOTTOM 54 33 30 EMIT EMIT EMIT

And that's It! After everything complies okay (Just watch out for the order In which you enter the Forth words - everything must be defined In terms of previously defined words!), the program can be Invoked by entering the Forth word CRYPTO. 1 <sup>1</sup>ve been using this word for several months without any glitches so far so at least on my Apple It works okay!

There are two other features It would be nice to have. First, the program might keep you Informed of the current substitutions by printing an alphabet under each of whose letters Is the current substitution, If one exists. This requires two additional lines of screen and can be easily Implemented right above the command line at the screen bottom. I've cal led this **word** SHOWALPHA. In the current Implementation It's a nul I **word** - try to make It **work!**

The second desirable feature Is a frequency count of the clphertext characters. Some letters occur more frequently than others In English and a frequency count can be a real help In suggesting substitutions. Call this word FREQ and Its associated operation character IF 1• It I have t I me th Is month, I I I I **work** on them! In the meantime,

MTFBWY!

(Ed. Note: This Is the eighth and last article In this series on Forth. We thank Bill for his tremendous efforts In putting this **series** together. We understand he Is moving from the DC area, and **we wish** him well. We hope he will have time to continue with some further articles In the near future.) 俕

### SOF TV I EWS by David Morganstein

IDS (An Integrated Development System tor the Apple II Plus, Michael Rohrer). IDS will be of Interest to Applesott programmers writing **software** which requests **data** from the user via labelled "screen displays", and which stores the **data** on disk or prints reports In a formatted style. The package contains machine language subroutines tor performing these functions; the routines are called from your BASIC program. The development of the screen displays, record layouts or output formats are very slmple. In tact, they are accomplished using forms generated by IDS.

The definitions tor the screen displays Include the row and column of the labels and of the variables associated with the contents of the labelled fields. The content lengths, as well as the BASIC variable names, are a part of the definition which the user supplies. Field attributes such as protected fields (display only), required fields (must be entered before leaving the screen), full fields and all character tlelds (no numerics permitted) may be assigned. A useful field repeat count permits easy entry of array variables on the same screen.

One of Applesoft's greatest deficiencies is in the area of formatted printing. IDS remedies this through the definition of print formats which allow for: number of decimal spaces, zero suppression, floating dollar sign, trailing minus sign, use of commas after each three digits, and left padding with a selected character such as a blank.

The disk record structure contains the BASIC variable name, the length of the data and the repeat count for<br>arrays. Interestingly, the user can save storage Interestingly, the user can save storage space by defining one byte Integers, and three or four byte reals (with resulting limitation on range tor Integers and significance tor reals). The records may be read or written In sequential or random access structure much as Applesott DOS permits. Rather than exchanging an entire record, the user may specify a get or put option tor selecting variables to **read** or **write.** 

Screen formats, print formats and record structures can be assembled Into a library tor later use as a single package.

The user must sacrifice space In memory tor the IDS machine language routines which are located at \$7600. The record and print formats are loaded below the machine language subroutines. The defined screen formats may reside on disk or may be placed either In a 16K RAM card or In main memory to speed up the processing. When the subroutines are Initialized, they reset the necessary pointers so that HIMEM, the top of string space, Is below the routines and formats. Thus, the user will lose at least 8K of memory space.

The manual is well written. It begins with a tutorial which takes the user through the definition of a screen, a record and a prlntllne. An example BASIC program Is to be entered and run by the user to demonstrate how to Interface the structures with Applesott. The next sections contain a more detailed description of the edit operation required to create the struc-<br>tures. A reference section on the machine language A reference section on the machine language subroutines follows; short examples are Included to demonstrate their application. The last chapter contains a discussion on program development built around IDS. A reference card is included to remind the user<br>of the names of the various subroutines. R.R. of the names of the various subroutines. R. R. Michaels, Inc., Box 565, Leesburg, Va. 22075. Phone (703) 777-1933. \$85.00. �

Lltmas (Ed Puckett). Lltmas was designed tor rapid tiling and cross-Indexing of material. Whtie It has many of the features found In a data base package, It specializes In key-word access to text descriptions. Let us say that you want to assemble all of your software Into a format tor retrieval of text Information about the package. You would begin by thoroughly evaluating all of the keywords that would be used to Identity ellglble packages. In the framework of a data base, you would think of variables such as distributor, price, operating system, function, and a host of other descriptors. After establlshlng"'the keyword list and putting It In machine readable form, you would, for each package, enter its list of relevant keywords and Its description.

Lltmas performs the above operations smoothly and quickly with ample screen prompts. The lndlvldual screens you see while running the program are tagged In the upper right corner with a name and number. The name refers to the Lltmas sub-system and the numbering Is sequential within the operation. This labelling, which Is keyed to the manual, provides tor **easy** learn-Ing by the non-programmer.

For each application you require, a program disk and a data disk are created. You begin by defining the keywords (up to 512 are permitted). Keywords may contain synonyms to extend their capability. For example, <sup>11</sup>GAMES/ADVENTURE/FANTASY/ARCADE11 counts as one keyword and four synonyms. 2048 synonyms are permitted per application. After constructing the keyword tile, the data on individual items (e.g. the recipes, programs, slides, etc) with keyword entries and descriptions are entered. A simple full-screen editor makes this task easier.

Once the data and keywords have been entered, searches may be performed to locate all Items containing various loglcal combinations of the keywords. It you wanted price to be a keyword, you would classify It Into several levels (e.g. under \$20, \$20 to \$50, etc.> since each entry uses up one keyword. To search on programs tor under \$100, you would supply a condition which 110R11s the under \$100 entries. In a more traditional data base program, you would have one variable tor price, which would be coded exactly. The report generated would give a I Imitation on the price variable as under \$100. The Items Identified can be displayed on the screen one at a time, or sent to your printer.

The accompanying manual begins with an easy to understand description of the program and several example applications such as recipes, library books and<br>slides. The 150 page manual was prepared with the The 150 page manual was prepared with the non-programmer In mind as It uses little computer jar-The manual contains an index and includes a reference page on the back cover with the edit keys Identified.

The potential buyer of Litmas will have to select between the unique features of text retrieval offered and the more traditional approach of a data base package. The only competitive package I am familiar **with** is VisiDex. It features date stamping and retrieval using a clock card. **However,** the **keyword** definition � is limited to words within the descriptive text (or the date) and the manual has considerably more jargon to wade through. Eric Sohr, Worden Montana, 59088。<br>(406) 657-7680。\$145.00。

### IDS . IDS . IDS . IDS . IDS . IDS . IDS . IDS . IDS . IDS . IDS . IDS . IDS . IDS

IDS lets you create screen forms like this

WASHINGTON COMPUTER ASSOCIATION MEMBERS an man 688687 m: 888 77 matan 62633336 e man burnen fostmons INTERESTS AND SKI

to be used in your Applesoft programs like this

**IREM ... DISPLAY THE FORM** a tempo de FREM ... READ ALL DATA FROM THE FORM AND RTE WAS STORE IT IN PREDEFINED VARIABLES

IDS lets you create disk record layouts which greatly simplify and considerably shorten the Applesoft code required to use disk files.

IDS lets you create formatted printlines for professional, easy to read output. Formatting capabilities include decimal point alignment, commas, trailing sign, pad characters, floating dollar sign and zero print suppression.

**IDS** is simple to use, is fully integrated with Applesoft, is well documented and is popularly priced at only \$85.00 (similar packages cost thousands of dollars on larger machines).

To order your copy of **IDS** or for more details, call us at 471-0328.

r.r. michaels, inc. ♦ p.o. box *565* • leesburg, virginia 22075

**Apple and Applesoft are registered trademarks of Apple Computer Inc.** 

 $1.2, 5 - 1$ 

### QUESTION, QUESTION, WHERE'S THE ANSWER?: WAP Q & A Index

### by Paul Koskos

INTRODUCTION

In November, 1980, a new column appeared In the Washington Apple Pl magazine. It was called "Questions, Questions, Questions", and It was written by Mark Crosby. Since then, 30 such columns have appeared (through June, 1983). Mark retired from the column In March, 1982, and was succeeded by Bruce Field, who changed the names to <sup>1</sup> <sup>1</sup>Q & A<sup>11</sup> • Obviously, typing "Questions" three times every month was too much work for Bruce. (Ed. Note: Actually It was I who suggested a shorter title.)

The thirty columns which have appeared have contained much useful Information, as I discovered while compiling the INDEX referenced In the title. However, paging through thirty Issues (If you had them) to find a question to which you needed an answer NOW, is obviously not practical.

*s* 

After some discussion with David Morgansteln, the **writer** undertook the dlstlllatlon of the questions to a one-line summary, short enough so that a CATEGORY keyword, an ISSUE NO., and a QUESTION NO. reference could also be Included on the same line. Additionally, the summary begins with a second keyword which Is located alphabetically within the CATEGORY. Whl le It is WAP's intention to publish soon a separate compilation of all the questions and answers, In chronological order, the present INDEX allows lmmedl-

NOV 1980 thru JUNE 1983

ate use tor those having back Issues of Washington Apple Pi. (Ed. Note: For those issues you don't have,<br>use the reference copy in the WAP office.)

A few comments are In order. Some of the questions (and some of the answers) are obviously dated. We decided to Include them all, because:

- a) Not every member has the latest hardware (or soft**ware.**
- b) Even the dated answers contain nuggets which could be useful to a desperate seeker of TRUTH.
- c) This should be a complete listing. Who am I to decide :that a particular Q & A won't be useful to someone?

You will also note a few cases of Identical Questions with different answer references. Here, the various answers may be corrections of an earlier answer, or completely new solutions. Take your pick.

Lastly, assignment of CATEGORIES to the various questions was not always easy. If you can't find your problem In the CATEGORY you first look In, try another. My own first choices are not necessarily yours.

Happy hunting.

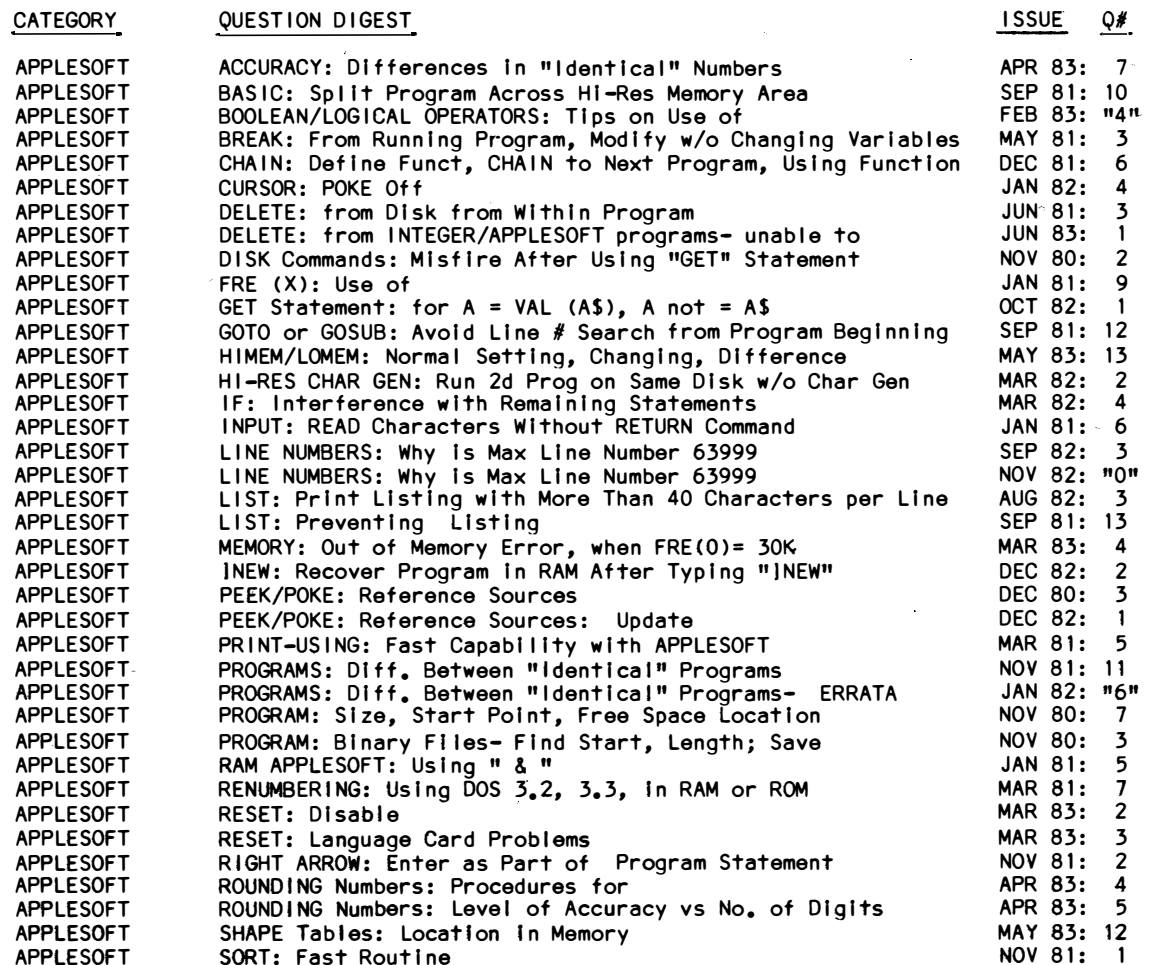

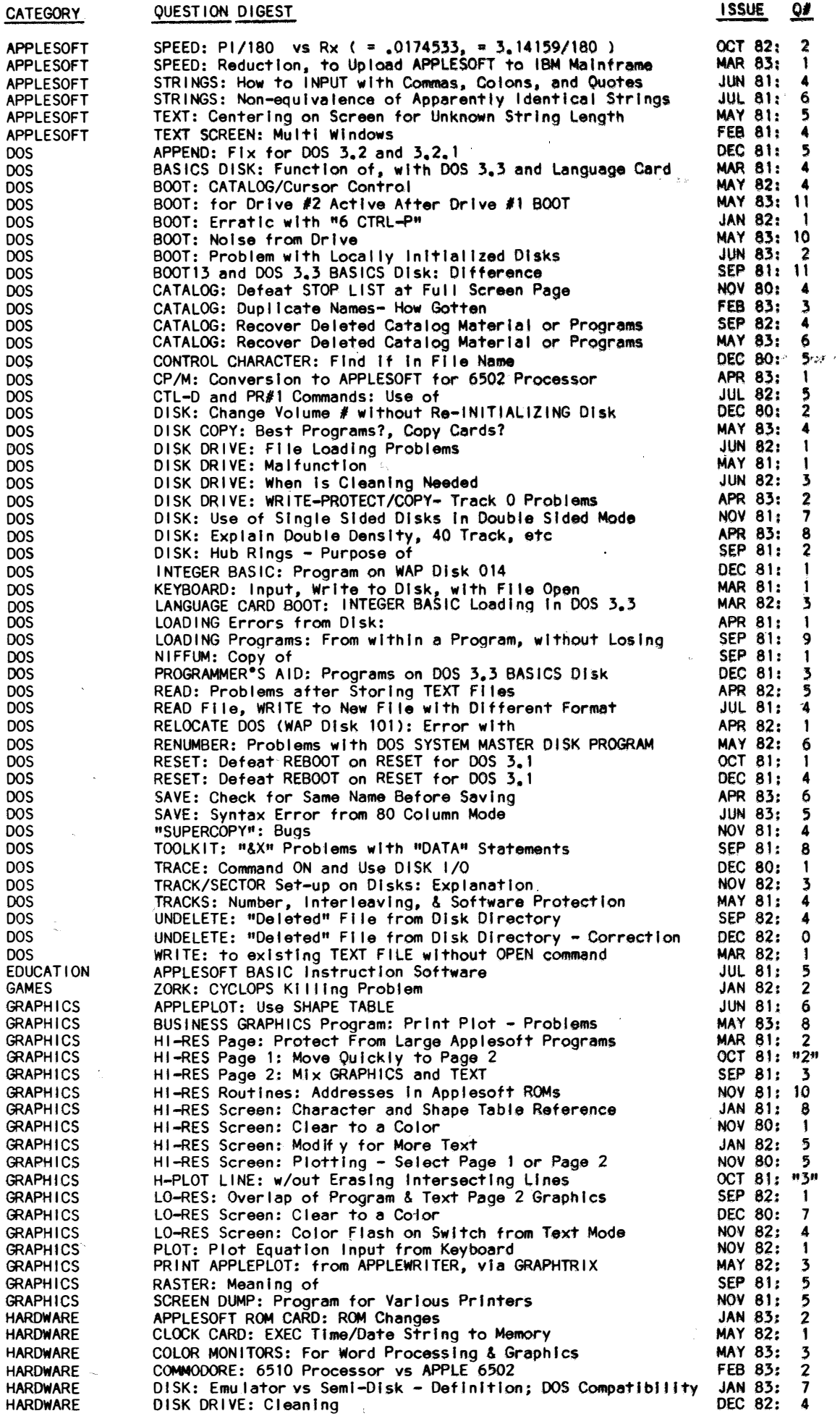

 $\mathcal{A}$ 

 $\bar{\mathbf{z}}$ 

 $\mathbf{37}$ 

 $\Delta$ 

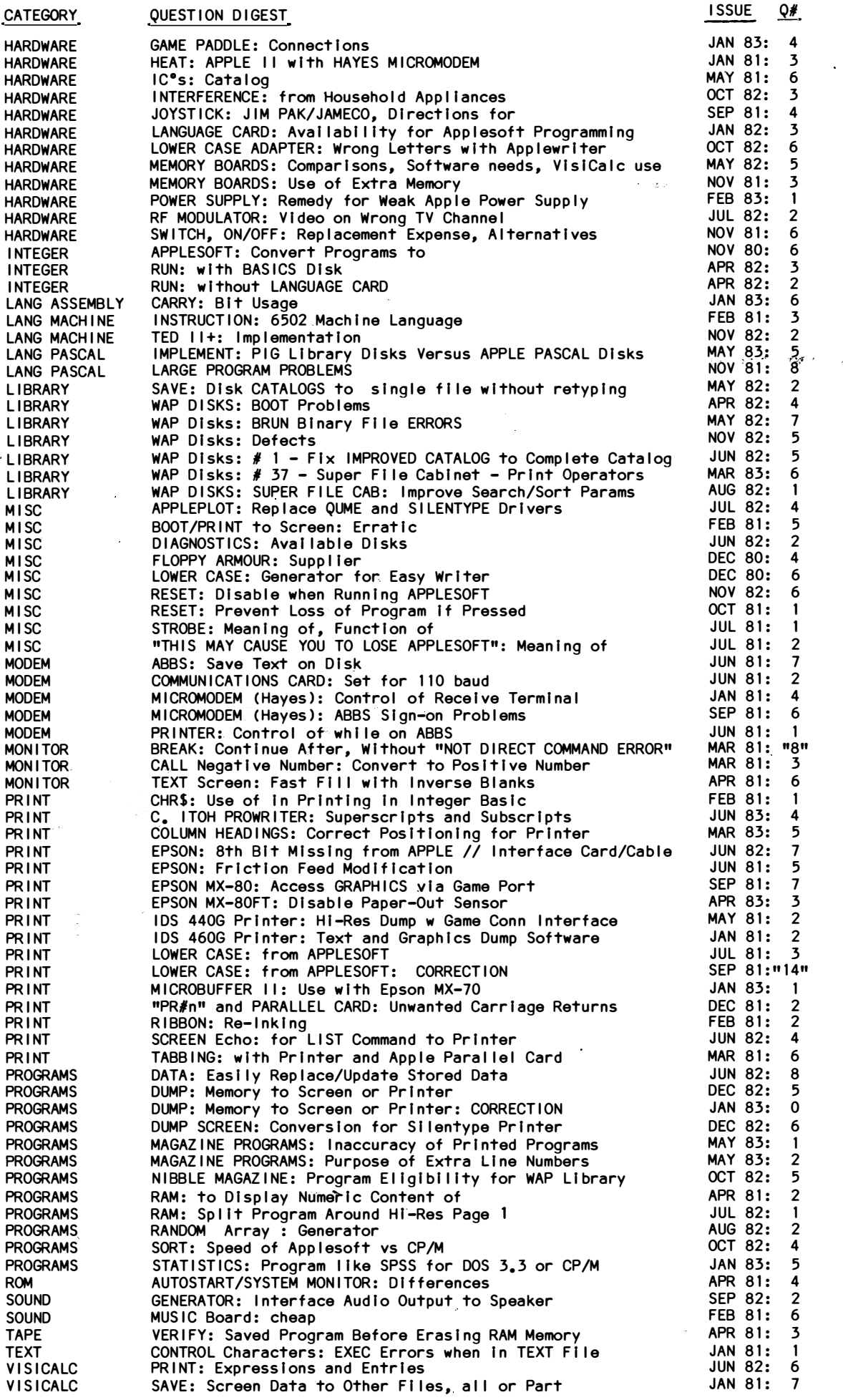

# $APPLE$  ///  $SIGDEUIS$

 $B$ ill Hershey b y -

In April Apple /// users met at Universal Computers in Alexandria. Kevin Parks, an Apple marketing representative, discussed future developments for the Apple /// and testified to Apple Computer's continuing commitment to the ///. Apple has published an "Apple /// Software Resource Guide" listing over 300 software<br>products for the ///, most of them of fairly high quality. Parks and others in the audience gave Quark Engineering, in particular, high marks for their excellent software. Parks also mentioned the following anticipated Apple products:

- . Apple Speller to work with Apple Writer ///
- . SOS Reference Manual and /// schematics
- Record Processing System (RPS), being used by software developers to write relational data base management systems and other programs
- . The long-awaited clock chip
- A modified version of Access /// allowing the Apple /// to emulate an IBM 3270 terminal

In the second part of the meeting, Win Remley of Universal Computers gave a jaw-dropping demonstration of the new Lisa.

The May meeting at the Walter Reed Institute of Research was an open discussion on data base and file management. Members debated the pros of programs like Personal Filing System and Quickfile and the cons of programs like the BASIC-based Data Manager ///. A portion of the discussion focused on the use of dBase Il with the Apple /// CP/M card. There was general agreement that a high-quality relational DBMS, designed specifically for the Apple ///, is badly needed.

Apple /// technical wizard Ron Askew was SIG ///'s featured speaker at the June 9 meeting at Universal Computers. Ron presented one of the most-used and least-understood features of the Sophisticated Operating System (SOS): device drivers. He covered some of the subtleties of the use of the System Configuration Program and outlined the necessary steps for adventuresome souls who wish to write their own drivers.

The next meeting of SIG /// will be Thursday, July 14, 7:30 at the Walter Reed Institute of Research. (From the main 16th Street entrance, go 3/4 around the circle. The 4-story brick building on your right is<br>it. Go in the north entrance and ask the guard for directions to Room 3092.)

We now have 73 SIG /// members. To get your name on<br>or off the SIG /// mailing list, call Bill Hershey at 588-1992. ¢

### \$\$\$DISCOUNT PRICES \$\$\$

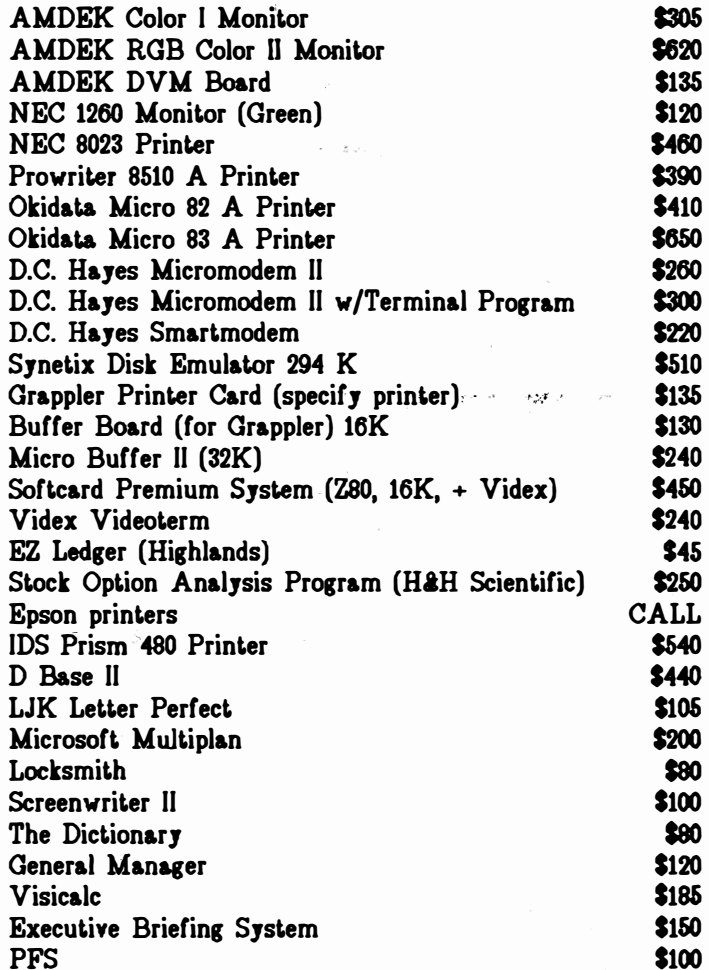

Altos, Anades, Konan, Micropro, Mountain Computer, North Star, Quadram, Sage, Sanyo, Televideo, and Ventel products available.

#### Call for Quotes for Items Not Listed

VISA/MC (Add 3%), money order, certified check. Prices subject to change. Shipping/handling \$5. MD residents add 5% tax. Mail orders only.

#### RAMADA COMPUTER PRODUCTS

A Division of H & H Scientific 13507 Pendleton St. Fort Washington, MD 20744 Telephone (301) 292-2956

Q & A Index contd. from pg 38

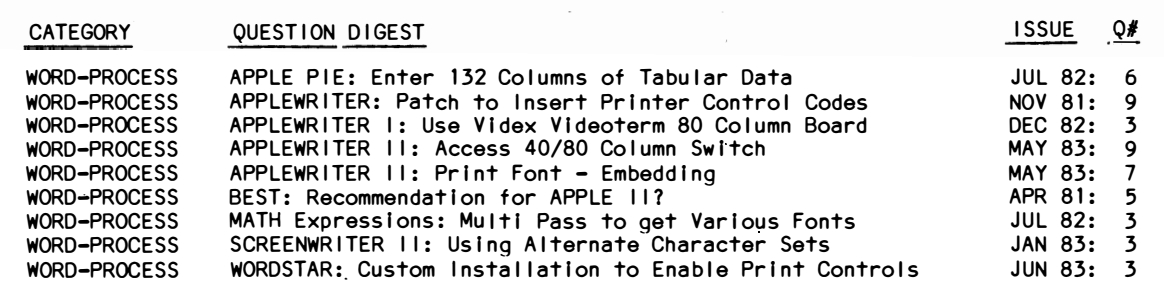

¢

### EDSIG NEWS by Peter Combes

#### EDSIG Calendar

#### Tuesday, July 5th at 7.30 p.m.

<sup>11</sup>Three Approaches to Educational Programming" -- David Wyatt

All EDSIG meetings are held In Lecture Room A, Building A, of the Uniformed Services University of· the Health Sciences, on the campus of the National Naval Medical Center, 4301 Jones Bridge Road, Bethesda, MD,

#### Meeting Reports

#### Tuesday, June 7th at 7.30 p.m.

In order to allow several of the speakers to take part In the Baltimore conference, the scheduled Round Table was postponed, and a software session took its place.

#### Bank Street Writer

We have had considerable publicity about "the first word processor to be designed specifically for children", and glowing stories about how word processing can help children's development, but this was the first time that the SIG had actually seen Bank Street Writer. The screen layout Is clear and easy to use. The big menus that are continuously displayed are reassuring, though they don't leave too much room for the text display. The word processor resembles Screenwriter In that upper and lower case are software generated on the hi-res screen, and so can be used on an Apple II or II Plus without hardware modification. However, some features are reminiscent of Apple Writer, such as the use of the IJKM keys for cursor movement. Deletion using the backspace key Is a nice touch borrowed from Apple Writer. Since most word processors **have** difficult manuals, It Is nice to report that Bank Street Writer can Just about be used without using the manual at all. The command UNERASE Is a good touch and Is **easier** to use than Shlft-Control-W, which Is one of Screenwriter's clumsier Implementations. A shock, however, Is that Bank Street Writer uses BINARY flies tor the text, cutting you oft from dictionaries, terminal programs, and so on, DOS text flies are a workable standard -- even Apple Writer II uses them, and It Is a pity to find a new program departing from this standard. Every word processor tor the Apple II or II Plus has difficulty with deciding what key to use as a shift key -- Bank Street Writer's use of SHIFT - N as a shift key Is particularly **awkward,** The program we reviewed appeared to have the record minimal modification for the //e -- one small sticker on the box, no mention of the //e In the manual, no mention of the DELETE key or of the vertical cursor keys. However, the program Is transformed when you run It on a //e. Rather engagingly, It starts with an apology for the manual, and then proceeds to run using the four //e cursor keys no more IJKM nonsense -- and the grotesque SHIFT-N is replaced by normal use of the shift key. Although the DELETE key does not appear to operate, the program is so much better on the //e that It might be an argument for delaying Its Introduction until //e's are available In the classroom,

Storyboard was our first-trilingual-program —— with<br>sections in English French and German diacritical sections in English, French and German, diacritical marks and all generated In hi-res. All this work has gone Into a rather odd program. A piece of text appears, and then the letters are replaced by  $*$ , one to each missing letter. The user is invited to type . In the words he can remember from the text. It he Is right, the word reappears. What Is this program tor? One might use It to memorise verse, but a method that Ignores the verse rhythm Is unlikely to be popular with English teachers. One of the members suggested It might come In handy tor learning lines of a script. Teachers may type in other pieces of text -- English, French or German -- to be used In this **way.**

Sticky Bear from XEROX has some nice, Sesame Street style graphics. The programs in the set<sup>r</sup> give preschoolers experience with the keyboard, with letters, and with numbers. Single-key entry produces Instant colorful results, and there are In tact two hi-res pictures per key. Our thanks to Computer Workshop In Rockville for loaning the demonstration disks.

We sampled some programs from an appealing collection<br>soon to be published in the WAP library as WAP 140 soon to be published in the WAP library as WAP "EDUCATION 4". The programs came from NOVAPPLE, and Included some old favorites. We enjoyed Oregon Trail, though the values we typed in as requested did not seem to change the outcome much -- surely the point of any simulation.

Betty Hansen reports on In-field evaluation of "Context Clues" by Learning Well. "The manufacturer states that the appropriate reading ability is 3.5 to 5,0 level, and this seems accurate, It has a game setting In which the players uncover a treasure by following a pathway. The pathway has certain places which require the players to read a paragraph In order to advance, One word In the paragraph ls highlighted. The player chooses one of three meanings tor the high-II ghted word.

The meaning choices are not various meanings of the highlighted word, which would require reading of the text In order to establish which meaning fits as the game name suggests -- Context Clues -- rather the meaning choices are other words that would fit grammatically In the sentence, Consequently most of the students who used this disk simply looked at the highlighted words, Jumped to the answer choices, and skipped the text altogether, because most of the words **were** within their own vocabulary of meaning. The game is in color. The pathway that appears on the screen gives a very busy looking screen. The insructions at the beginning, If you ask tor them, tend to skip to Instruction #4, not giving Instructions 1-3; this seems to be a small bug in the program. Players use the return key and the arrow keys to move along the pathway. The boys and girls who used this disk were in grades 4 and 5, of average and above average read-Ing abilities. They were Interested In the game and they all played for the ten or fifteen minutes that they **were** asked to play It, and they all had to be asked to stop.

The educational effect of the disk Is not, It appears, tor using context to derive word meaning but more just. In vocabulary skill. If you wanted to use that type of a game setting, then I think I would tend to eliminate the context clues or the paragraph itself, and just use vocabulary and word meanings, I would not buy the disk for my school because I feel that it does not really give the children practice In using context to develop meaning. It Is more of a vocabulary  $drill.$ "

contd, on pg 41

## QUADRAM'S PRINTER BUFFER: A Review by Loftus E. Becker

Almost everyone who owns a printer wants a printer buffer. Not even garbage collection will slow an Apple down as much as waiting tor the printer to work its way through a substantial amount of output. A short article (10 or 15 pages of double-spaced text) will take my printer, an Epson MX-80, about 8 minutes or so to print out In Its fastest, least-attractive mode of printing. Anyone using one of the **new,** cheap and slow letter-quality printers could stop tor a meal while waiting for this relatively small amount of text to print out.

Two solutions have been devised tor this problem. One solution Is the "software spooler", Implemented on several word processors, and by Diversi-DOS as on option on Its fast DOS system.

Neither of these is entirely successful. The best<br>that I have seen-comes with ScreenWriter II. It that I have seen comes with ScreenWriter II. prints from a special disk tile, and hence will take documents of almost any size Cl haven't tried It with more than 30K). However, it works only while you are running ScreenWrlter, and works only on ScreenWrlter text files. Hence It won't dump a long listing, and won't help you speed up printing on other programs you have written. Moreover, It requires two disk drives, takes up footnote (or Index) space In Screenwriter, causes loss of occasional characters typed In,' and if run with only. two drives requlres you to use the non-optimal setup for saving your tiles to disk. The only other word processing spooler I have used comes with Wordstar. As implememented on the Apple, this Is not nearly as good as Screenwriter's spooler. It Is Impossible to do any serious editing **with** Wordstar while printing a file.

Diversi-DOS, an excellent fast DOS, comes with a free extra that allows use of a 16K card as a print buffer. This, of course, means that the RAM card can't be used for anything else at the same time. It also limits buffering to 16K, or about 10 double-space pages.

A more satisfactory solution Is a hardware printer buffer. These come In a variety of flavors, from plain vanilla (nothing but a buffer) to fancy ones that will allow you to store text and dump It selectively to a printer, In any order you want, under software control.

One plain vanilla buffer is the Quadram Microfazer in its simplest configuration. As provided, the buffer is a small box about the size of two decks of cards. A plug at one end takes the cable from your printer interface card; a plug at the back can either attach directly to your printer, or be connected to It through a short cable (at extra cost) if you prefer the box to stand alone. It can be po<sup>w</sup>ered either from the printer (more about this later) or from an external source. The only control on the buffer is a small button which, when pushed, clears Its memory: useful If you have dumped a large amount of text and suddenly decide you don't want It printed after all.

The Mlcrofazer, set up tor SK of buffer space, costs about \$150. This Is too small for any serious use, but it can be expanded up to 64K by the addition of up to 7 extra 64K memory chips. The chips are available locally for \$9 or less each, and by mail order for as little as \$4 if you search around. If your printer does not provide power at the connector (and Epsons do not), you must either solder one jumper **wire** In your

Epson - Instructions are provided with the Mlcrofater - or (my preference) buy a 9V transformer similar to those used with electric razors, \$7 at Radio Shack. Installation Is simple, about 10 minutes Including reading the Instructions. Operation Is even slmpler; you forget It Is there, and It does Its Job. You have 64K of buffer for your printer at a cost of about \$200.

have had my butter for about two **weeks** now. It worked perfectly on Installation and has ever since. It Is not a panacea for all Ills, On·occaslons that I want to print documents one sheet at a time, rather than on continuous-teed paper, I still have to be present to feed the paper. Envelopes - that bane of computerized word processing - **are** no easier than they ever were. Programs that do a great deal of processing of information (such as my fancy program listing formatter) run only slightly faster. But long listlngs dump to the print buffer In seconds, and long word processing flies In a traction of the time they used to require. I know of no alternative butters that can give this much memory at such little cost.

EDSIG contd. from pg 40

Let it be noted that Learning Well loaned us Context Clues for evaluation and review -- other manufacturers please copy!

Some Forthcoming Events

Spring Conferences and Workshops

Evening and Saturday classes In Introduction to Microcomputers, BASIC, COBOL, PASCAL, FORTRAN, **Data** Communications and Systems Design, by the Fairfax County Public Schools. Call 893-1090 tor Information.

Computer Camps for Children - Camps in the Washington Area

The Summer Computer Camp by Computer Workshop, Rockville. A daytime camp for ages 8-14. Learn programming by designing *video* games. Further Information from Tony Carey, Computer Workshop. (301) 468 0455.

The Clarke School for Deaf Children in Northampton, Massachusetts Is holding a summer computer camp for Oral Hearing Students aged H-15, July 4-16 and July  $17 - 29.$ 

Summer Courses

Catholic University will offer three courses on microcomputers this summer, each six days long and carrying two graduate credits:

June 27.-Jufy 2 - "Flnancfal Planning and Selectfon of Microcomputers--What's Best for Schools?" will be taught by Neil Murphy of Creative Computing.

July 11-16 - "How the Small Computer Can Maximize Teacher Capabilities" will be taught by Larry R. Mathes of the Acton School.

July  $18-23$  - "How the Small Computer Can Help in Educational Administration and Record Keeping" wl 11 be taught by El leen Kuhns of Catholic Unfversfty School of Education.

For further information, please call  $635-5256$ .

 $\smile$ 

### USING THE SYNETIX SOLID STATE DISK WITH THE USCD P-SYSTEM by Ed Knepley

The size of the UCSD operating system places a premium on disk space. You often find yourself swapping disks, even with a two drive system. A large solid state disk is just what the doctor (Wo?) ordered for this situation. Further, If you have a way to make this big, fast, quiet drive emulate your p-system boot disk, then you have the best of all worlds. This article discribes how to get to p-system heaven.

The steps necessary to emulate the p-system boot disk using the Synetlx 294K solid state disk (SSD) are fairly straightforward:

• First - a device driver is required for the SSD. One that **works** (although efficient assembly code Is not my strong suit) is provided at Listing 1. See the Attach-BIOS publication and the Synetix documentation for details. An article by Dr. Wo (December 1981 WAP Newsletter) may provide a little more Insight. This driver will work for both Apple Pascal 1.1 and for the Modula-2 system from Volition (more on this later). If you have Version IV.1 of the p-system from Softech, this driver will get you started but will not work as Is (see the Softech Installation guide for the Apple II for details - the IV.1 version is actually simpler to write, but requires different implementation).

• Second - you must have access to the Attach-BIOS software (available on WAP disk PIGO). The attach software is used to create two files - ATTACH.DATA and ATTACH.DRIVERS - per the attach documentation. I won't describe the process here since it is lengthy and well documented (a manual is on the disk).

• Third - the two attach flies from the previous step are placed on your p-system boot disk together with the file SYSTEM.ATTACH from the Attach-BIOS disk. When the system Is booted, SYSTEM.ATTACH is recognized by the system during the boot process and executed. (If you have a SYSTEM.STARTUP file on your boot disk also, SYSTEM.ATTACH is executed before SYSTEM.START-UP.) At the completion of this step, your new device driver Is attached to the BIOS.

• Fourth - If all went well (not Modula-2), you can enter F(ller and Z(ero the appropriate volume. (Assuming the SSD ls in slot 5, the normal assignment would be #11: for Version 1. 1, Including Modula-2; and #9: for Version IV.1). At this point, the system recognizes the SSD as a disk drive. If you don't want to use the SSD as the boot disk, your setup operation is complete and you're ready to go. (Note - if you do a V(olumes command before Z(eroing, the system gives no indication that volume #11: exists.)

• Fifth - Everything up to here involves nothing very tricky. However, now we want to have the operating system think that the SSD is the boot drive (i.e. volume  $#4$ :). Several things are necessary in order to make this happen:

i) - The necessary system files must be T(ransferred to the SSD from #4:; the operating system reference manual describes what files you wi I I need. BE CERTAIN that SYSTEM.PASCAL Is placed in the same location (I.e. same starting block number) when It's moved to the SSD or the system will not work. This may also be true for SYSTEM.LIBRARY and SYSTEM.MISCINFO in Version

1.1, but I'm not sure and am too lazy to check; I just put them In the same place as they came from also and I don't worry about It. In Modula-2, you don't have to worry about the location of any file except SYSTEM. MODULA. The simplest way to handle this is to place the files that you need at the start of your boot disk, and then transfer them in the order that they appear. If you have a duplicate directory on your boot floppy or on the SSD, it must appear on both or your operating system files will be 4 blocks off in their location **(with** unhappy results).

 $\epsilon = \pm \omega$ 

ii) - This is **where** the trickery enters. The assignment of physical drives (Including the SSD) to logical units must be changed. The operating system has no provision for this sort of nonsense; It's up to us. Version I. I physical vs logical drive assignments are as fol lows:

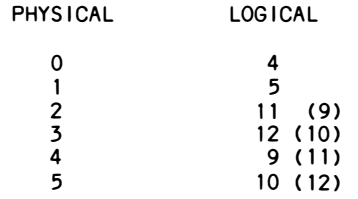

where the figures in ( ) are version  $IV.1$  assignments. Assuming that the SSD Is In slot 5 (I.e. physical unit 2; 0 and 1 are drives 1 & 2 of slot 6 - confus- Ing isn't it??), we will make the operating system associate physical 2 with logical 4; physical O (our original boot drive) with logical 11; and 1 with 12 (assuming that we have a second floppy). If there is a 2nd floppy, then assign logical 5 to physical 3 so that there aren't two logical units associated with physical drive I. The way that this is done is to change the contents of the memory locations that BIOS refers to as DISKNUM. Attach-BIOS documentation contains the Info that we need; the program In Listing 2 gets it done. You **wi** II need to make changes to the program if your slot/device assignments are different. Specifically, the "PEEK" to find ABYTE is needed to determine the memory location of the driver that we just attached a few steps back. The BIOS expects to find \$FF in this address if the unit Is not a disk drive; if the high.byte is zero then it assumes that the low byte is the PHYSICAL drive number; otherwise it assumes the two bytes are the address of an attached driver (and this Is **what we're** after). The PEEK is done at the address of the 2nd physical unit and If your SSD Isn't there you've got a problem. We finish up by shifting DISKNUM data around per our p!an above. Using a program like the Pascal Memory Unit of PIG6 to compare the contents of memory In this area **with** the description in Attach-BIOS Is helpful in understanding what is going on.

iii) - One final but cruclal step remains. The identity (In memory) of the boot disk must be changed. It must coincide with the name given to the SSD **way** back when we entered F(ller and Z(eroed the volume. If this isn't done, the system thinks that the wrong disk is in the boot volume and prompts you to put in the proper disk. At this point you're stuck because putting a floppy into an SSD Is a tough thing to do. To avoid this problem, the program In Listing 2 changes the names of the boot and prefix disks before ending. contd.

name the SSD, SSD, (never claimed to be original) and so that's what the program does; change it to suit your style. The names of the boot and prefix disks are stored at memory locations -22000 and -22008 respectively In Version 1.1.

And finally - we're done. Do F(I ler and V(olumes and admire your handiwork (don't worry that the first time you get a warning that volumes 4 & 11 have the same name; the system adjusts Immediately). There you have it, a 576 block boot disk that's both fast and quiet. Absolutely great for segmented programs and large data Add a co-processor such as the Mill (Accelerator 11?) and you have a real machine.

Several notes -

• It SYSTEM.FILER (or EDITOR, ASSMBLER, LINKER, COMPILER) are In one of your floppies the system will find the tile on the floppy before the SSD. Adjust accordingly.

• It you want to do this In IV.1, the concept Is the same, but the Implementation specifics are considerably different. Generally, things are easier due to the SBIOS (vice Attach-BIOS for 1.1) and utilities such as CONFIG. However, It Isn't a piece of cake either.

• The process tor Modula-2 Is the same as 1.1 except tor one key addition. The pointer to the DISKNUM area  $(SEA)$  is supposed to contain  $SFEBO$  in Version 1.1; however, Modula-2 has \$FE6C at this location (and \$FEEC at times, too). Unfortunately, DISKNUM Is, In fact, still living at \$FEBO. The impact of this is that when you try to Z(ero the volume (I **wish** someone would explain why this Is necessary and exactly what gets changed where), the operating system says - "#11: - no such volume on I lne". What to do? **Wei** I, the contents of \$EA are \$6C (\$EB has \$FE) and we want \$BO instead; so we must change it BEFORE executing SYSTEM. ATTACH. Change it by whatever is your normal "POKE" technique In Pascal (or use the program PMU on PIG6). A method would be to eX(ecute PMU and C(hange \$EA to contain \$BO; eX(ecute ATTACH.CODE (you must change the' name of SYSTEM.ATTACH or the system will execute it for you); continue as before. OOPS - almost forgot!! There Is one more change here. The addresses for the names of the boot and prefix disks have been changed In Modula. Instead of being at -22000 and -22008 respectively as they are In Pascal 1.1, Modula has them at:

Boot address = <mark>-</mark>22962 Prefix addr =  $-22970$ 

Change the two constants In the program of Listing 2 and you're ready to go If you want to make the SSD your Modula boot disk.

• Through the use of the p-system's turnkey option Cl .e. SYSTEM.STARTUP) and using EXEC fl les, the entire process for Versions 1. 1 and IV. 1 can be done with "no hands". That Is, you can have everything that you need on the original boot disk so that all you have to do is boot your Apple and enjoy p-system heaven. Listing 3 Is an example of a STARTUP.program. Listing 4 Is the EXEC file that It cal Is. The EXEC does the Z(ero and system file T(ransfer, and then It eX(ecutes the program In Listing 2. Since, as was mentioned earlier, the SYSTEM.ATTACH Is executed before SYSTEM. STARTUP**,** it all works (in particular**,** when the EXEC Z(eros our SSD, the driver has been attached already or else we'd be lost). A few wrinkles remain In the Modula-2 version of a turnkey operation. Hopefully, someone's got the answer.

• The procedure is dependent on at least three addresses which have been discussed and which are

given as constants In the program In Listing 2 (the address -336 Is hex \$FEBO that gets pointed to by \$EA). You can expect all of these addresses to change from one version of the operating system to another (e.g. the new Apple 1.2), and must change accordingly.

• The Synetlx SSD differs from RAM cards that emulate the Apple language card. Specifically, It cannot be used as a language card in slot zero (or any other<br>slot). The reason has to do with how memory is slot). The reason has to do with how memory is<br>addressed. The language card employs bank switching The language card employs bank switching (as do all RAM cards, regardless of their size, that can be used as a language card); see Dr. Wo's article mentioned earlier for more details. The Synetix card does NOT use bank switching. It Is a powerful, flexible device that has great potential for expanding the capability of your Apple beyond disk emulation. The capability of your Apple beyond disk emulation. The price "per byte" can't be beat. However, If your application calls for a language card then this Is not your answer. In case you're interestedy\* the power consumption Is minimal. My system has an Apple language card and parallel Interface card, Hayes MMII, Vldex card, 1 empty slot, SSD, disk II controller, and MIii coprocessor - reading from slot zero to seven. The SSD was the most recent addition (6 months ago), and I was-concerned that It might be the proverbial "straw". A \$10 Radio Shack fan sitting on the desk at the rear of the Apple Is the sole concession to heat/ power and I've never had a problem.

Enjoy. The benflts of WAP membership can be counted In \$\$\$. Synetlx will charge you \$50 for the above capability  $(550$  for each version, that is - albeit more efficient and done better - but then 10 days ago I didn't even know how to spell BIOS). This Is NOT a slam at Synetix, who I feel makes an excellent product and who were most attentive when I called them with the Modula problem (they're still working on It). My thanks to Dave Neumann who noticed the problem with the data at \$EA (how did he do that??) In the Modula-2 version that led to the fix. As of this writing, neither Volition nor Synetlx have the SSD working with Modula-2; we must be doing something right. The above programs will be put on a PIG disk. How about someone going to work on the driver?. The Synetlx version Is 1/2 the size and 2.5 times faster (for Version 1.1 **where** It **works).** Can't someone out there match that? Also, the process to zero the volume and transfer the files could be faster and more elegant than the EXEC approach.

Listing 3

SSD:STARTUP,TEXT - PAGE 1

**4/30/83** 

PROGRAM START:

USES CHAINSTUFF;

BEGIN SETCHAIN('EXEC/SSD') END,

Listing 4

SSD:SSD,TEXT - PAGE 1

XFZtll: N576 SSD; YT=CAL, SSD:\$  $T = RARY, SSD: $$  $T = ILER$ ,  $SSD : S$  $T = I TOR, SSD : $$ **QXSTART** %%%%

5/7/83

contd.

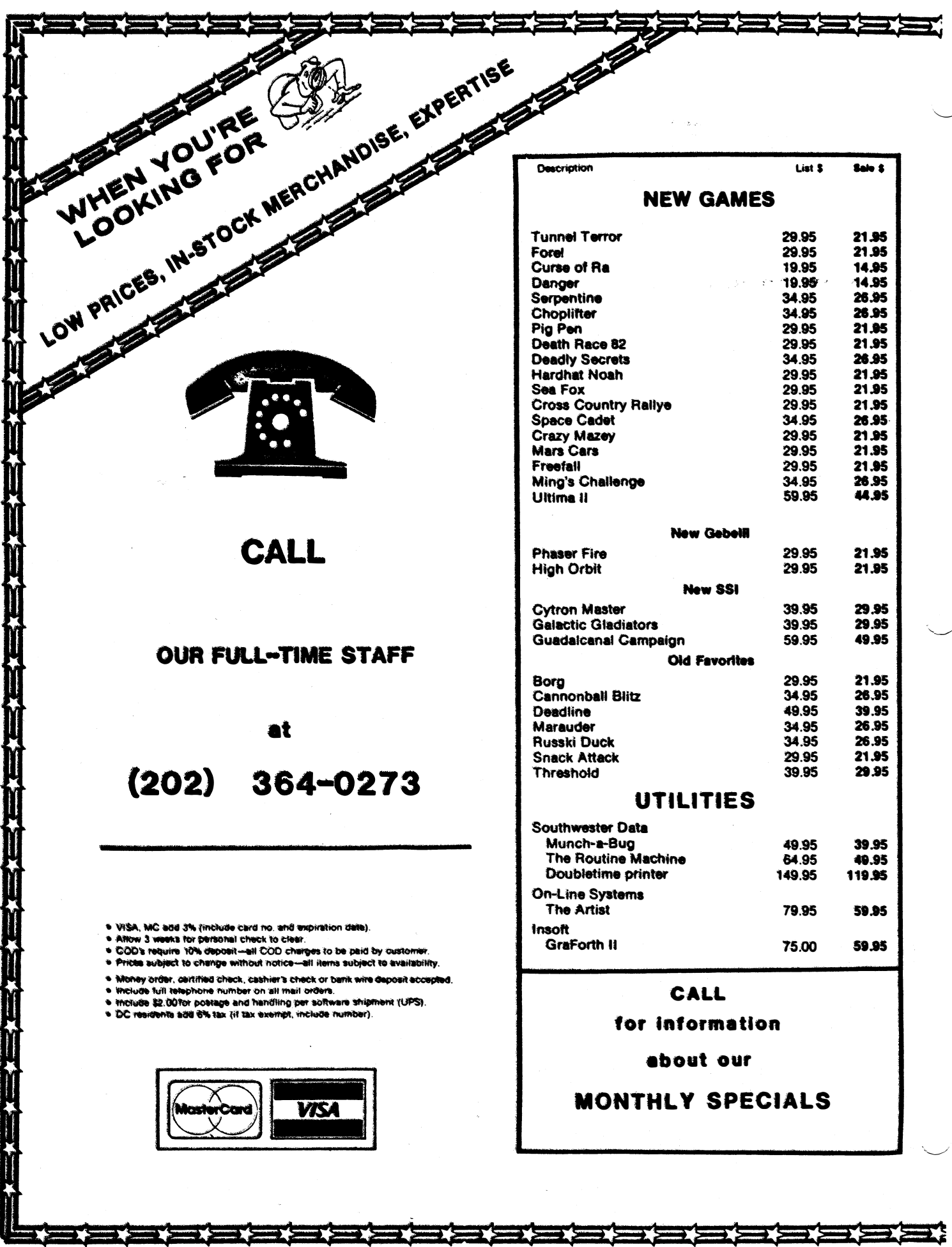

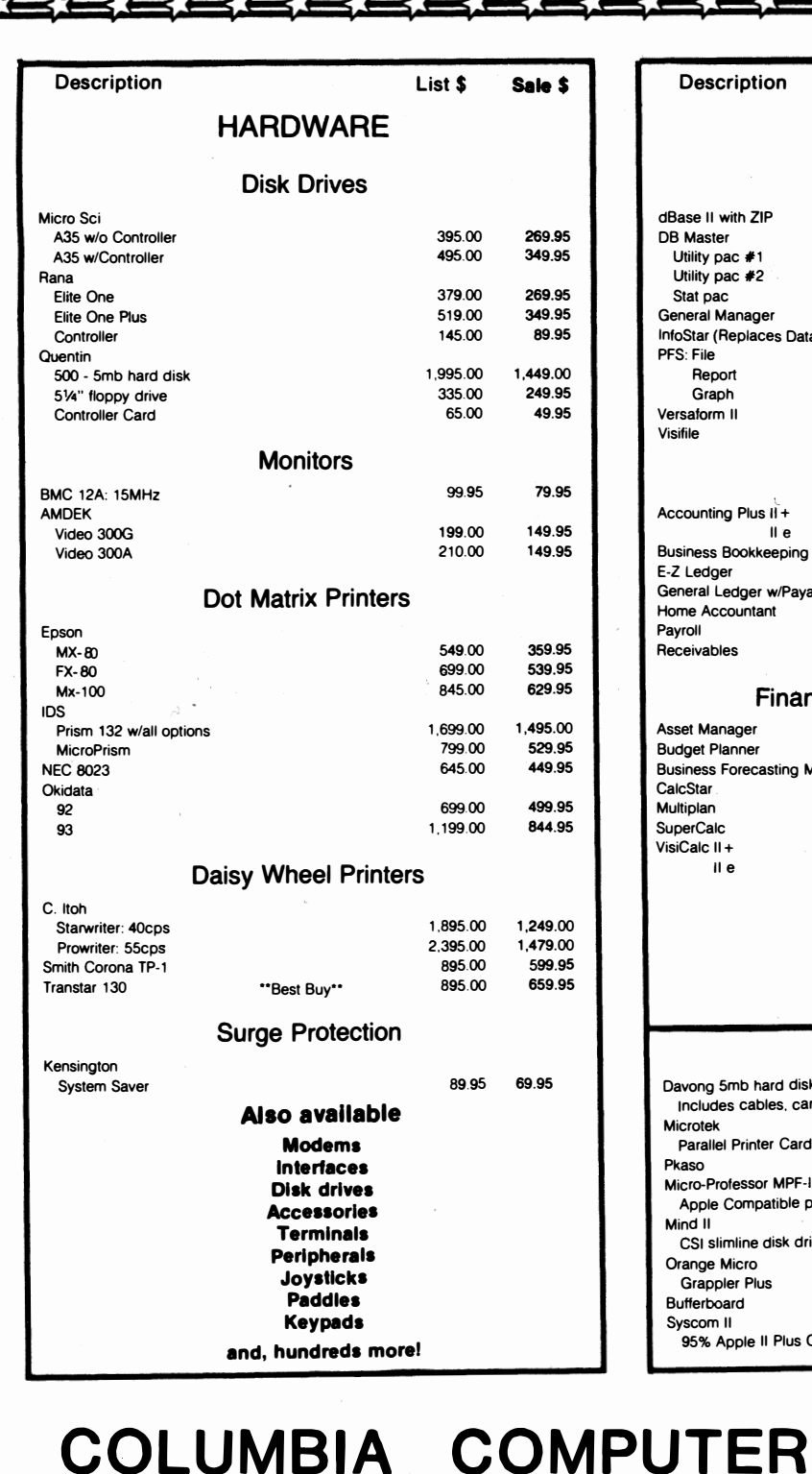

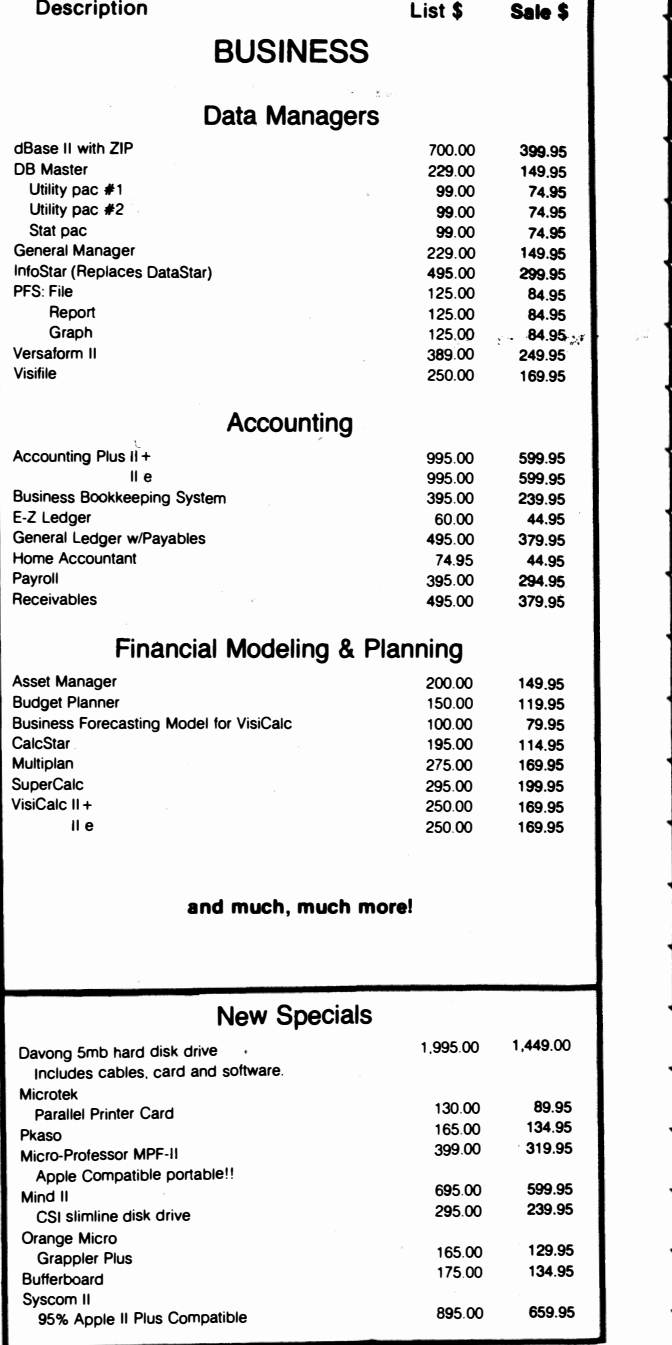

# **SYSTEMS**

OVER 12,000 PRODUCTS AVAILABLE FOR YOUR APPLE

**The largest & oldest supplier of Computers, Peripherals, & Software in the Washington, D.C. Area Mail your orders to: P.O. BOX 40813, Washington, DC 20016 or call (202) 364-0273 any time, day or night** 

 $\smile$ 

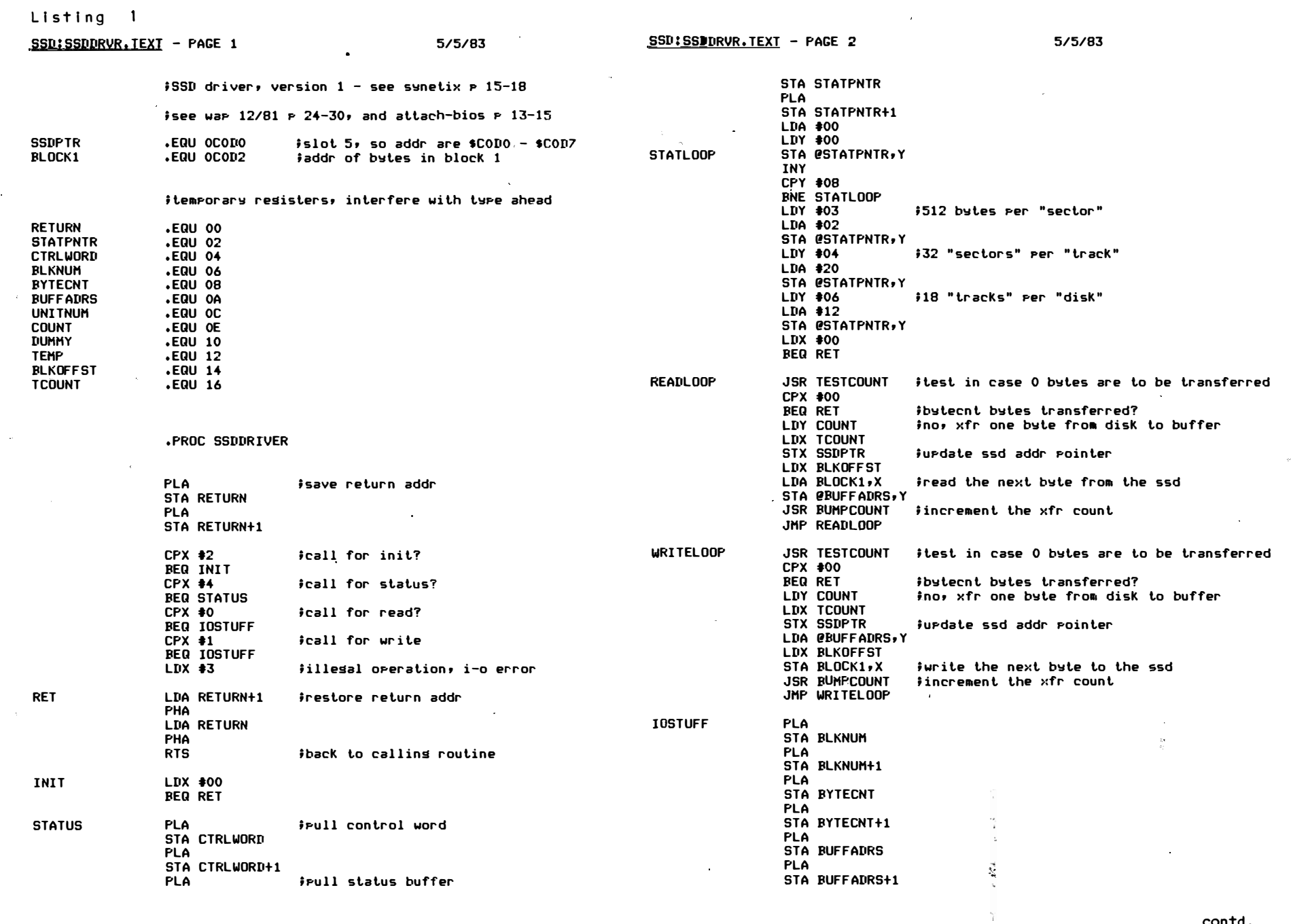

 $\sim$ 

contd.

 $\lambda$ 

1983<br>2011 1983

 $\frac{1}{6}$ 

 $\mathcal{A}_{\mathcal{A}}$  .

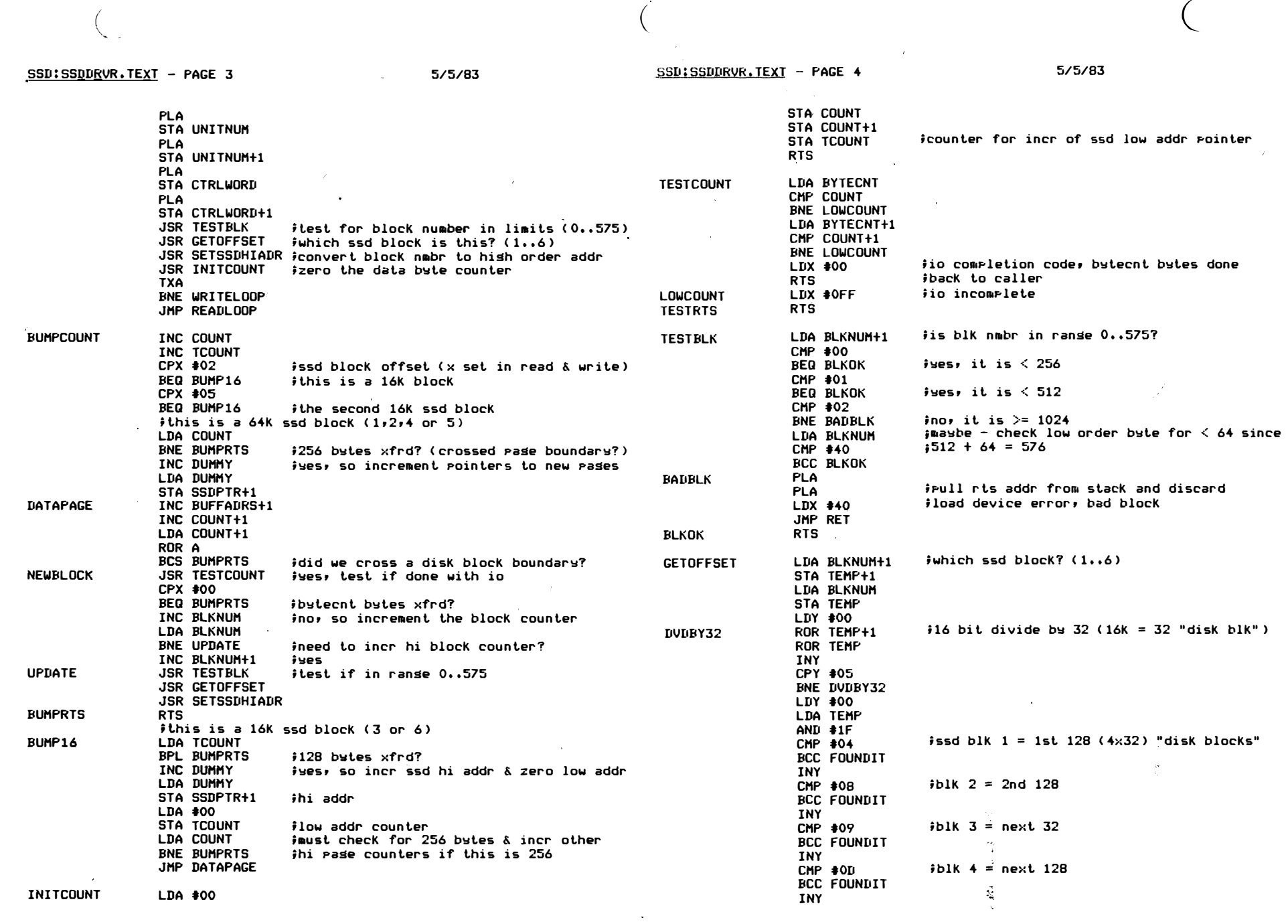

contd.

 $\mathcal{L}^{\text{max}}_{\text{max}}$ 

 $\sim 10^{11}$ 

 $\mathcal{L}^{\mathcal{L}}$ 

 $\overline{C}$ 

WASHINGTON APPLE PI

 $\alpha$ 

 $14$ 

 $\mathcal{A}^{\mathcal{A}}$ 

CMP #11  $iblk 5 = next 128$ PROCEDURE POKE(VALUE : BYTE; ADDR : INTEGER); **BCC FOUNDIT TNY** iblk  $A = 1$ ast 32 BEGIN (Poke) **STY BLKOFFST FOUNDIT** WITH TRIX DO RTS. **BEGIN** ADDRESS  $:=$  ADDR; **SETSSDHIADR LDA BLKNUM** ifind the ssd starting high order addr POINTERICOJ := VALUE LDY BLKOFFST **ENTI**  $i$ ssd blk  $1 = 64k$ CPY #00 END; (Poke) BED TIMES2 CPY #01  $i$ ssd blk  $2 = 64k$ BEQ TYPE128  $iblk$  3 = 16 $k$ CPY #02 FUNCTION PEEK(ADDR : INTEGER) : BYTE; BEQ TIMES2 CPY #03  $iblk$  4 = 64 $k$ **BEGIN (reek)** BEQ TYPE32 WITH TRIX DO CPY #05  $iblk 6 = 16k$ **BEGIN** BEQ TYPE32  $ADDRESS := ADDR;$ **TYPE160 SEC PEEK := POINTER1[0]** SBC #0A0 **FND** JMP TIMES2 END; (reek) **TYPE 128** SEC. **SBC #80** JMP TIMES2 TYPE32 **SEC BEGIN** SBC #20 **CLC** TIMES2 #2 times the starting block number (This prostam makes the ssd the p-system boot drive. ROL A Make the ssd, unit #4; the oris boot drive, unit #11; & the 3rd drive CPY **#02** becomes unit #12. **BEQ TIMES4** Since the ssd driver is written for unit  $\#11$ , we have to get into the CPY #05 attach-bios disknum vector  $\&$  shift things around abit.) **BEQ TIMES4** JUST<sub>2</sub> STA TILIMMY jaddr must be stored in temp memory to STA SSDPTR+1 finer & write/rewrite ssd "write only" FOR I  $t = 0$  TO 1 DO (read addr of ssd driver  $\&$  subst for drive  $\&0$  (unit 4)) **RTS** TIMES4 CLC. #16K ssd block is mult by 4 ROL A JMP JUST2 SSD:START, TEXT - PAGE 2  $5/5/83$ .FND BEGIN (see descrip of disknum vector in attach bios for details) Listing<sub>2</sub> ABYTE := PEEK(DISKNUMADDR + 20 + I); POKE(ABYTE, DISKNUMADDR +6 + I) SSDISTART. TEXT - PAGE 1  $5/5/83$ **END**<sub>2</sub> POKE(3, DISKNUMADDR + 8); (make unit 5 drive #3 (this is the 4th drive)) **PROGRAM SSDTRIX;** POKE(0, DISKNUMADDR + 20); Cmake unit 11 drive #0 (oris boot drive)) POKE(0, DISKNUMADDR + 21); (ditto) USES CHAINSTUF; POKE(1, DISKNUMADDR + 22); Cmake unit 12 drive #1 (oris unit 5)) **CONST**  $PREFIXADDR = -22008;$ (As a final ster, must change the names stored for the boot and rrefix BOOTADDR =  $-22000$ ; disks to coincide with the name of the ssd, so that when the system  $DISKNUMADDR = -336;$ looks at at the "new unit 4" it finds the right boot disk. -- Oh what tansled webs we weave when we  $\dots$ ) **TYPE**  $BYTE = 0.255j$ POKE(3, PREFIXADDR); (1st byte is \$ of char in disk name) TRIXARRAY = PACKED ARRAYEO..0] OF BYTE; POKE(3, BOOTADDR); POKE(83, PREFIXADDR + 1); (S - 1st char of name) **UAR** POKE(83, BOOTADDR + 1); TRIX : RECORD CASE BOOLEAN OF POKE(83, PREFIXADDR + 2); (S) FALSE : (ADDRESS : INTEGER); POKE(83, BOOTADDR + 2); TRUE : (POINTER : †TRIXARRAY) POKE(68, PREFIXADDR + 3); (D) **END:** POKE(68, BOOTADDR + 3); I : INTEGER; FND. ABYTE : BYTE;

 $5/5/83$ 

SSD:SSDDRVR.TEXT - PAGE 5

 $\overline{\mathbf{r}}$ 

### APPLE TECH NOTES Uby Ed Schenker

DON'T FORGET TO KEEP THOSE CALLS COMING FOR TECH NOTE INQUIRIES ••• 301-977-7349.

For those MODEM enthusiasts out there the Tech Notes offer a bunch of numbers for bulletin board systems. Bear In mind that this Information may be outdated. Hopefully, some of these numbers will lead you to hours of useful, profltable and enjoyable communicating.

The following Is a 11st of personal bulletin board systems provided by People's Message System and downloaded from the Source:

Anaheim CA San Jose CA Danbury CT Washington DC Ft Lauderdale FL Pensacoia FL Atlanta GA Chicago IL Lexington MA Baltlmore MD Baltimore MD Elllcott City MD Gaithersburg MD Greenbelt MD Sliver Spring MD Detroit Ml Kansas City MO Cranford NJ Shrewsbury NJ Long Island NY **New** York NY **New** York NY Rochester NY Akron OH Cincinnati OH Allentown PA Columbia SC Freeport TX Fal Is Church VA Reston VA Seattle WA 714-772-8868 408-263-0248 203-744-4644 202-337-4694 305-462-8677 904-477-8783 404-939-1520 312-384-4762 617-862-0781 301-655-0393 301-337-8825 301-465-3176 301-840-8588 301-344-9156 301-593-7033 313-585-1044 816-931-9316 201-272-1874 201-747-6768 516-698-8619 212-787-5520 212-933-9459 716-334-4604 216-724-1963 513-671-2753 215-398-3937 803-771-0922 713-233-7943 703-379-0303 703-620-4990 206-546-6239

By the **way,** there **are a** lot more. If there Is **an area** you are particularly Interested In please feel free to contact me and if it's here I'll share it with you. am also Interested In any others you may have, so please share those as well. Happy communicating!

# **JULY 4TH SPECIAL**

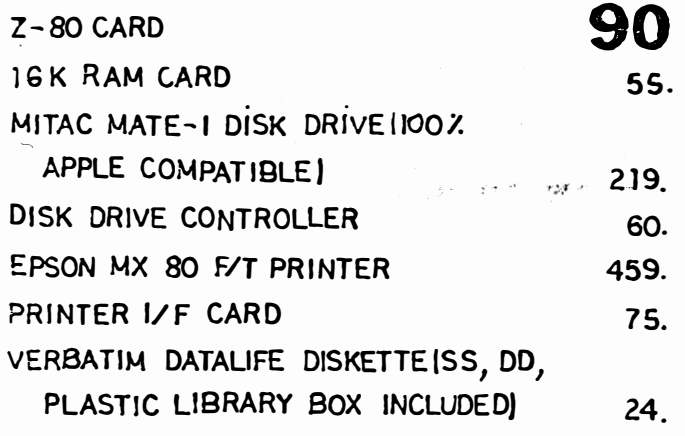

- 1. MD residents add *5%* sales tax
- 2. Add 4.oo per drive, 8.oo per printer and 2.00 for others for shipping and handling
- J. Personal or company checks allow 2 weeks to clear
- *5.* COD accepted by money order or cashier check (Add 1.50 COD charges)
- 6. Prices are subject to change w/ notice

**MICRO STAR co.**  2000 GROSVENOR CENTURY PLAZA SUITE 230 COLUMBIA, MD 21044 1301) 730-7172

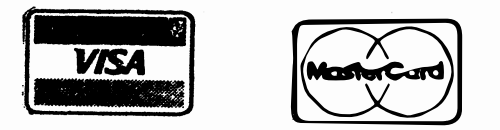

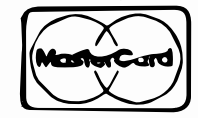

SALE ENDS JULY 31, 1983

Prices quoted are for WAP members only.

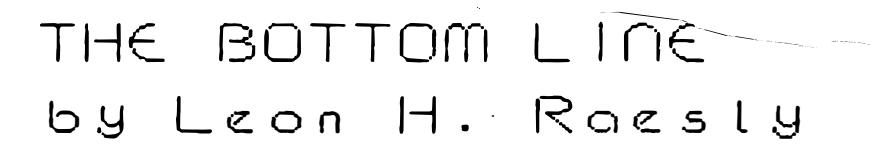

Hello there! This month's article Is a potpourri of different subjects. Are you aware of all the changes happening out there In Appleland? To me the field has grown In so many **ways.** Appleland to me Includes Apple Computer (of course), and also three more very large groups. These are the firmware/peripheral manufacturers, the software manufacturers, and us, the vast growing group of users! There must be a jllllon .people Involved with the Apple In many different **ways!**

While many are waiting for the MacIntosh from Apple Computer to be a big breakthrough, I think that the big breakthrough Is happening now, as an accumulation of many disparate parts.

The more obvious one to those that have been around a while Is the growing ease and flexibility and sophistication of the software. Simply compare the vast performance difference from CCA (one of the first commercial data bases) and The General Manager (an excellent current one), and the power and sophistication that is happening becomes evident!

Two things become clear to me as I examine the growth of software. The first Is that I should not try to find the "Mr. Right" in terms of software. If I wait for the "right" one to happen, I will have lost a lot of useful time that I could have used to fulfill some of my needs. Buying a piece of software is not a marriage, although some seem to approach it as if it **was.** 

To protect myself, I have gradually come to adopt the position that the software program must either use standard DOS text flies, or else have an included routine that will convert from and to DOS. If this criterion Is met, then I can purchase this program today, and WHEN a better one for my needs comes along in six months, I can purchase it, and still use all my old data.

I have also noticed something that seems to be happening for most users in general. As I have used my Apple these last two and a half years for many different things, then I too have grown In sophistication about the whole process! Uses and appllcatlons that I would not have been able to conceive of two years ago, are popping in my head all the time! Soooooo I have tried to take the attitude that when I purchase soft**ware,** it Is for my "known" use now, and I can use a different one later, and I don't have to feel "disloyal"! As I stated before, buying a piece of soft**ware** Is not a marriage, It Is purchasing a tool, and **wh** I I e the too I ) s usef-u I , I can use It, and purchase a different tool for other needs as they develop.

The other major area where the "big" change Is happening (in many small ways) seems to me to be the periph-<br>erals. Printers and disk drives are the two most Printers and disk drives are the two most evident. When I bought my Epson MX-80 two years ago, It cost me \$645, PLUS an interface card (about \$195 morel. Now, I can purchase a color dot matrix printer at discount for about \$450 that wll I directly dump a complete hires screen of anything directly to the printer, and print it in seven colors and thirty tones!

And the same holds true In terms of disk drives, and many other ltems. Costs are falling rapidly, and performance flexlblllty Is Increasing dramatically. There are several manufacturers of the standard 5 1/4

Inch drives available at very low price, and some will even record 40 or 80 tracks of data!

This leads me to two more thoughts. The Increasing popularity of CP/M, and software protection. I believe that there Is some correlation **between** these two. One of the difficulties of using these new drives and other Items stems from the software protection schemes used. Most such protected programs are unable to be used with many of the **newer** Items, because of the protection schemes. I think that in the long run the program companies are $\mathbb{R}^2$  doing themselves a great disservice by "locking up" their programs.

also believe that a large part of the Increasing popularity of CP/M Is directly related to the fact that CP/M programs are not copy protected. Although it is as easy to copy protect CP/M as standard DOS, It doesn't sell if It Is protected! I am confused by the fact the basically the same group of people will not buy a CP/M program if It is protected, but will buy a standard DOS program If It is protected!

Consequently, unprotected CP/M programs can use these new disk drives, printers and many other peripherals. As I have heard said before, CP/M doesn't operate any better than DOS, just differently. But that difference becomes very important **when** the programming Industry unlocks their programs for CP/M.

I think It is very Interesting that these programs are sold to the same group of people that have been using standard DOS programs, but somehow the programming  $\sim$ industry sees them now as "trustworthy". But for the same group of people using standard DOS, they are seen somehow as "pirates".

#### WAP BUSINESS SIG

The Pi's Business SIG met as usual after last month's meeting. that an Apple can be used to make money (other than printing your own!). John New led a discussion on various ways

The group discussed the fact that several other SIGs have developed from the Business SIG, the most recent being the Stock SIG. Because of the garage sale coming up, and the summer schedule of many, it was decided that the Business SIG would not meet during the summer, but would resume Its meetings In September. In addition, because of the press of other matters, John New announced that he would not be available to be our chairman In the fall, and that we would need to elect a new chairperson In September. I would like to express our SIG's appreciation to you, John, for all the work you have done In the past. You will be missed.

Well, that's it for now. Thanks for listening.

## AN IRATE LETTER by David Morganstein

The WAP recently received a copy of an article entitled 11Plratlng, Counterfeiting & Bootlegging" which appeared In the May 1983 Issue of Software Merchandising. (We thank Ken Silverman, Executive Director of<br>the IAC for bringing this to our attention.) The the IAC for bringing this to our attention.) following two paragraphs appeared In the article.

"Clubs formed by purchasers of like brands and models of micros are often no more than 'pirates dens' for which the Initiation fee Is the contribution of a game or program that no one else has -- but not for long.

An example of an outstanding formally organized user group is the 2,000 member Apple Pi club of the Washington, DC metro area which holds regular meetings and Issues a monthly 50-plus-page newsletter, all for annual dues of \$18. The club conducts an educational and Information program for members and has good relations with software suppliers and retailers, for which It carries advertising In Its newsletter. Members are encouraged to share their own developed programs, but on occasion this Inevitably includes swapping of copyrighted software."

While the second paragraph begins on a positive note, the purpose of the article and the preceding paragraphmay leave the reader with a very poor Impression of the WAP. The letter which follows was sent to both the Editor (Jim McCullagh) and the Publisher (Bill Slapin) of the magazine. We encourage our members to contact Software Merchandising to express their feelings about the reference to us.

June 6, 1983

Mr. Jim McCullagh Software Merchandising 15270 Ventura Blvd, Suite 222 Encino, CA

Dear Mr. McCullagh;

*'--.\_.,{* 

I received a copy of an article entitled "Pirating, Counterfeiting & Bootlegging" Included In the May 1983 Issue of Software Merchandising. This article contains a description of the Washington Apple Pi. description Immediately fol lows a paragraph suggesting that clubs formed by purchasers of like brands are often no more than "pirate dens ••• " Since the WAP Is the only club referenced In the article and since Its mention follows this critical generalization, the reader Is left to assume that the WAP Is an example of such a club.· The description of the WAP concludes with a statement that "Members are encouraged to share their own developed programs, but on occasion this Inevitably Includes swapping of copyrighted sotware."

Let me Inform you and your readers of the WAP's stated and respected policy of NOT accepting or distributing copywritten software unless permitted to do so by the author. There are many authors who copyright their There are many authors who copyright their **work** to prevent Its use by others for profit-making ventures, yet are pleased to make a contribution to the public. Our public domain library of disks Is just tlitat, material put Into the public domain for free distribution within the microcomputer user com-When an author contributes material which he/she has copywrltten, we complete a standard, written agreement which maintains the rights to the soft**ware** In the hands of the author. If you or any of

your readers find material In our library which Is copywrltten and which. has not been authorized for Inclusion, I can assure you t�at It will be removed Immediately.

The Washington Apple Pi is recognized by the Internal Revenue Service as a non-profit corporation whose sole purpose Is to help educate microcomputer owners. We do not permit or condone the "copying" of commercial products for other than archival puposes at any WAP activity. While some of our 3000 members may engage In such activities, I have no reason to think that "copying" is any more frequent among people belonging to the WAP than in the microcomputer owner community-<br>at-large. It certainly does not occur at any WAP at-large. It certainly does not occur at any WAP<br>functions. If I found that some employees of Software If. I found that some employees of Software Merchandising engaged In such activities, I would certainly not conclude that It was with your permission or acceptance.

request that you Include this letter In the next Issue of Software Merchandising, since I belleve that the article In question has done the WAP a grave, unjustified disservice. Our organization, through Its meetings, speakers, software reviews and tutorials has helped and continues to help the personal computer<br>industry, I would very much like to hear from you I would very much like to hear from you regarding this matter.

Sincerely,

David Morgansteln, President Washington Apple Pl GŜ.

### Let **EFHutton** talk to your computer.

- **• Huttonllne Investment Briefs**
- **• Hutton Research Information**
- **• Electronic Mall**

 $\epsilon$ 

**A new low-cost service will turn your personal computer into a powerful investment tool, using the same data communications facilities that E.F. Hutton uses in its worldwide network.** 

**Contact George V. Hart, E.F. Hutton & Company 1825 Eye Street, N.W., Suite 1000 Washington, D.C. 20006 (202) 331-2587 or (800) 368-5811**

# SOF TD I SK MAGAZETTE: A New User's Review

by Michael P. Schemer

Softalk Magazine frequently carries an ad for one of their related enterprises called SoftDlsk Magazette, which Is supposed to be a magazine on a diskette. It's about as close as you can get.

They must be lost, though, because their address Is not In California:

SoftDisk Magazette 3811 St. Vincent Shreveport, LA 71108

recently broke down and sent them \$10 for their Initial fee. (After you've dropped \$1800+ on an Apple and who knows how much more, what's another \$10?). I said initial fee because when you receive the next month's Issue you send the old disk back with only S5. Each month when you receive a new disk you send \$5 to get the next one. The disks arrived in a sturdy reusable cardboard mailer with velcro fasteners. On the front is a plastic pouch with a card in it. one side Is your address; on the other Is a postage pre-paid label to send the old disk back.

Although I didn't realize It when I sent In my subscription, SoftDlsk has started sending two doublesided non-copy protected disks out for the same \$5<br>price That's hard to beat even before you realize price. That's hard to beat even before you realize you get to keep one! You can also subscribe annually and save \$5 or pay extra and keep the disks.

Side 1 has the menu. (All of the stuff is menu driven but not all the programs bring you back to the menu when they finish.) At almost every menu, you are given the opportunity to IQJult, print a IHJardcopy, go IBlack a menu, see IMlore, or leave a IVlerbal response whlck the editors can read when you return the disk.

Selection "A" **was a** cover page which had a nice hi-res picture of Nasir Gebel II on It (but he's not much to look at!). "8" tells you about SoftDlsk. "C" provides an opportunity for you to respond to a software poll. "0" Is a brain teaser from "Games" magazine. "E" contains hi-res photos of Saturn taken by slow scan TV hams. "F" is one of the best pieces of music software I have seen (commercial or otherwise). You can create, edit, and play your own compositions with hi-res graphics of the notes. "G" explains that you now receive a 2nd disk which you may keep, thanks to the advertisers who pay for It. "H" lets you get "On With The Show".

"On With The Show" has. Its own menu as shown below:

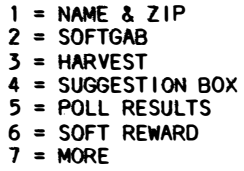

Selection 1 tells you how to respond with your name and zlpcode. Responses from others appear at places on the disk as "20456 Smith". "2" **was** a gabfest. "}" Is a jewel **because** It leads you Into a "harvest" of contributed programs. (1'II come back to that in a minute.) "4" lets you respond directly to the company on **whatever** you Ilka. "5" contains the results from last month's poll. Would you believe Frogger was near the bottom? "6" is the one you should pay attention to because I get a free disk if any of you decide to subscribe because of my recommendation. All you have to do Is give them my name and zlpcode. (I never said this article was unbiased! Just be sure you get my zlpcode right: 20601.) 117" leads you to another menu.

On the next menu, you find that the 2nd disk Is made by Opus who will sell their disks to you for Sl.60 In quantities of 50, but wait...SoftDisk teases you that a better deal Is coming! You also find a request for a\ comic strip writer, a brain teaser puzzle, some "pearls" of wisdom, and "bug spray". The last is their way of correcting bugs In previously contributed programs.

Now to talk about their "harvest" which the menu tells you Is actually on side 2. It contains six categories of programs. First are three game programs Including "One Foundation" to which I have become addicted. It Is a solitaire game where each card has Its value and suite shown in hi-res graphics. Next is a one-liner (like ''Brian's Theme") adapted from the IBM (who?) PC. The third category contains five utility programs followed by the graphics category with two offerings. Two educational programs come next and things are wrapped up with three tutorials. All In all, 16 programs Just on one side! None of them are real losers and the solitaire game alone Is better than some they want \$25 - \$30 for.

Side 1 of the 2nd disk contains advertising and "Soft Pals". The ads are relatively Informal but had some nifty programming tricks in them that gave me ideas for new subroutines. The Soft Pals section Is where you get to ask for help, trade Information, provide solutions to program bugs, or any of the sorts of things you usually see on a Bulletin Board System.

Side 1 of the 2nd disk is copy protected. It is totally reserved for a demo of Penguin Software's new hi-res adventure game cal led "The Quest". The demo starts the program and provides the Input that a typical user might. In this sense, you don't have any control over the program ••• you Just get to see how It responds and the general Idea of the game. As many of you know, Penguin has recently reduced the price of all their games to \$19.95 but If you like this demo, you can order It through SoftDlsk for only \$16.00. 1'II reserve my comments on the game, but I do think it's a new twist on the "try before you buy" concept.

Granted, 1 <sup>1</sup> ve only received my first Issue, but If the next ones are anything llke this one, I'm hooked. They do have back issues and I think 1'11 try them, too. If you like to try new things with your Apple but are cheap (like me) my recommendation is --- "try it...you might like it". (Just remember to give them my name and zipcode when you try it!).

¢

### THE SHIFT KEY MODIFICATION b� Richard Langston I

How many of you Apple Writer II users llke myself wonder what Is needed to make the SHIFT KEY MODIFICA-TION the manual talks about? I wondered about this until I looked at my friend's "Superscribe II" manual, It explains this modification In detail, but I have made some changes you might be Interested In.

WHY? The SHIFT KEY MOD allows the Input of capital letters using the shift key, Instead of the ESC-(keystroke) method normally used. This modification wlll not affect the normal use of the keyboard In BASIC.

WH0? This modification should be of interest to anyone who owns a word processor that can take advantage of this feature, and Is tired (as I **was)** of using the ESC key to get UPPERCASE.

. This modification Is supported by Apple Writer II, Superscribe II, Supertext 40/56/70, ScreenWrlter II, and probably most other WP's (IT WILL NOT WORK WITH Apple Writer 1.0/1.1).

HOW? WARNING: THIS MODIFICATION WILL VOID YOUR WARRANTY, It you still have one!

- 1. First, turn off the computer, remove all the peripheral cards and game paddles.
- 2. Next, turn the computer over and remove 10 screws along the edge of your Apple.
- 3. Now, turn the APPLE over and 11ft the front end of the case a few Inches. CAREFULLY remove the 16-pln connector and cable that comes from the keyboard to the motherboard. BE CAREFUL NOT TO BEND ANY OF THE PINS!
- 4. Remove the top of the computer and turn it upside<br>down. If you have a newer Apple II or Apple II down. If you have a **newer** Apple II or Apple II Plus, there Is a piggyback board on the keyboard. The board has a 50-pin connector on it. The second pin from the tar right (from the front) Is the shift-key pin. It Is directly under the asterisk (\*) key.
- 5. **Now,** either (A) cl Ip a 13<sup>11</sup>number 22 **wire** to this pin, or (B) loop and solder the **wire** to the pin (as we did).
- 6. You can now either reassamble the case and Insert the **wire** Into GAME 1/0 socket pln-4 **(see** Illustration), or solder the **wire** to the bottom of the motherboard.

GAME 1/0 SOCKET

'

**<sup>=</sup>**\* \* **<sup>=</sup> <sup>=</sup>**\* \* **<sup>=</sup> <sup>=</sup>**\* \* **<sup>=</sup> <sup>=</sup>**\* \* **<sup>=</sup> <sup>=</sup>**\* \* **<===** pin tour **<sup>=</sup>**\* \* **<sup>=</sup> <sup>=</sup>**\* \* **<sup>=</sup> <sup>=</sup>**\* \* **<sup>=</sup>** ---------------

e

To Insert the **wire** In pln-4, Just bare about .25" and push It Into the hole. Then, bend back pin tour on your paddles or Joystick. Since pin four Is button 2, most **people** should not **have a** problem

#### with this.

To solder the **wire** to the motherboard, first **remove** the motherboard from the body by squeezing the plastic pegs and llftlng the motherboard out (IT IS BEST THAT SOMEONE WHO HAS DONE THIS BEFORE BE PRESENT, since if you break it....). Second, locate pln-4 of the GAME 1/0 SOCKET and solder the wire to It. It Is best to put a snap-connector In the **wire,** so the modification can be deactivated If button 2 Is needed tor some other function or If you plan to take your APPLE apart again.

7. Now, reassemble to APPLE and test It with your word processor.

#### APPLE WRITER AND THE SHIFT KEY MOD

Apple Writer II wlll use the shift key modification after the IQl7 ((QI means CTRL-Q) command has been issued. An "S" should replace to "E" in the upper left-hand corner of the data line. This can be changed permanently by altering the system (Plrlnt/ Program values. Just set IQl7 and then type IQJ4 and enter SYS,Dl In response to the "Enter FIie Name prompt". This procedure saves all the Print/Program values In memory at the time, so be sure that these values are set normally.

#### OTHER **WP <sup>1</sup> S**

Supertext and Superscribe JI both need no changes to use the shift key (I couldn't **even** find mention of It in the Supertext manual!), so check your WP's manual to see If It Is compatible with It. \$

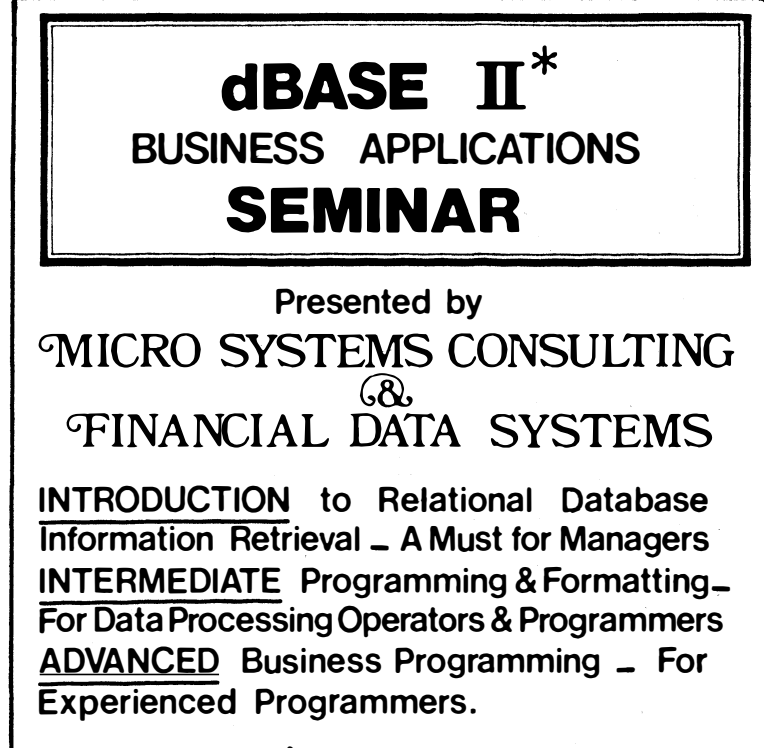

### **CALL (703)759-3461**

**\*** Registered Trademark of Ashton-Tate

## $T$ HE\_SCREENWRITER\_HOTLINE by Peter Combes

We have seen a beta test copy of the new ScreenWriter, prepared for the Apple //e. If you run It on an Apple 11 or II Plus you **will** not notice the difference from the previous version, except that there are a few more options In CUSTOMIZE. However, run It on a //e Cit detects which machine It is running on) and it looks quite different. Gone is the distinction between "RAM CARD" and NON RAM CARD" versions since all //e's effectively have a language card built in. It utilizes the 80 column card of the //e if it is fitted, though otherwise does not offer 80 columns at all (70 column display Is still available on the II and II Plus). The vertical and horizontal cursor keys of the //e work beautifully with the new version, and the auto-repeat feature of the //e ts very helpful. There have been a few changes In the control characters. "I" still takes you from Command to Insert, but the reverse ts now accomplished **with** <CTRL> S, which Is not quite as easy to remember. It Is not clear why <CTRL> K, to delete a line, has become <CTRL> T, but it works just as well. Instead of deleting, the DELETE key produces an Inexplicable symbol. Perhaps this will be explained in the new manual ....... Otherwise, it is the same ScreenWriter with all those clever features like footnotes, Indexes, and very large files.

CUSTOMIZE now includes macros and character sets, replacing the clumsy techniques of the past. The disk ts now two-sided, and thus finds space for a version of Screenwriter for users of Integer-Baste-only machines (are there any left?)

Meanwhile, how do you use the current Screenwriter II on an Apple //e? Lofty Becker suggests the following:

LOAD APP2

- 7031 POKE 16481,208: POKE 16482,4
- 8031 POKE 5211, 208:  $\overline{P}$  POKE 5212,4
- 9031 POKE 17383, 234: POKE 17384, 234: Poke 17385, 234

SAVE APP2

RUN CUSTOMIZEA

Don't tell it you have a shift key modification!

If you have not yet made the shift key modification to your Apple, I would recommend Richard Langston's article In this Issue. With my two year old Apple It was possible to clip the **wire** to the multi-pin connector without removing any screws, and without disconnecting the keyboard from the motherboard. The Screenwriter manual has a useful suggestion that you should use a Radio Shack Micro Test Clip (#270-370). Once you have soldered the **wire** to this, you can make or remove the shift key modification In seconds. However, when you have made the modification, you must run the CUSTOMIZE option so that ScreenWriter is aware of what you have done.

If, like me, you do a lot of jumping to and fro between EDITOR and RUNOFF, you will find the installation of a 16k memory card very useful. Option 4 or 5 on the main menu **will** then load both EDITOR and RUNOFF

into memory, and switching from one to the other is<br>almost instantaneous. (The //e version does this as almost instantaneous. (The //e version does this standard.) The disadvantage has been the long time It has taken to do this loading in the first place about 45 seconds. WAP member Bob Leedom has adapted Bob Sander-Cederlof's fast DOS LOAD/BLOAD patches to make EDITOR and RUNOFF load together in under 14 seconds. His recipe follows:

#### 1. From BASIC, LOAD APP2

2. Type in lines 51-59 below, very carefulity! (Personally, I am an expert typo-producer, so I typed 51-59 before loading APP2, ran It and corrected It until the error message In line 59 did not appear, captured it as a text file, loaded APP2, and EXEC'd the additional program into it. More effort, but much more foolproof!  $\tilde{P}$ JC)

- 3. SAVE APP2
- 4. RUN CUSTOMIZEA
- 51 READ N: IF N = 0 THEN 59: REM Make this "THEN  $60$ " when line 59 ts deleted.
- 52 READ A: SUM = SUM + A + N<br>53 FOR I = 1 TO N: READ P:
- FOR  $I = 1$  TO N: READ P: POKE  $A$ ,  $P:A = A + 1:$  SUM = SUM+ P: NEXT
- 54 GOTO 51
- 55 DATA 44, 47721, 173, 230, 181, 208, 36, 173, 194, 181, 240, 31, 173, 203, 181, 72, 173, 204, 181, 72, 173, 195, 181, 141, 203, 181, 173, 196, 181, 141,204, 181, 32, 182, 176, 176, 3, 76, 223, 188, 76, 111, 179, 76, 150, 172
- 56 DATA 33, 48351, 238, 228, 181, 208, 3, 238, 229, 181, 238, 196, 181, 238, 204, 181, 206, 194, 181, 208, 11, 104, 141, 204, 181, 104, 141, 203, 181, 76, 150, 172, 76, 135, 186
- 57 DATA 2, 44198, 105, 186
- 58 DATA 0
- 59 IF SUM< > 153114 THEN PRINT 1100PS! DATA IS OFF BY ";153114 - SUM: STOP : REM Delete this line when you're SURE It works!)

When you have done all that -- and you only need to do it once -- you now have a fast-booting ScreenWriter. Our thanks to the S-C Software Corporation, Box 280300, Dallas, TX 75228, for giving us permission to include routines from "Apple Assembly Line" of April  $1983.$   $\bullet$ 

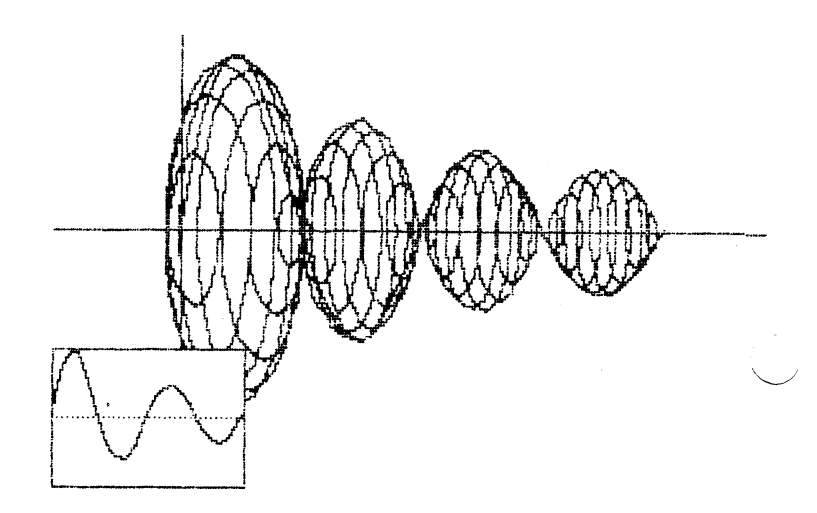

## LIFE ON THE HOTLINE by Leon H. Raesly

Wow! Has our Hotline expanded. And I notice that last month David Morgansteln Issued a call tor additional volunteers for certain programs! To me, this is one of the most valuable features of our club. Whenever I buy **a new** program, the odds are that someone else has already "fought It out" with the program, and I can get help if I need it.

If you are thinking of volunteering, but are not sure what happens, let me share my experience with you. It may give you some Insight Into what It may be like tor you.

First, and foremost tor me, It has been a very positive experience! I get to talk with a lot of tine people that I would never get to otherwise. I average about 1 or 2 calls a **week** per program tor which I am listed. I use an answering machine, and return all calls as soon as I can. Most of the calls are daytime, usually from someone's office. But I return them in the evening. I have noticed that when I tall to turn on the machine, I receive the calls In the evening. So I guess that when people get no answer In the day, they then call that night.

Sometimes I receive a call for a problem that I have not encountered before, but often simply stating the problem makes the answer seem clear to either the person asking or myself. I usually ask the Individual to give me feedback after they try the answer that they and I have thought of, and they usually do. Thus, my own knowledge keeps growing as well!

 $\smile$ There Is one aspect of the Hotline that I had not thought of before, and that is long distance calls. I have received calls from New Hampshire, Michigan, St. Louis, and even from Washington state! It seems that a number of people have Joined the Pl because of the very positive reputation of our Hotline, and also the manner In which we operate It.

Apparently Call A.P.P.L.E. In Washington state has a central telephone number which is manned by a staff during certain hours. When you call, you wait on hold until someone Is available. The man from Washington state (or near there) said that there are two advantages to belonging to Washington Apple Pl in reference to the Hotline. The first Is that out there he Is also calling long distance, and sometimes has to **wait** quite a while. Thus, it is cheaper tor him to call to the £ast coast, **where** he either reaches someone, or there is no telephone charge!

His one disadvantage is that he often has to call in the middle of the day because of time zone differences. He has from 3:00 PM until 7:00 PM his time to call. After seven there is after 10: PM here! But he reported missing dinner was worth It to get to talk with our Hotline people!

The other positive difference that he reported tor our Hotline was the way our club officers structured It when It was set up. When he does reach someone out there, he will usually be referred to a "generalist" who knows about data bases In general, tor example,  $\hspace{0.1em}\rule{0.7pt}{1.1em}\hspace{0.1em}\hspace{0.1em}$  in, so often he gets "clues" to answers, but may not have used the particular program he was rather than answers!

There has been one negative aspect of being on the Hotline tor me. As I have expressed before, I have very strong feelings about "borrowed" copies of programs, and also, on the other hand, about being able to make back-ups. I have in the past been on the Hotline tor Locksmith, but have taken my name oft. More than 80% of all the calls I received about Locksmith **were** from people that have "borrowed" copies of Locksmith. Apparently a group called "The Pirates Den." will provide a copy of many programs tor only a couple of bucks It you provide the disk. Apparently Locksmith is the most popular "seller" for this group. But no documentation comes with the program.

So when the user tried to run It, he didn't have the necessary parameters to copy a certain program, and he called me! As gently as possible I would suggest that he go to the persons from whom he got the proprogram, and ask them. But I had this sense of a growing number of people who thought I was some kind of "holler than thou" guy that wouldn't help them. One person even asked me It Locksmith would sell him a copy of the parameters! I said yes, I was sure they would. The price would be \$95, and Locksmith would throw in a tree copy of their program! (I don't think he appreciated the humor of that!).

Well, I come to the end of my sharing. I **have** enjoyed being on the Hotline; it has been a lot of tun. I would encourage you to try It tor your favorite program. Contact David Morgansteln It you are Interested. I am sure that he would like to hear from you. Come and Join the tun, and meet some nice people of our group, the Pi! **��** 

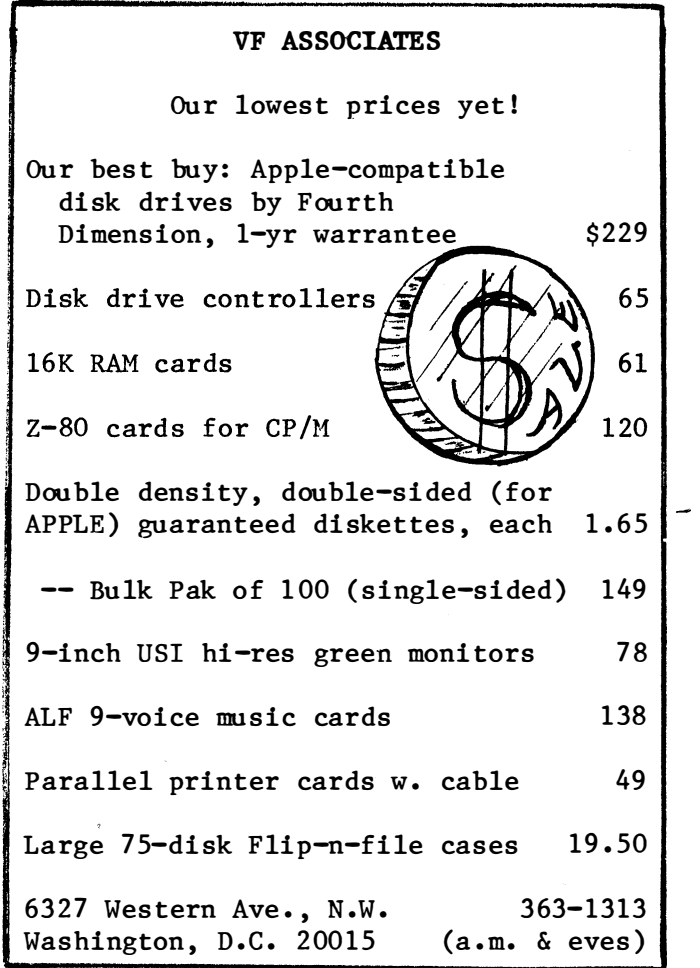

# $V1 S 1 CO LUMn$ : CHOOS ING A SPREADSHEET

### Walton Francis

We Apple users are so used to the association between Apple and VlslCalc that we sometimes forget that there are other spreadsheets out there, many of which run on our machines and most of which are better than Visi-Calc In one or more ways.

As one of the earliest owners of VisiCalc (from the time when It was the only spreadsheet program In the world and available only on the Apple), I was until recently reluctant to switch, In spite of Its weaknesses. However, I now use both Advanced VlslCalc and Multlplan. and find them both so superior that I wonder how I could have waited so long.

I assume that you are familiar with the basic, classic spreadsheet functions which VisiCalc performs so<br>well. On a scale of 0 to 100 it would still, in my On a scale of 0 to 100 it would still, in my estimation, rate an 85. But remember the frustrations. VisiCalc does not:

• In the Apple II plus version allow for more than **40** columns unless you get an expensive hardware fix (a dlgresslon--you may find, as I recently did, that It is almost as cheap to sell your old Apple and get a nice, **new** //e as It Is to upgrade your old Apple);

• allow for variable column width (a great convenience In entering long labels and a necessity for some presentation formats);

• provide fancy formatting capabllltles, such as I In-Ing up all numbers by the decimal point, even If some of them are Integers and others have several decimal places;

• **allow** you to sort tables (except the manual **way,** by laboriously using the **<sup>11</sup>move<sup>11</sup>**command on each **row)** Into ascending or descending order;

• contain fancy graphics routines to allow you to output your table directly Into a graph or bar chart; or

• allow you to llnk multiple worksheets and hence avoid **awkward** overlay techniques and expensive memory boards In order to use very large models.

Most of the dozens of competing spreadsheets have at least one or two of these features, and a few have almost all of these features. Here are my Impres-sions, and mini evaluations, of some of the alterna- ------------------------- tlves:

• **Advanced** VlslCalc Is the single best spreadsheet for fancy formatting and related features such as variable column widths. For relatively routine appllcatlons In an office environment, It cannot be beat. Unfortunately, It Is only available on the Apple /// at this time (partly because It ls a memory hog with Its extensive "help" screens)**.** 

• SuperCalc and a large number of other CP/M spreadsheets have at least a **few** features missing from VlslCalc, such as variable column width. If you've got a CP/M card, or can't stand Multiplan, take a look. However, none that I have seen are quite as easy as VlslCalc, or have as good a manual, so don't go In this direction unless a particular feature vital to you Is missing from VlslCalc.

• Multlplan ls the Mercedes Benz of spreadsheets.

Except for fancy graphics, It has every feature mentioned above and others as well, and compares to· regular VlslCalc and SuperCalc roughly as WordStar compares to Apple Writer. It Is available In Apple DOS and has a fine manual. It is a bit harder to learn than VlslCalc (mainly because It has so many extra features) and has quite a different "feel". For example, all coordinates are In numbers. Some spreadsheet pros have told me they don't like to use It, but after only **a few** hours I find It fully as comfortable as VlslCalc.

• Lotus 1-2-3 is not and probably never will be available on the Apple. I list it here only to whet your<br>appetite for 16 bit machines. Lotus is overall as appetite for 16 bit machines. Lotus is overall strong a program as Multlplan and excel ls In sorting (it really is a rather nice data base management system for simple, number oriented appllcatlons) and graphics. Unlike MBA, another third generation spreadsheet which Is as slow as molasses, Lotus Is Incredibly fast.

• The Incredible Jack Is a mystery. 1 <sup>1</sup> ve been seeing the ads for months, but not one **review** nor any local store carrying the product. It clalms a combination of word processing and spreadsheet capabllltles, but who knows how It performs?

• MaglCalc Is a recent addition to the short 11st of Apple specific spreadsheets. It sel Is for about half the price of VisiCalc, claims complete command compatlbility, and has several useful features missing in-VlslCalc, such as variable column width. Here too, I  $\,\subset\,$ haven't seen **a review** or had a chance to try It, but I am reasonably sure that It Is a best buy. The trouble Is that the only local store that I have found which carries it is Frederick, so you can't as easily "try before you buy" as you can with most of the others.

VisiCalc is a perfectly acceptable spreadsheet for most appllcatlons and most users. But It Is neither the cheapest nor **anywhere** near the most powerful. Consider your own needs carefully before you buy It without considering the alternatives--especially MagiCalc for the beginning user and Multiplan for the advanced user.

Reference: "Super Spreadsheets!" in Popular Computing, June 1983. •

#### NEW MEMBER REFERENCE PACKET

Members who joined the WAP before April 29, 1983 and did not pay the \$7.00 Initiation fee for the New Member Reference Book and Disk may purchase these from the office, at the monthly meeting, or by mall. They may be bought as a packet or separately. If picked up at the office or meeting, the packet ts \$7.00, the Book alone \$3.00, the Disk alone \$5.00. For mall orders see the "Magazine Form" In the back of the Journal. (6)

 $\Delta$ 

# GRAFTRAX+ PRINTER DRIVER FOR SCREENURITER I

### <sup>0</sup>b 8 L o f t u s E. . B e:. c. I<.. e:. r *Jr* .

In the course of using ScreenWrlter II with an Epson MX-80 equipped with Grattrax+, I have found that the control codes tor special features on the Epson are quite Inconvenient. Not only do many of them require quite a few keystrokes to enter Into the tile (although this can be handled by macros), but also since many of the commands involve "printing" characters, Inserting them In the tile messes up the Justification feature on printout.

Accordingly I wrote a printer driver to allow me to access the special features I. wanted with slnglecharacter, nonprlntlng control codes. This lets me toggle underlining, superscript, etc. **with** the simple use of a single control character embedded In the And since the character is a control character, Screenwriter Ignores It **when** Justifying (or centering, tor that matter) so that text looks as It should on the printout.

The driver program, which Is attached as a assembly listing, can easily be altered by anycne who wants to change the command characters or access different functions. Perhaps this would be a useful program tor anyone using ScreenWrlter with an Epson, and tor that matter the general structure may be useful tor anyone using ScreenWriter with any printer with complicated codes. If there is sufficient interested will write codes. It there is sufficient interest, will write an article that would explain the program In more detail and how to personalize It to the user's preference.

 $\hat{\mathcal{S}}$  $: A$ 

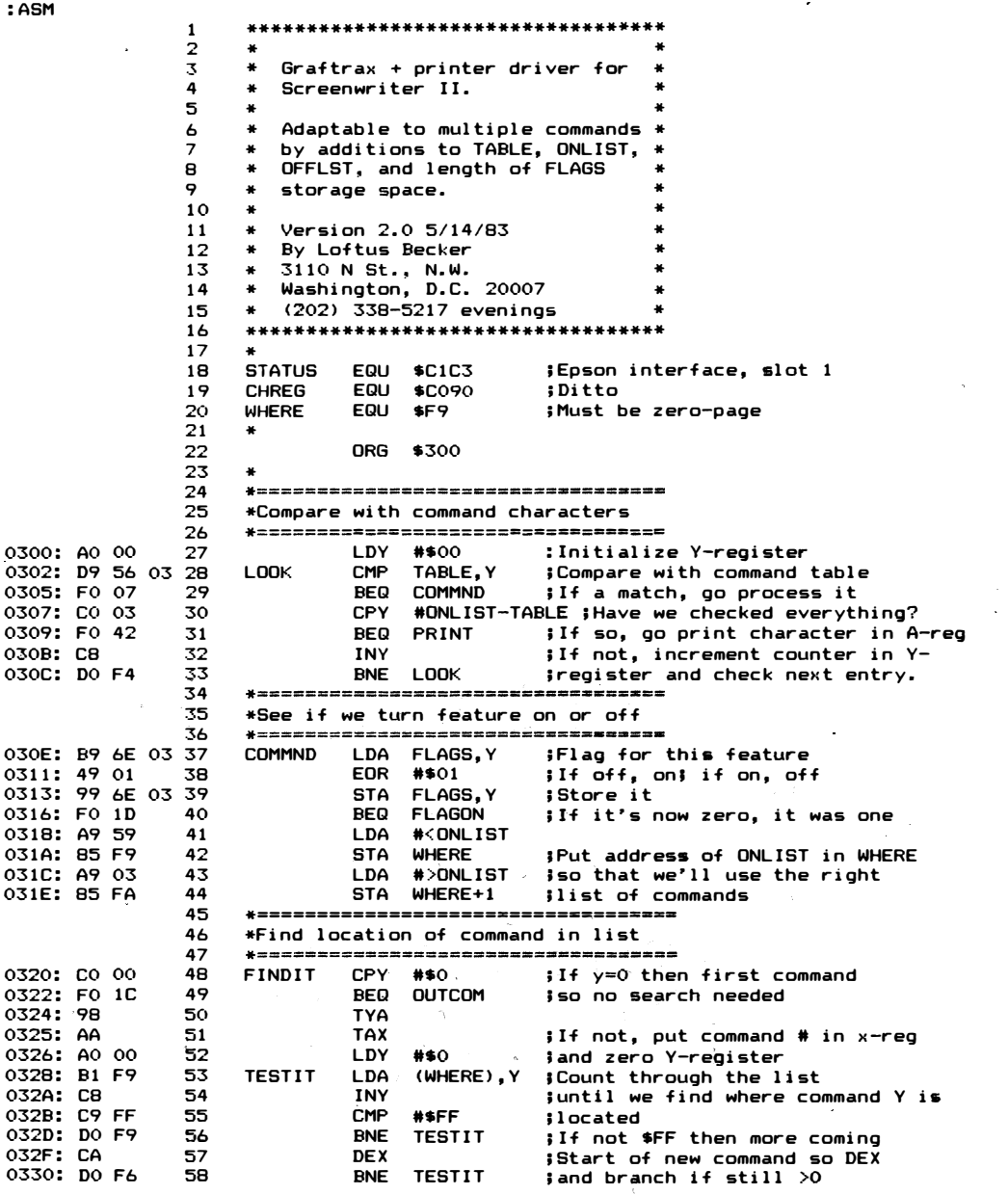

contd.

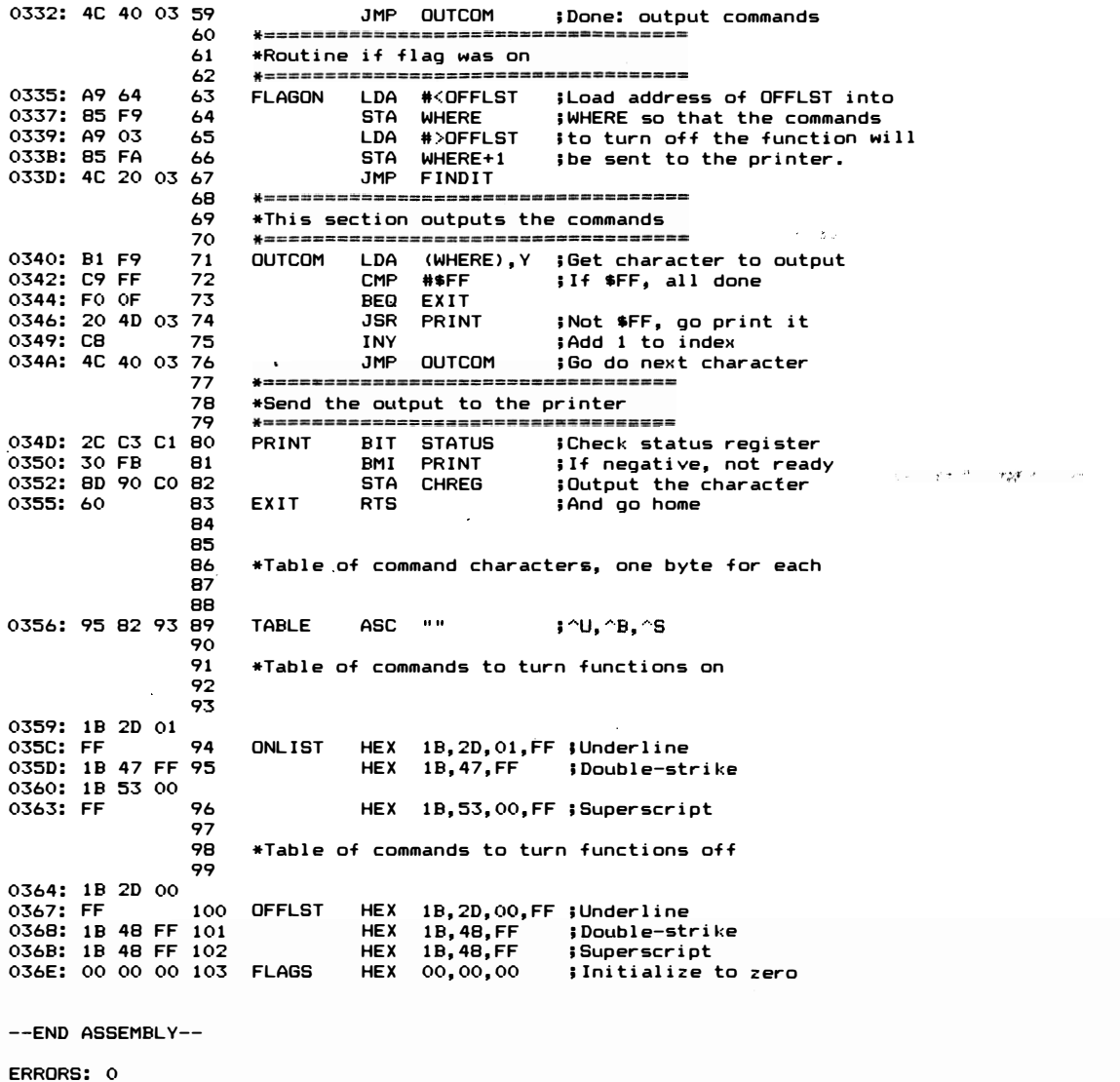

113 BYTES

\*\*\* BINARY PATTERN FOR 'PLATINUM' \*\*\*

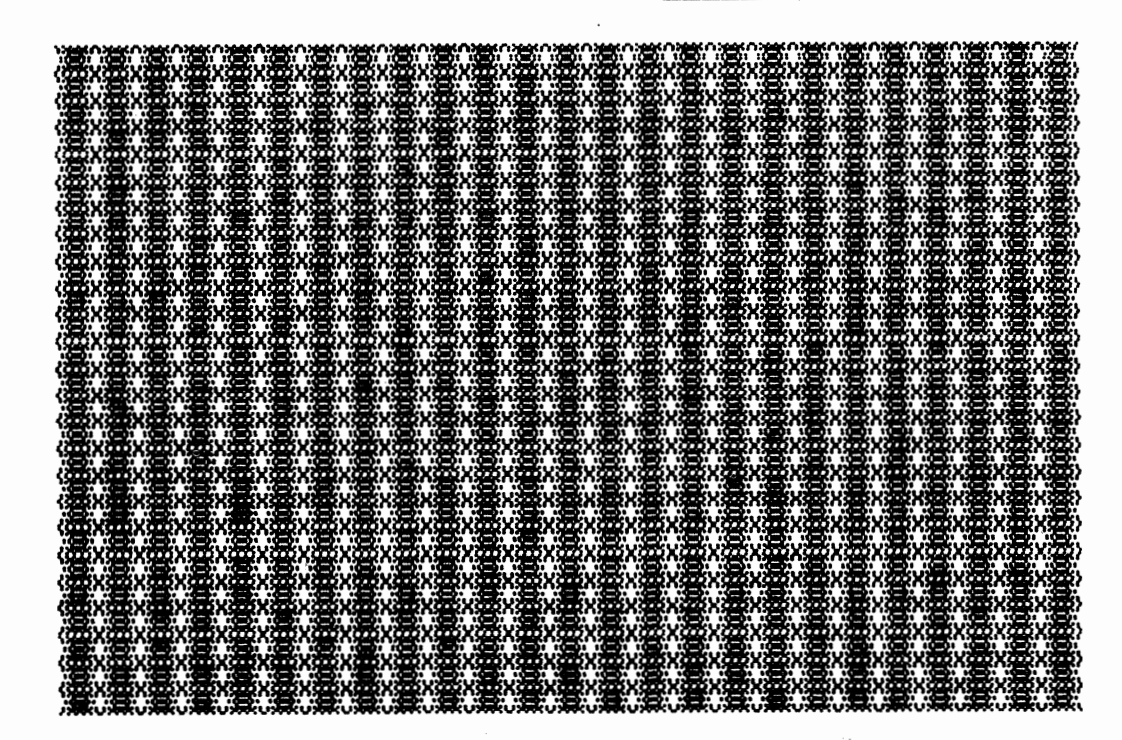

É

Washington Apple Pi's library disks are available for purchase. This form is only for ordering disks that you want mailed to you.

PROGRAM DISKETTES:

Mailed to you (1st 5): Members \$7,00 ea.; Non-members \$10,00 ea.<br>" (remainder) " \$5,00 ea.; " \$8,00 ea.

(Diskettes picked up at the meeting or at the office are \$5.00 for members, \$8.00 for non-members.)

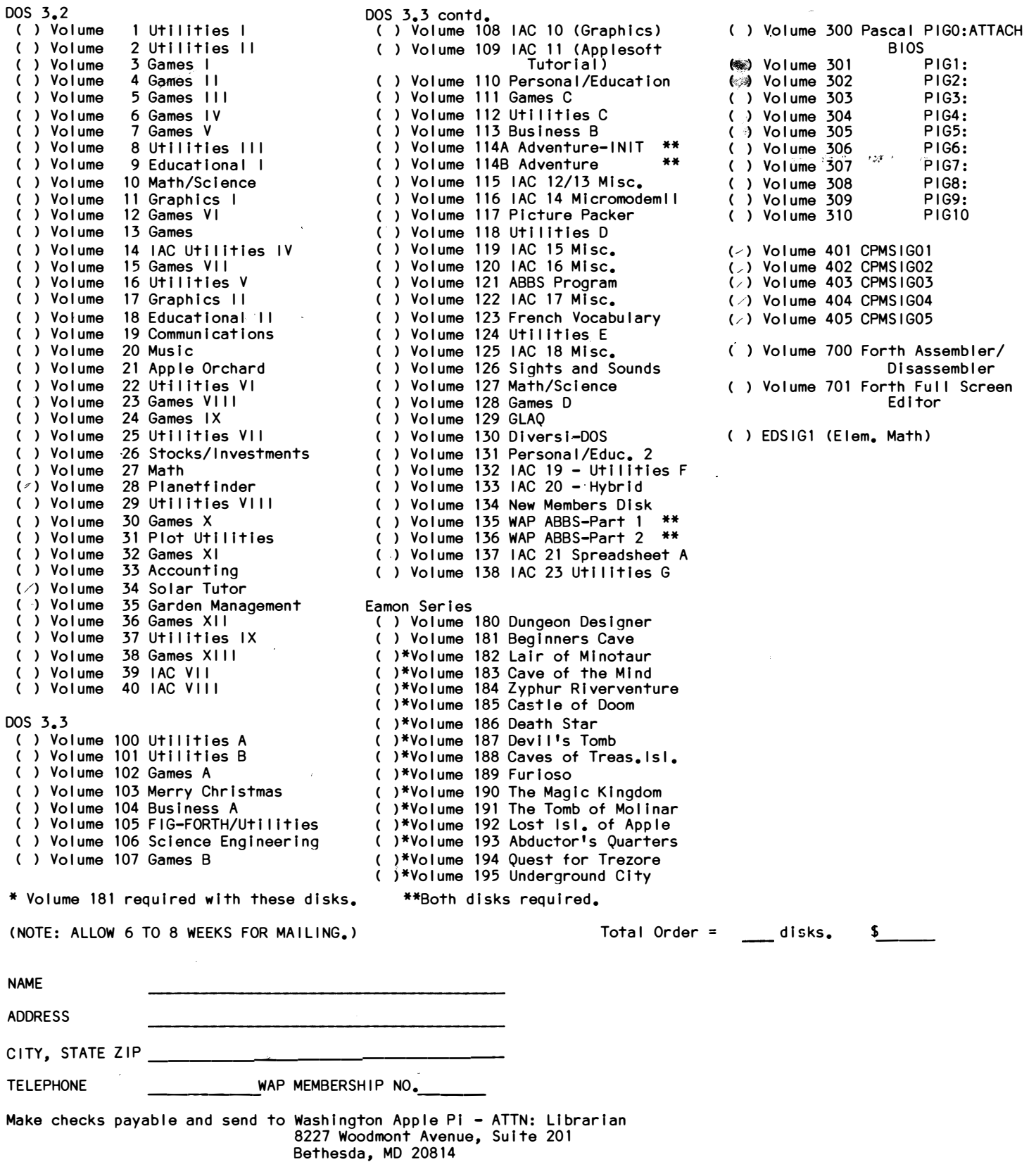

 $\hat{\mathbf{r}}$ 

If you would llke to order back Issues of the Washington Apple Pl newsletter, "Inside Apple Pl" Ca compendium of our 1979-1980 articles), or the New Member Reference Book and/or disk, please check the appropriate box(es) below. If you order 5 or more back Issues we will pay the postage (U.S. only); for 1-4 Issues add S.50 postage each. The price tor "Inside Apple Pl" and the **11New** Member Reference Packet" (or book alone) Includes U.S. Postage.

( ) Sl.50 October C ) Sl.50 Aprl I ( ) Sl.50 June ( ) \$1.50 Jul/Aug 1981 Volume 3, No. 7  $( )$  \$1.50 Sept. ( ) Sl.50 October  $( )$  \$1.50 Nov.  $( )$  \$1.50 Dec.  $( )$  \$2.00 Jan. **s2.oo** Feb.  $( )$  \$2.00 Mar. \$2.00 Apr.  $$2,00$  May ( ) \$2.00 June 1980 Volume 2, 1981 Volume 3, 1981 Volume 3, No. 6 1981 Volume 3, No. 8 1981 Volume 3, 1981 Volume 3, 1981 Volume 3, No. 11 1983 Volume 5, 1983 Volume 5, 1983 Volume 5, No. 3 1983 Volume 5, 1983 Volume 5, 1983 Volume 5, No. 6 No. 10 No.  $\frac{4}{1}$  $No. 9$ No. 10 No. 1 No. 2 No.  $\frac{4}{5}$ No. 5  $= 5$ **=S--- ( ) s2.oo** January 1982 Volume 4, No. 1 **c** > **s2.oo** Feb. ( ) \$2.00 March **c** > **s2.oo** Aprl **1 c** > **s2.oo** May **C l s2.oo** June C ) \$2.00 July ( ) \$2.00 August 1982 Volume 4, No. 8  $( )$  \$2.00 Sept.  $( )$  \$2.00 October  $( )$  \$2.00 Nov. ( ) \$2.00 Dec. 1982 Volume 4, No. 2 1982 Volume 4, No. 3 1982 Volume 4, No. 4 1982 Volume **4,** No. 5 1982 Volume 4, 1982 Volume 4, 1982 Volume 4, 1982 Volume 4, 1982 Volume 4, No. 11 1982 Volume 4, No. 12  $( )$  \$5.50 Inside Apple Pi  $*$  $No. 6$ No. 7 No. 9 No. 10 ( \$8.50 New Member Reference Book and ( \$4.00 New Member Reference Book\* \* Includes postage Disk\* Total No. of Issues at \$1.50 Total No. of Issues $\frac{1}{2}$ at \$2.00 Inside Apple Pi at \$5.50 New Member Ref. Book & Disk at \$8.50 New Member Ref. Book at \$4.00 Postage, If any: u.s. 1-4 back Issues add S.50 each Foreign add Sl.50 tor each back Issue, add \$2.50 for Inside Apple Pl NAME ADDRESS **= S- =S--- =S---** CITY, STATE, ZIP TOTAL AMOUNT ENCLOSED \$ Make check payable to "Washington Apple Pl, Ltd." and send to: Washington Apple Pl, Ltd., Attn. Magazines 8227 Woodmont Avenue, Suite 201 Bethesda, MD 20814 INDEX TO ADVERTISERS

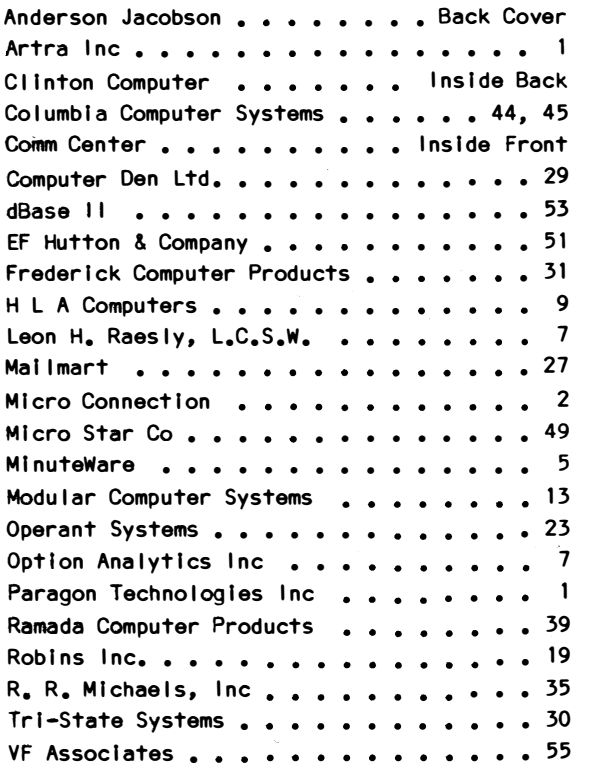

## **HANDS-ON COMPUTER CLASSES!**

NEW APPLE OWNERS COURSE. \$150. 4 1/2 Hours. Saturdays, 9:Q0am-1:30pm. 6/21 & 22. Sessions are 6:30-8:30pm.

Learn the basic operating procedures of the world's most popular small computer! Course also includes TEN BLANK DISKETTES, onto which students may copy software from our library of over 700 programs.

APPLE LOGO FOR TEACHERS. \$75. 10 Hours. 6/30, *717,* 14, 21, 28.

6:30-8:30pm. University of Maryland credit available! Workshop for teachers with no experience with this programming language for children. Beginning concepts, and practical •» methods for teaching LOGO in the classroom.

BASIC PROGRAMMING. \$65. 3 Beginner Sessions, 6/27, 7/11, 18. \$65 for 3 Intermediate Sessions, 7/25, 8/1, 8. All sessions 6:30-8:30pm.

No previous computer experience needed. Individual attention, practical exercises, and homework assignments provided.

NEW CP/M OWNERS COURSE. \$100. 2 1/2 Hours. 6/6; 6/13. 6:30-9:00pm. Hands-on instruction in this operating system for owners of Dec, Kaypro, Morrow, Apples with CP/M and other CP/M-based systems.

APPLE WRITER Ile. \$60. 2 1/2 Hours. 7/13. 6:30-9:00pm. An introduction to the uses of this word processing system. Learn how to create/revise letters and documents quickly and easily.

VISICALC (for Beginners). \$50. 2 Hours. 6/29. 6:30-8:30pm. Discover how you can use the most popular business program to analyze your personal/business/department's financial status.

VISICALC (for Intermediate>. \$50. 2 Hours. 7/6. 6:30-8:30pm. Discover the advanced commands and special templates which can greatly improve your models and forecasting ability.

COMPUTER CAMP FOR KIDS. \$150. 15 Hours. Ages 9-12. 7/!B, 19, 20, 21, �{ 22. 1:30-4:30pm. Includes: Lab time with teacher 12:30-1:30pm and 4:30-5:30pm daily. In August, Camps for ages 9-12 and 12-15. Introduce your child to the world of small computers! Course includes hands-on instruction in programming and popular applications.

**P** 

... **ACES** 

 $\mathcal{L}$  $\sim$ 

DESPA

### Clinton Computer Learning Center

The Learning Center also provides' on-site training to government and business personnel' Call for details.

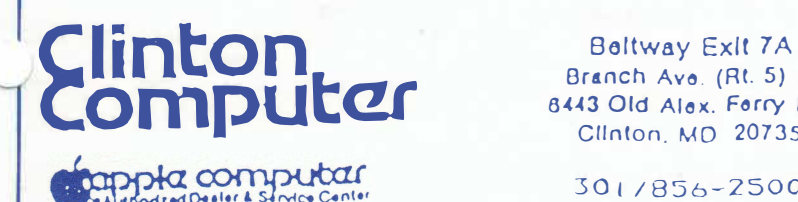

Branch Avo. (Rt. S) at 6-UJ Old Alox. Forry Rd Clinton, MD 20735

301/856-2500

WASHINGTON APPLE PI, LTD. 8227 Woodmont Avenue, Suite 201 Bethesda, MD 20814

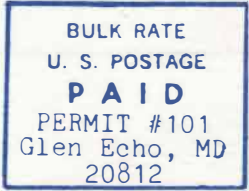

ADDRESS CORRECTION REQUESTED

**A REFURBISHED DAISY WHEEL TERMINAL FOR PERSONAL COMPUTER USERS AND SMALL BUSINESSES.** 

# **Now you can have letter-quality printing** and professional features for just \$995.\*

AJ daisy wheel printer terminals are renowned for exceptional performance, high reliability, and applications versatility. Now you can have all this for only \$995 \* in our special limited offer.

- 30 cps *letter-quality* printing
- Changeable type faces
- Full ASCII keyboard with numeric pad
- High resolution X-Y plotting • Complete electronic forms
- control
- 128-character buffer
- Asynchronous RS-232 interface and cable included
- 30-day parts/labor warranty

And you can choose from a list of options including forms tractor, pin-feed platen, paper trays, side shelves, extra printwheels, APL keyboard and 2K buffer.

Call your nearest AJ regional office for details: San Jose, CA (408) 946-2900; Rosemont, IL (312) 671-7155; Hackensack, NJ (201) 488-2525. Or check the phone book for the number of your local AJ sales/ service office.

<sup>1</sup>**Price excludes options and 1s sub1ect to change without notice Model shown includes**  certain options. Offer available only in the

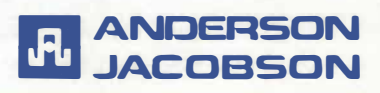

AVAILABLE AGAIN FOR WAP MEMBERS FROM ANDERSON JACOBSON. CALL SEAN BELANGER IN GAITHERSBURG AT 840-5700

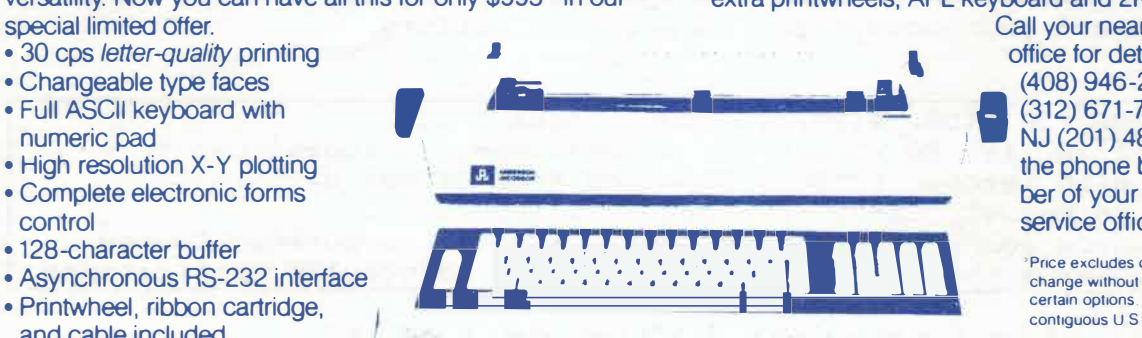